**MX269023A LTE TDD Uplink Measurement Software Operation Manual Operation**

# **Sixth Edition**

- **For safety and warning information, please read this manual before attempting to use the equipment.**
- **Additional safety and warning information is provided within the MS2690A/MS2691A/MS2692A Signal Analyzer Operation Manual (Mainframe Operation) or MS2830A Signal Analyzer Operation Manual (Mainframe Operation). Please also refer to this document before using the equipment.**
- **Keep this manual with the equipment.**

# **ANRITSU CORPORATION**

# Safety Symbols

To prevent the risk of personal injury or loss related to equipment malfunction, Anritsu Corporation uses the following safety symbols to indicate safety-related information. Ensure that you clearly understand the meanings of the symbols BEFORE using the equipment. Some or all of the following symbols may be used on all Anritsu equipment. In addition, there may be other labels attached to products that are not shown in the diagrams in this manual.

# Symbols used in manual

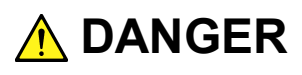

This indicates a very dangerous procedure that could result in serious injury or death if not performed properly.

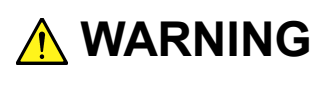

This indicates a hazardous procedure that could result in serious injury or death if not performed properly.

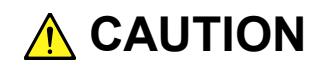

This indicates a hazardous procedure or danger that could result in light-to-severe injury, or loss related to equipment malfunction, if proper precautions are not taken.

# Safety Symbols Used on Equipment and in Manual

The following safety symbols are used inside or on the equipment near operation locations to provide information about safety items and operation precautions. Ensure that you clearly understand the meanings of the symbols and take the necessary precautions BEFORE using the equipment.

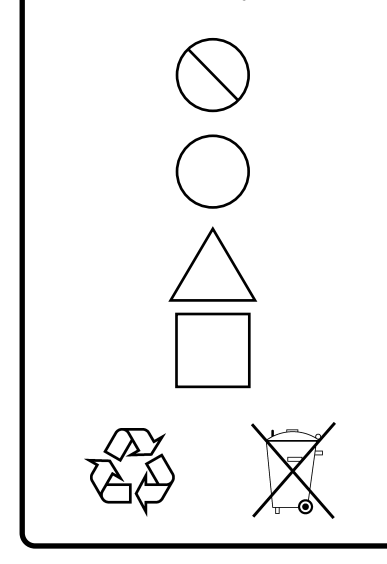

This indicates a prohibited operation. The prohibited operation is indicated symbolically in or near the barred circle.

This indicates an obligatory safety precaution. The obligatory operation is indicated symbolically in or near the circle.

This indicates a warning or caution. The contents are indicated symbolically in or near the triangle.

This indicates a note. The contents are described in the box.

These indicate that the marked part should be recycled.

### MX269023A LTE TDD Uplink Measurement Software Operation Manual Operation

- 24 June 2011 (First Edition)
- 20 November 2015 (SIxth Edition)

## Copyright © 2011-2015, ANRITSU CORPORATION.

All rights reserved. No part of this manual may be reproduced without the prior written permission of the publisher.

The contents of this manual may be changed without prior notice. Printed in Japan

# **Equipment Certificate**

Anritsu Corporation guarantees that this equipment was inspected at shipment and meets the published specifications.

# **Anritsu Warranty**

- During the warranty period, Anritsu Corporation will repair or exchange this software free-of-charge if it proves defective when used as described in the operation manual.
- The warranty period is 6 months from the purchase date.
- The warranty period after repair or exchange will remain 6 months from the original purchase date, or 30 days from the date of repair or exchange, depending on whichever is longer.
- This warranty does not cover damage to this software caused by Acts of God, natural disasters, and misuse or mishandling by the customer.

In addition, this warranty is valid only for the original equipment purchaser. It is not transferable if the equipment is resold.

Anritsu Corporation shall assume no liability for injury or financial loss of the customer due to the use of or a failure to be able to use this equipment.

# **Anritsu Corporation Contact**

In the event that this equipment malfunctions, contact an Anritsu Service and Sales office. Contact information can be found on the last page of the printed version of this manual, and is available in a separate file on the CD version.

# Notes On Export Management

This product and its manuals may require an Export License/Approval by the Government of the product's country of origin for re-export from your country.

Before re-exporting the product or manuals, please contact us to confirm whether they are export-controlled items or not.

When you dispose of export-controlled items, the products/manuals need to be broken/shredded so as not to be unlawfully used for military purpose.

# **Software End-User License Agreement (EULA)**

Please read this Software End-User License Agreement (hereafter this EULA) carefully before using (includes executing, copying, registering, etc.) this software (includes programs, databases, scenarios, etc., used to operate, set, etc., Anritsu electronic equipment). By reading this EULA and using this software, you are agreeing to be bound by the terms of its contents and Anritsu Corporation (hereafter Anritsu) hereby grants you the right to use this Software with the Anritsu-specified equipment (hereafter Equipment) for the purposes set out in this EULA.

#### **1. Grant of License and Limitations**

- 1. Regardless of whether this Software was purchased from or provided free-of-charge by Anritsu, you agree not to rent, lease, lend, or otherwise distribute this Software to third parties and further agree not to disassemble, recompile, reverse engineer, modify, or create derivative works of this Software.
- 2. You may make one copy of this Software for backup purposes only.
- 3. You are not permitted to reverse engineer this software.
- 4. This EULA allows you to install one copy of this Software on one piece of Equipment.

#### **2. Disclaimers**

To the extent not prohibited by law, in no event shall Anritsu be liable for personal injury, or any incidental, special, indirect or consequential damages whatsoever, including, without limitation, damages for loss of profits, loss of data, business interruption or any other commercial damages or losses, arising out of or related to your use or inability to use this Software.

#### **3. Limitation of Liability**

- a. If a fault (bug) is discovered in this Software, preventing operation as described in the operation manual or specifications whether or not the customer uses this software as described in the manual, Anritsu shall at its own discretion, fix the bug, or exchange the software, or suggest a workaround, free-of-charge. However, notwithstanding the above, the following items shall be excluded from repair and warranty.
	- i) If this Software is deemed to be used for purposes not described in the operation manual or specifications.
	- ii) If this Software is used in conjunction with other non-Anritsu-approved software.
	- iii) Recovery of lost or damaged data.
	- iv) If this Software or the Equipment has been modified, repaired, or otherwise altered without Anritsu's prior approval.
	- v) For any other reasons out of Anritsu's direct control and responsibility, such as but not limited to, natural disasters, software virus infections, etc.
- b. Expenses incurred for transport, hotel, daily allowance, etc., for on-site repairs by Anritsu engineers necessitated by the above faults shall be borne by you.
- c. The warranty period for faults listed in article 3a above covered by this EULA shall be either 6 months from the date of purchase of this Software or 30 days after the date of repair, whichever is longer.

#### **4. Export Restrictions**

You may not use or otherwise export or re-export directly or indirectly this Software except as authorized by Japanese and United States law. In particular, this software may not be exported or re-exported (a) into any Japanese or US embargoed countries or (b) to anyone on the Japanese or US Treasury Department's list of Specially Designated Nationals or the US Department of Commerce Denied Persons List or Entity List. By using this Software, you warrant that you are not located in any such country or on any such list. You also agree that you will not use this Software for any purposes prohibited by Japanese and US law, including, without limitation, the development, design and manufacture or production of missiles or nuclear, chemical or biological weapons of mass destruction.

#### **5. Termination**

Anritsu shall deem this EULA terminated if you violate any conditions described herein. This EULA shall also be terminated if the conditions herein cannot be continued for any good reason, such as violation of copyrights, patents, or other laws and ordinances.

#### **6. Reparations**

If Anritsu suffers any loss, financial or otherwise, due to your violation of the terms of this EULA, Anritsu shall have the right to seek proportional damages from you.

#### **7. Responsibility after Termination**

Upon termination of this EULA in accordance with item 5, you shall cease all use of this Software immediately and shall as directed by Anritsu either destroy or return this Software and any backup copies, full or partial, to Anritsu.

#### **8. Dispute Resolution**

If matters of dispute or items not covered by this EULA arise, they shall be resolved by negotiations in good faith between you and Anritsu.

#### **9. Court of Jurisdiction**

This EULA shall be interpreted in accordance with Japanese law and any disputes that cannot be resolved by negotiation described in Article 8 shall be settled by the Japanese courts.

# Cautions against computer virus infection

• Copying files and data Only files that have been provided directly from Anritsu or generated using Anritsu equipment should be copied to the instrument. All other required files should be transferred by means of USB or CompactFlash media after undergoing a thorough virus check. • Adding software

Do not download or install software that has not been specifically recommended or licensed by Anritsu.

• Network connections Ensure that the network has sufficient anti-virus security protection in place.

# **CE Conformity Marking**

Anritsu affixes the CE conformity marking on the following product(s) in accordance with the Council Directive 93/68/EEC to indicate that they conform to the EMC and LVD directive of the European Union (EU).

## **CE marking**

 $C \in$ 

## **1. Product Model**

Software: MX269023A LTE TDD Uplink Measurement **Software** 

### **2. Applied Directive and Standards**

When the MX269023A LTE TDD Uplink Measurement Software is installed in the MS2690A/MS2691A/MS2692A or MS2830A, the applied directive and standards of this unit conform to those of the MS2690A/MS2691A/MS2692A or MS2830A main frame.

PS: About main frame

Please contact Anritsu for the latest information on the main frame types that the MX269023A can be used with.

# **C-Tick Conformity Marking**

Anritsu affixes the C-Tick mark on the following product(s) in accordance with the regulation to indicate that they conform to the EMC framework of Australia/New Zealand.

**C-Tick marking**

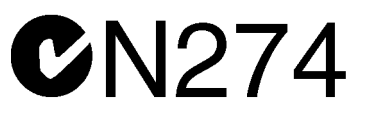

#### **1. Product Model**

Software: MX269023A LTE TDD Uplink Measurement **Software** 

### **2. Applied Directive and Standards**

When the MX269023A LTE TDD Uplink Measurement Software is installed in the MS2690A/MS2691A/MS2692A or MS2830A, the applied directive and standards of this unit conform to those of the MS2690A/MS2691A/ MS2692A or MS2830A main frame.

PS: About main frame

Please contact Anritsu for the latest information on the main frame types that the MX269023A can be used with.

# **About This Manual**

#### **Composition of Operation Manuals**

The operation manuals for the MX269023A LTE TDD Uplink Measurement Software are comprised as shown in the figure below.

MS2690A/MS2691A/MS2692A Signal Analyzer Operation Manual (Main Frame Operation)

MS2830A Signal Analyzer Operation Manual Or (Main Frame Operation)

MS2690A/MS2691A/MS2692A and MS2830A Signal Analyzer Operation Manual (Main Frame Remote Control)

MX269023A LTE TDD Uplink Measurement Software Operation Manual (Operation)

MX269023A LTE TDD Uplink Measurement Software Operation Manual (Remote Control)

- Signal Analyzer Operation Manual (Mainframe Operation)
- Signal Analyzer Operation Manual (Mainframe Remote Control)

These manuals describe basic operating methods, maintenance procedures, common functions, and common remote control of the signal analyzer mainframe.

• LTE TDD Uplink Measurement Software Operation Manual (Operation)

<This document>

This manual describes basic operating methods, and functions of the LTE TDD Uplink Measurement Software.

• LTE TDD Uplink Measurement Software Operation Manual (Remote Control)

This manual describes remote control of the LTE TDD Uplink Measurement Software.

# **Convention Used in This Manual**

Throughout this document, the use of MS269x Series is assumed unless otherwise specified. If using MS2830A, change MS269xA to read MS2830A.

In this document, indicates a panel key.

# **Table of Contents**

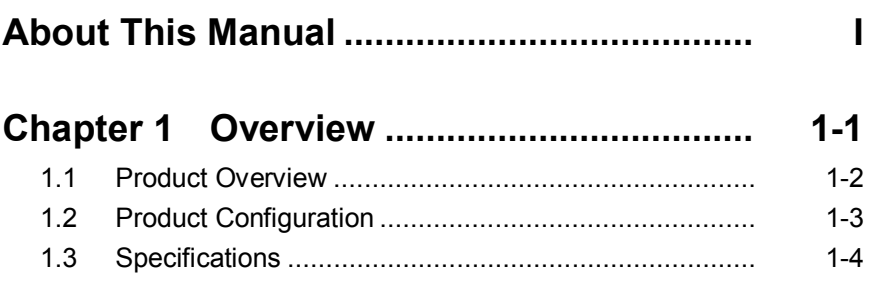

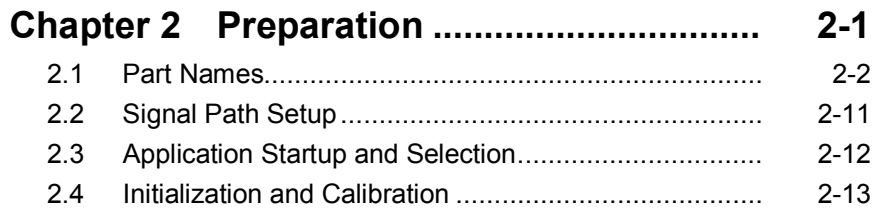

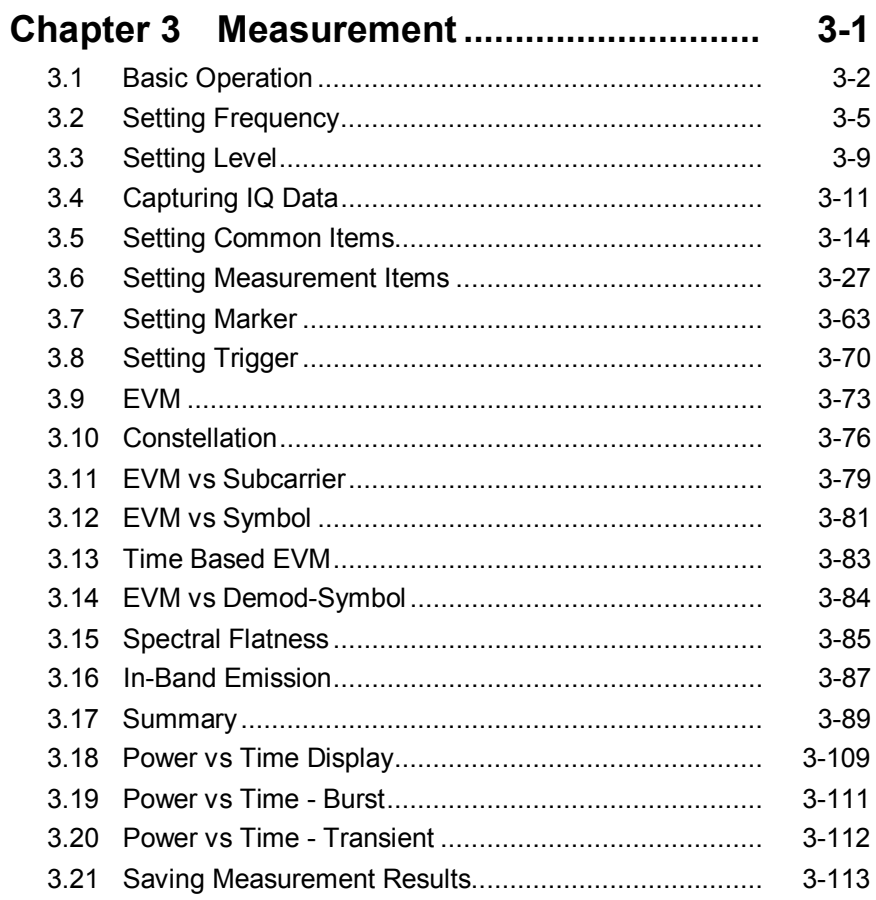

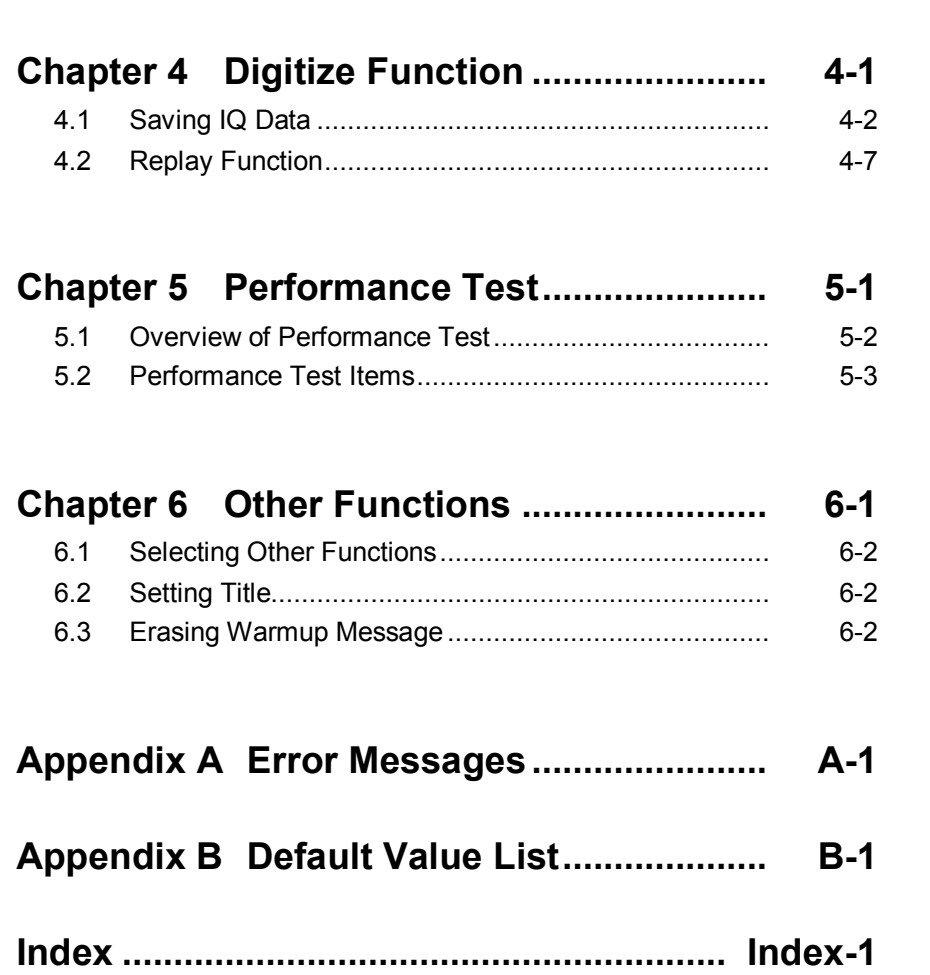

1

# Chapter 1 Overview

This chapter provides an overview of the MX269023A LTE TDD Uplink Measurement Software and describes the product configuration.

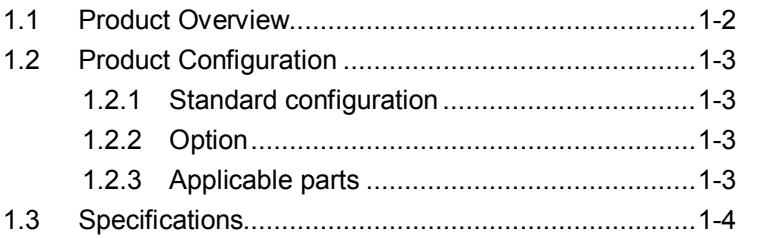

# <span id="page-15-0"></span>**1.1 Product Overview**

The MS2690/MS2691/MS2692A or MS2830A Signal Analyzer enables high-speed, high-accuracy, and simple measurements of transmission characteristics of base stations and mobile stations for various mobile communications types. The MS2690A/MS2691A/MS2692A or MS2830A is equipped with high-performance signal analyzer and spectrum analyzer functions as standard, with optional measurement software allowing modulation analysis functionality supporting various digital modulation modes.

The MX269023A LTE TDD Uplink Measurement Software (hereinafter, referred to as "MX269023A") is a software option for measuring RF characteristics of LTE (TDD) Uplink specified by 3GPP.

The MX269023A provides the following measurement features.

- Modulation accuracy measurement
- Carrier frequency measurement
- Transmitter power measurement

MS2830A-005/105 and MS2830A-006/106 is required to use the MX269023A on MS2830A.

**1**

Overview

**Overview** 

# <span id="page-16-0"></span>**1.2 Product Configuration**

# <span id="page-16-1"></span>**1.2.1 Standard configuration**

Table 1.2.1-1 lists the standard configuration of the MX269023A.

| Item        | Model<br>Name/Symbol | <b>Product Name</b>                    | $Q'$ ty | <b>Remarks</b>                                   |
|-------------|----------------------|----------------------------------------|---------|--------------------------------------------------|
| Application | MX269023A            | LTE TDD Uplink<br>Measurement Software |         |                                                  |
| Accessory   |                      | Installation CD-ROM                    |         | Application software,<br>operation manual CD-ROM |

**Table 1.2.1-1 Standard configuration**

# <span id="page-16-2"></span>**1.2.2 Option**

Tables 1.2.2-1 list the option for the MX269023A. This is sold separately.

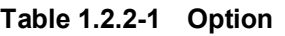

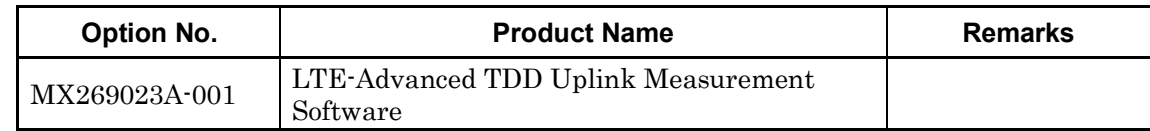

# <span id="page-16-3"></span>**1.2.3 Applicable parts**

Table 1.2.3-1 lists the applicable parts for the MX269023A.

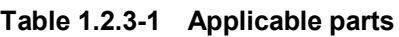

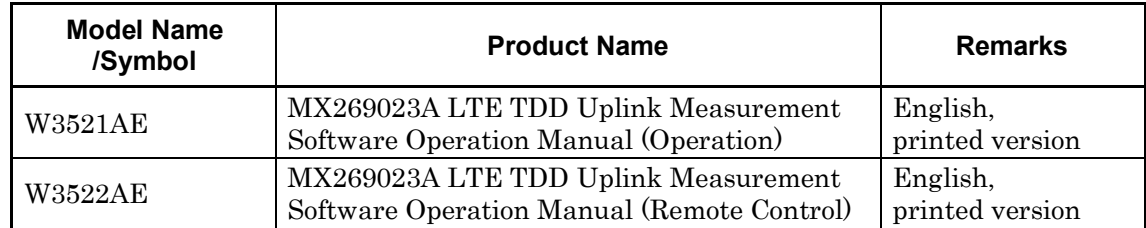

# <span id="page-17-0"></span>**1.3 Specifications**

Table 1.3-1 shows the specifications for the MX269023A.

When MS2830A is used, this software's specification is specified by the condition below, unless otherwise noted.

Attenuator Mode: Mechanical Atten Only

| Item                                                                                                    | <b>Specification</b>                                                                                                    |  |  |  |  |  |  |
|----------------------------------------------------------------------------------------------------|----------------------------------------------------------------------------------------------------|--|--|--|--|--|--|
| Common Specifications                                                                                                    |                                                                                                    |  |  |  |  |  |  |
| Channel bandwidth                                                                                                    | 1.4, 3, 5, 10, 15, 20 MHz                                                                                                    |  |  |  |  |  |  |
| Target signal                                                                                                    | Uplink                                                                                                    |  |  |  |  |  |  |
| Span setting                                                                                                    | The LTE-Advanced is selectable when MX269023A-001 is installed.<br>When LTE is selected:<br>Span=31.25 MHz fixed<br>When LTE-Advanced is selected, and when Option 077/177/078/178 is<br>not installed:<br>$Span=31.25 \text{ MHz}$<br>When LTE-Advanced is selected, and when Option 077/177 is installed:<br>$Span = 62.5 MHz$<br>When LTE-Advanced is selected, and when Option 078/178 is installed:                                                       |  |  |  |  |  |  |
| Capture Time                                                                                                    | $Span = 125 MHz$<br>The condition "When Span = $62.5$ MHz and 125 MHz" is applied when<br>MX269023A-001 is installed.<br>$\cdot$ When Span = 31.25 MHz<br>Capture Time $=$ Auto:<br>5 Frame<br>Capture Time = Manual: $5$ to 150 Frame<br>$\cdot$ When Span=62.5 MHz<br>Capture Time $=$ Auto:<br>5 Frame<br>Capture Time = Manual: 5 to 100 Frame<br>$\cdot$ When Span=125 MHz<br>Capture Time $=$ Auto:<br>5 Frame<br>Capture Time = Manual: $5$ to 50 Frame |  |  |  |  |  |  |
| Modulation/Frequency Measurement                                                                                                    |                                                                                                    |  |  |  |  |  |  |
| MS269x Series: 400 to 5000 MHz<br>Measurement frequency<br><b>MS2830A:</b><br>400 to 5000 MHz<br>ranges<br>MS2830A-040:<br>400 to 3600 MHz                                                                                             |                                                                                                    |  |  |  |  |  |  |
| MS269x Series:<br>$-15$ to $+30$ dBm (at Pre-Amp Off, or Pre-Amp not installed.)<br>Measurement level range<br>$-15$ to $+10$ dBm (at Pre-Amp On)<br><b>MS2830A:</b><br>$-15$ to $+30$ dBm (at Pre-Amp Off, or Pre-Amp not installed.) |                                                                                                    |  |  |  |  |  |  |

**Table 1.3-1 Specifications**

# 1.3 Specifications

**1**

Overview

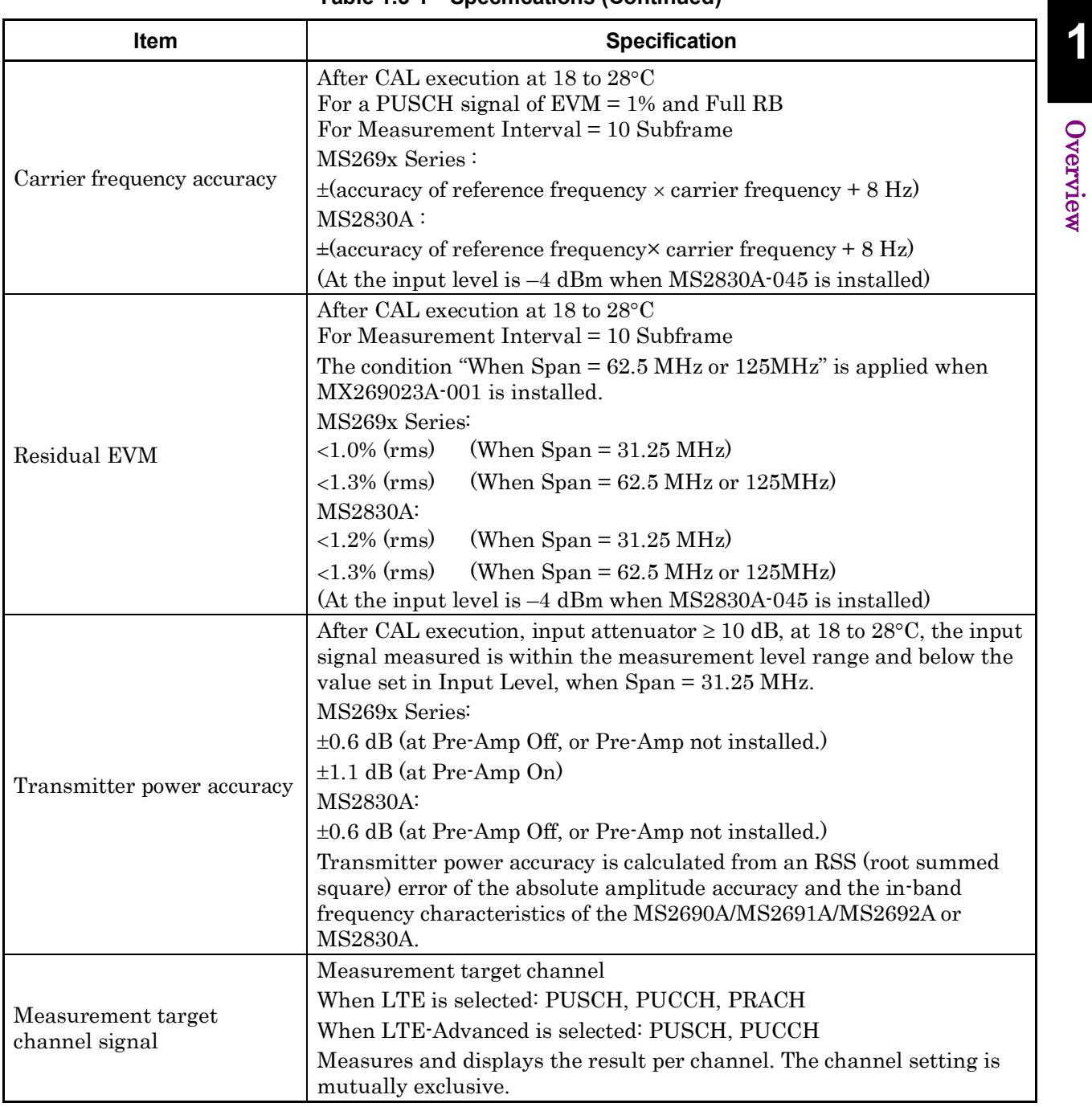

#### **Table 1.3-1 Specifications (Continued)**

# Chapter 1 Overview

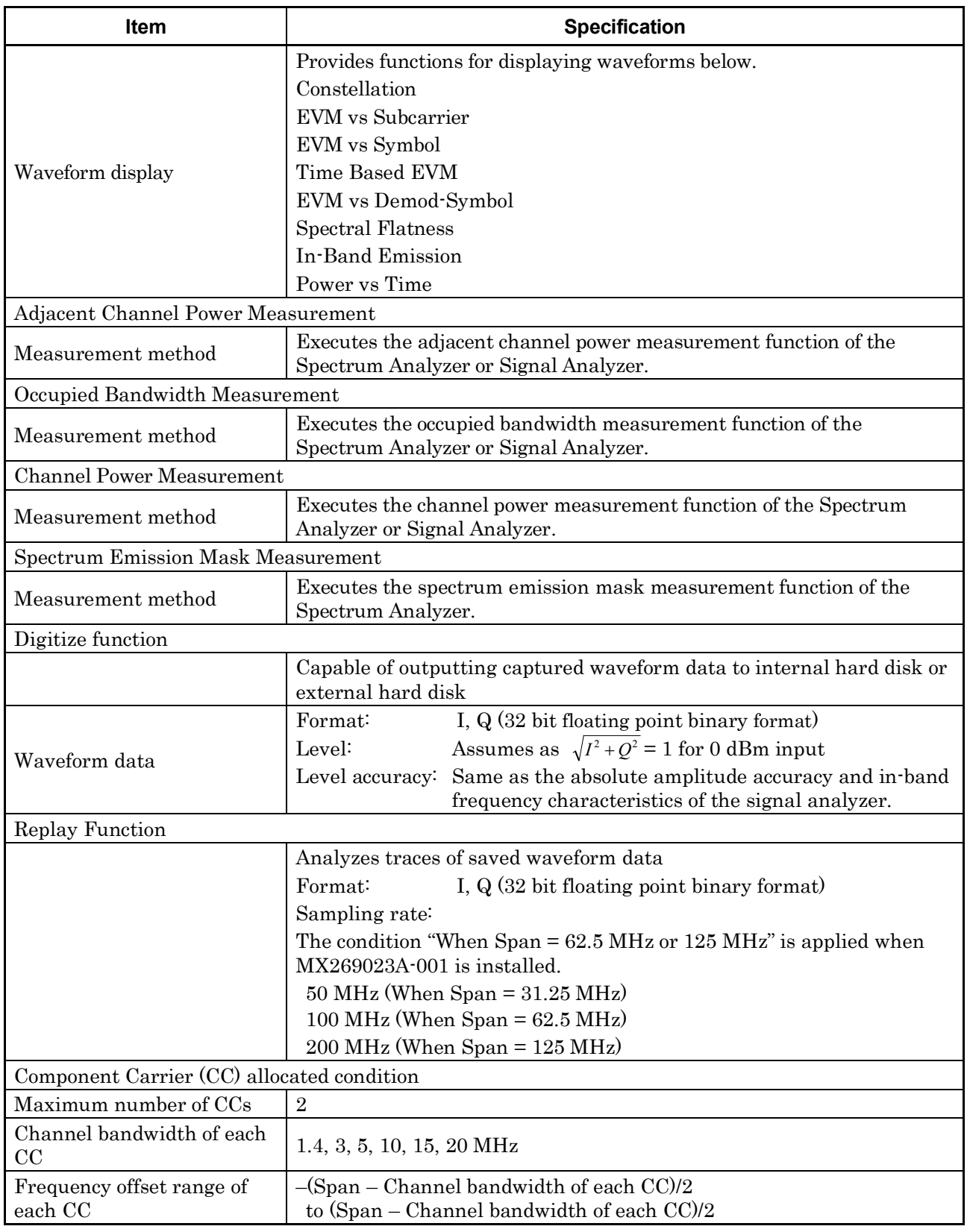

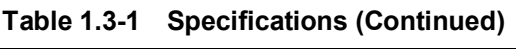

# Chapter 2 Preparation

This chapter describes the preparations required for using the application you are using. Refer to the MS2690A/MS2691A/MS2692A Signal Analyzer Operation Manual (Mainframe Operation) or MS2830A Signal Analyzer Operation Manual (Mainframe Operation) for common features not included in this manual.

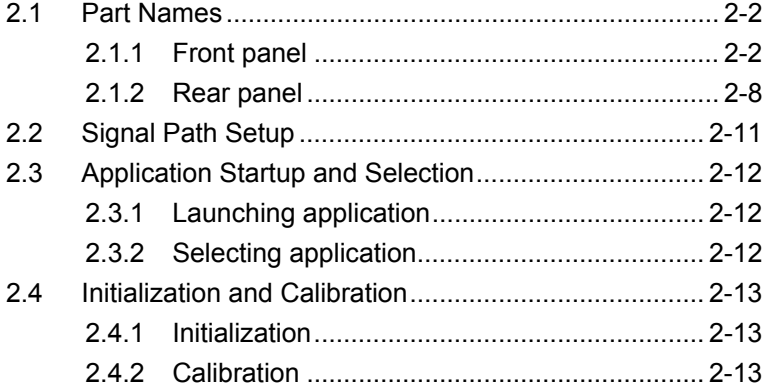

Preparation

Preparation

# <span id="page-21-0"></span>**2.1 Part Names**

This section describes the panel keys for operating the instrument and connectors used to connect external devices. For general points of caution, refer to the MS2690A/MS2691A/MS2692A Signal Analyzer Operation Manual (Mainframe Operation) or MS2830A Signal Analyzer Operation Manual (Mainframe Operation).

# <span id="page-21-1"></span>**2.1.1 Front panel**

This section describes the front-panel keys and connectors.

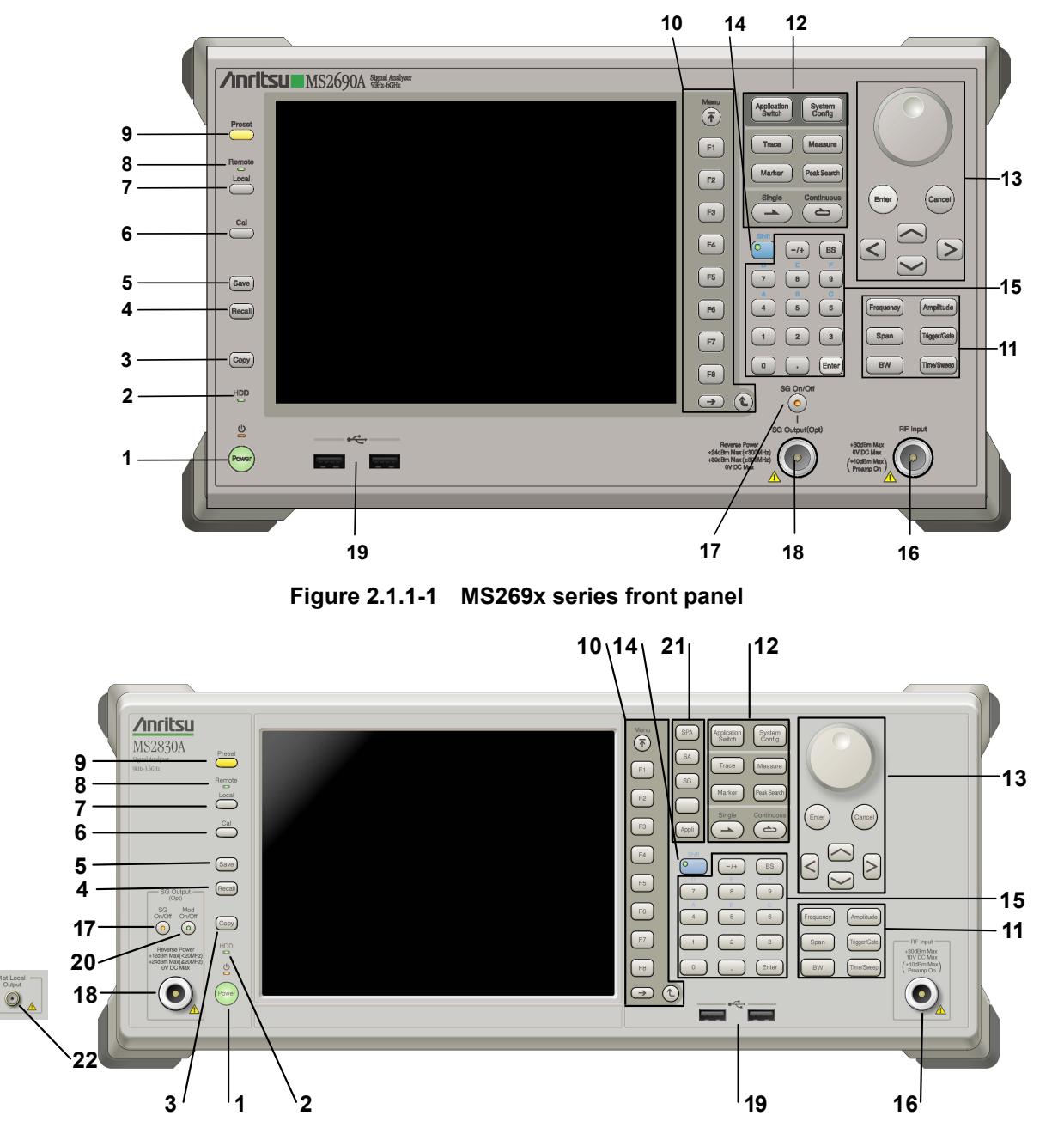

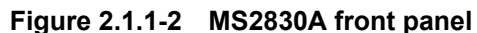

**2** 

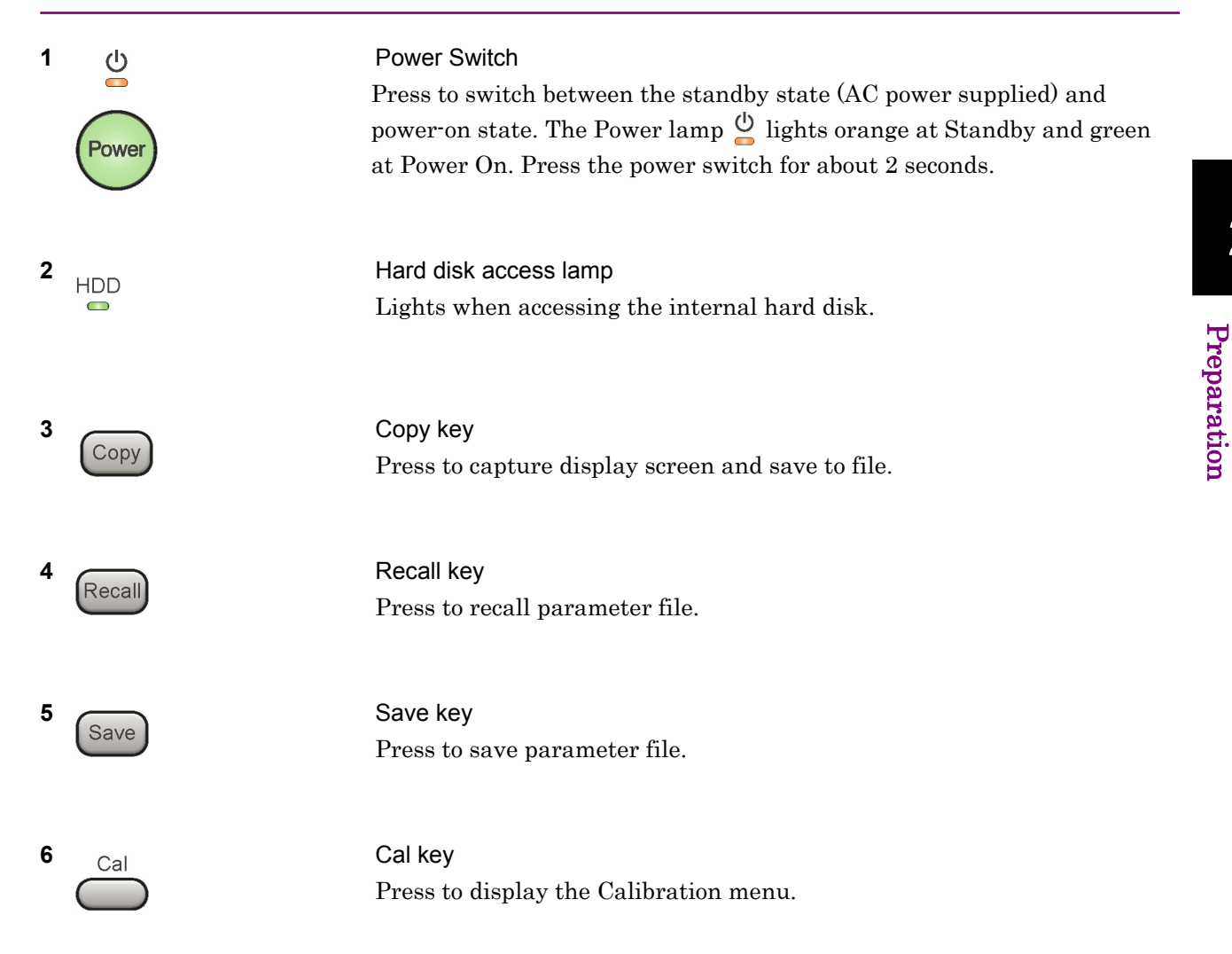

# Chapter 2 Preparation

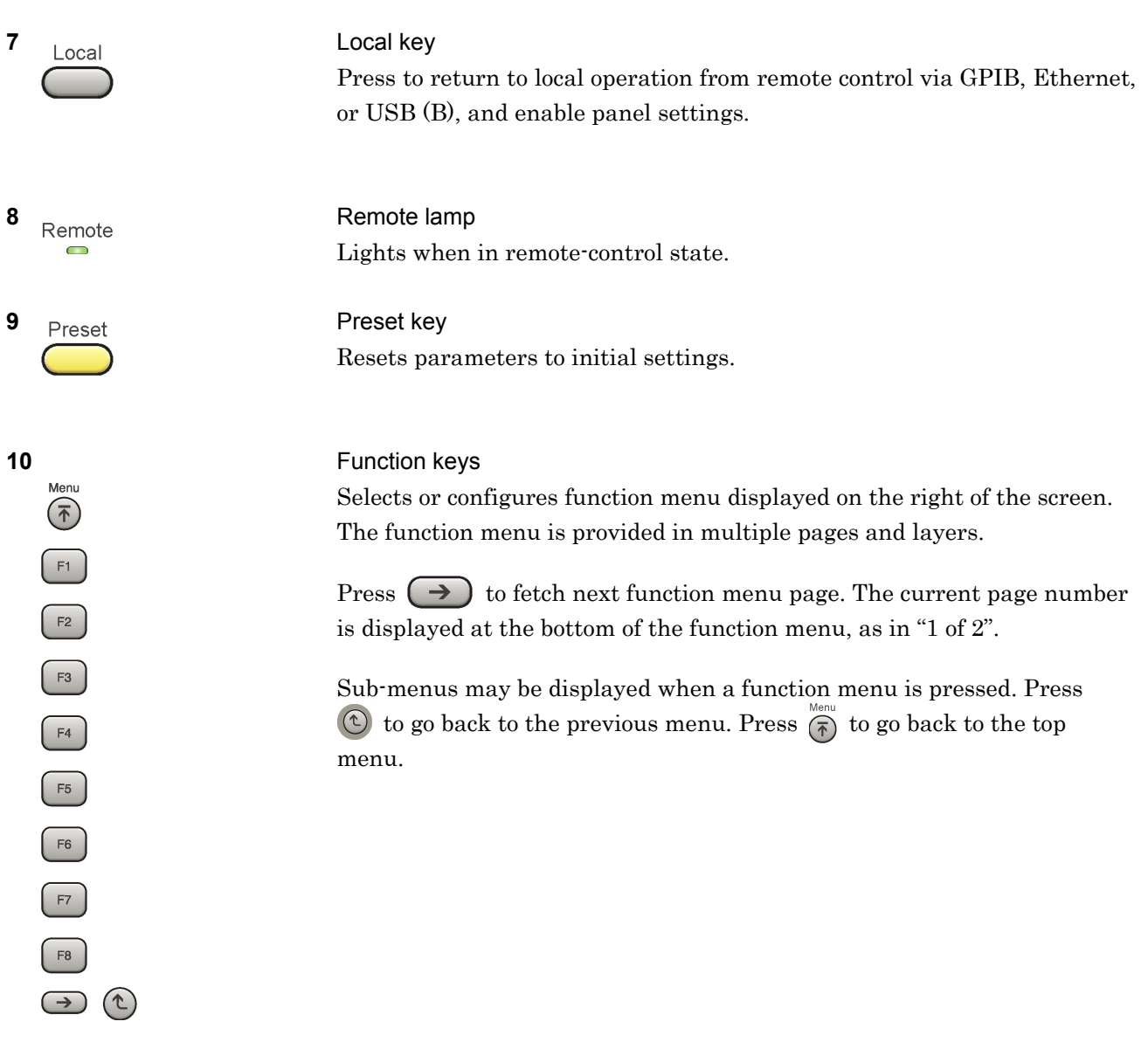

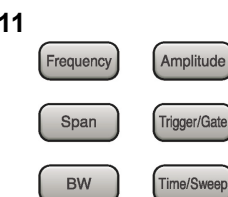

Application<br>Switch

Trace

Marker

System<br>Config

Measure

Peak Search Continuo

 $\Rightarrow$ 

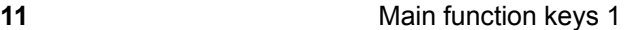

Press to set or execute main functions.

Executable functions vary with the current application. When nothing happens with the press, it indicates that the application in use does not support the key.

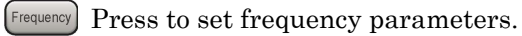

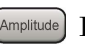

Press to set level parameters.

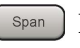

 $\left[ \begin{array}{c} s_{\text{pan}} \end{array} \right]$  No function is assigned to this key.

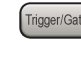

- Press to set trigger parameters.
	- BW No function is assigned to this key.
- Press to set measurement item parameters.

#### **12** Main function keys 2

Press to set or execute main functions.

Executable functions vary with the current application. When nothing happens with the press, it indicates that the application in use does not support the key.

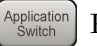

Press to switch application.

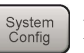

Press to display Configuration screen.

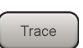

Press to set the trace items or to switch the operation window.

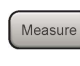

**Measure** Press to set measurement item parameters.

- Marker Use when switching graph marker operation.
- Press to set parameters related to the peak search function.

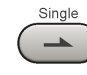

Press to start single measurement.

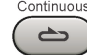

Press to start continuous measurements.

**2** 

#### Chapter 2 Preparation

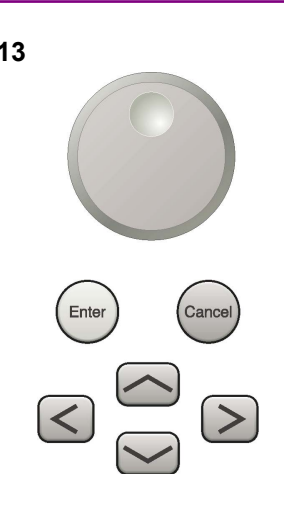

**13** Rotary knob/Cursor key/Enter key/Cancel key The rotary knob and cursor keys select display items or change settings.

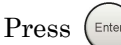

Press  $\left(\begin{smallmatrix} \text{Enter} \end{smallmatrix}\right)$  to set the entered or selected data.

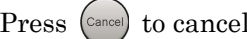

Press  $\left( \text{Case} \right)$  to cancel input or selected data.

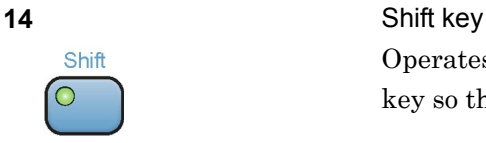

Operates keys with functions in blue characters on panel. Press the Shift key so the key lamp is green and then press the target key.

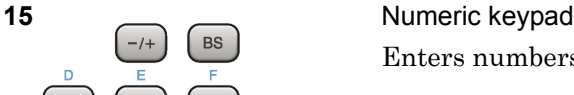

Enter

Enters numbers on parameter setup screens.

Press  $\left( \begin{array}{c} \mathbb{B}^{\mathbb{S}} \end{array} \right)$  to delete the last entered digit or character.

[A] to [F] can be entered by pressing keys  $\left[4\right]$  to  $\left[9\right]$  while the Shift key lamp  $\circ$  is green.

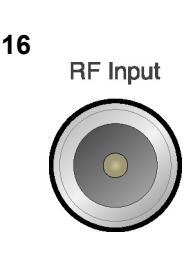

 $\overline{0}$ 

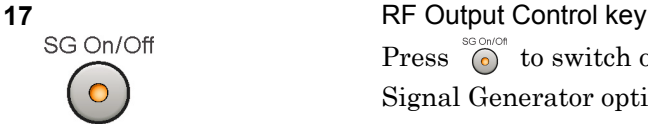

**16 RF** Input **RF** Input **connector** Inputs RF signal. This is an N type input connector.

Press  $\bigcirc$  to switch on/off the modulation of RF signal when the Vector Signal Generator option is installed. The RF output control key lamp lights orange when the RF signal output is set to On. This is not available when the Option 044/045 is installed. (Only for MS2830A)

#### 2.1 Part Names

**2** 

Preparation

Preparation

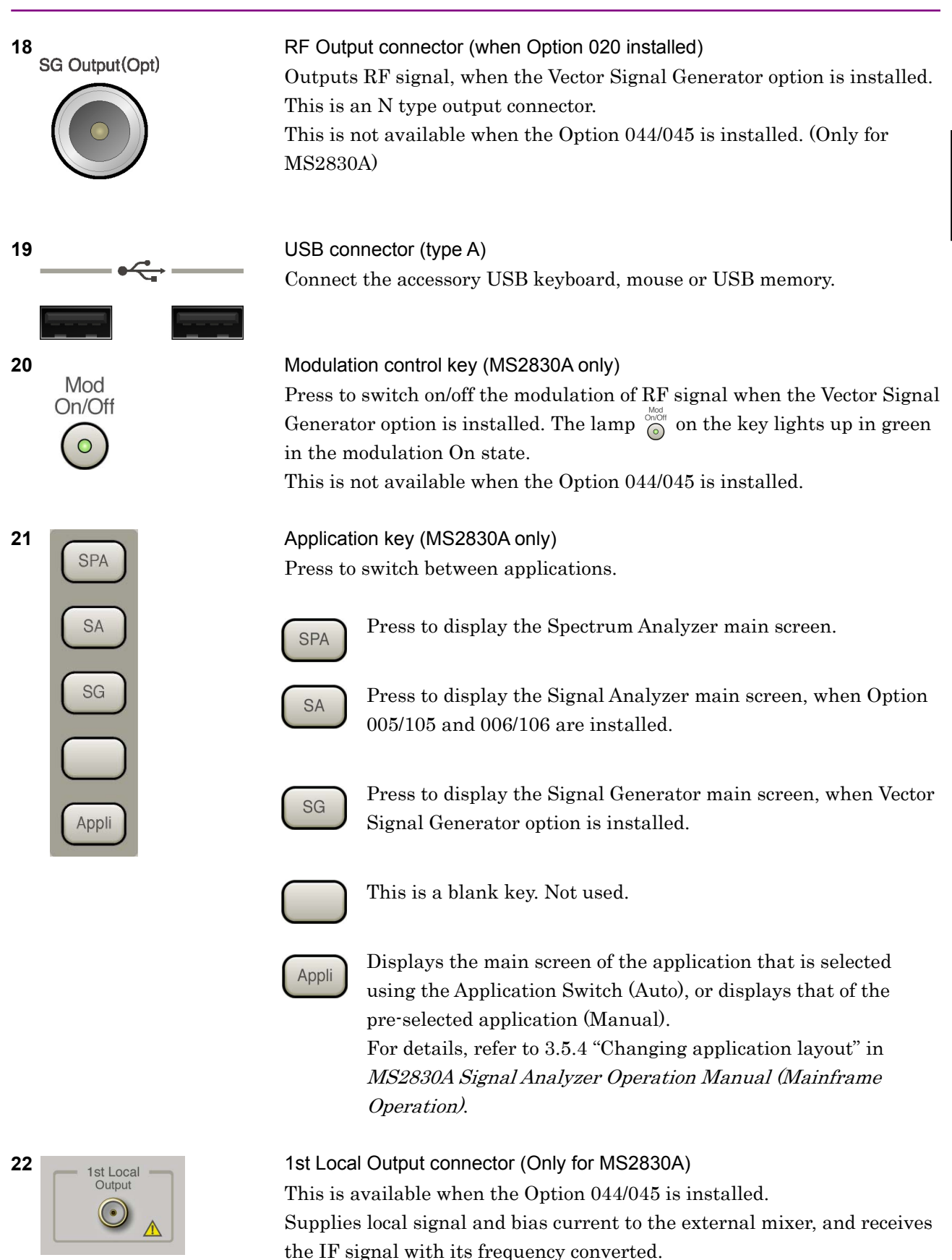

## Chapter 2 Preparation

# <span id="page-27-0"></span>**2.1.2 Rear panel**

This section describes the rear-panel connectors.

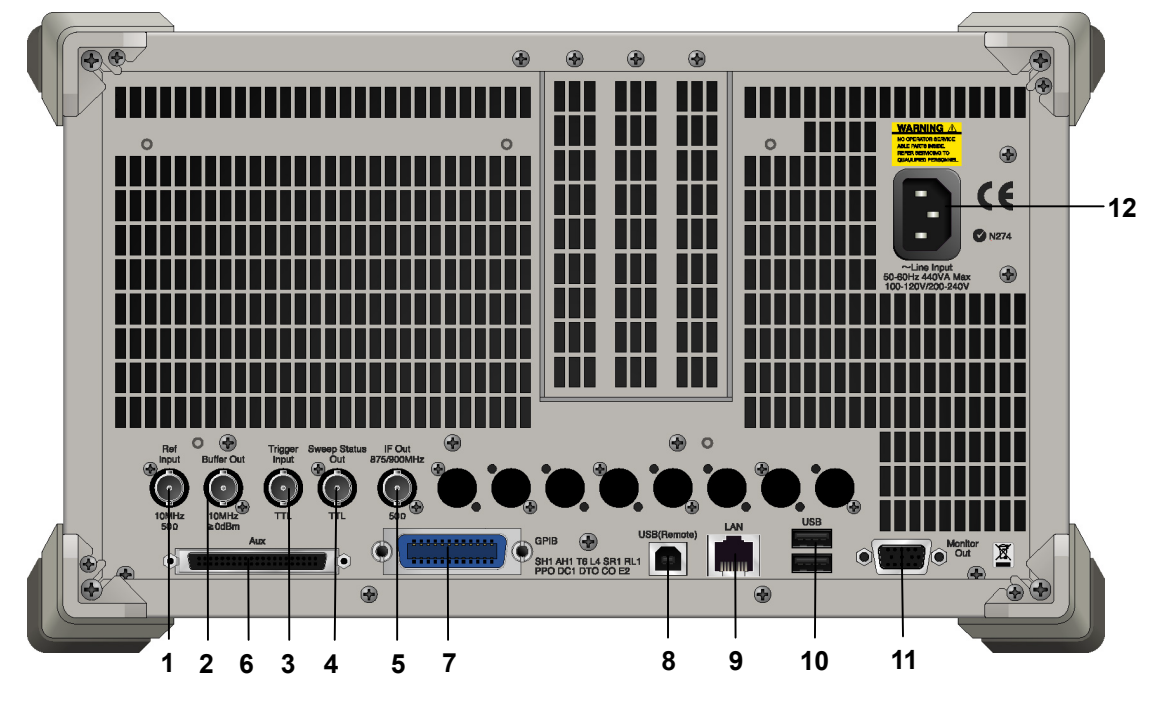

**Figure 2.1.2-1 MS269x series rear panel** 

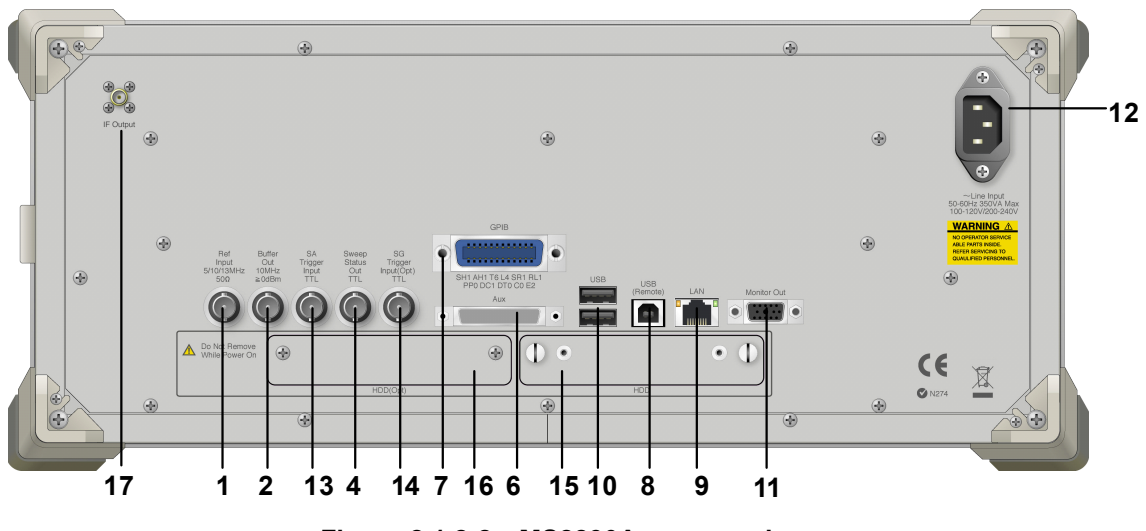

**Figure 2.1.2-2 MS2830A rear panel** 

#### 2.1 Part Names

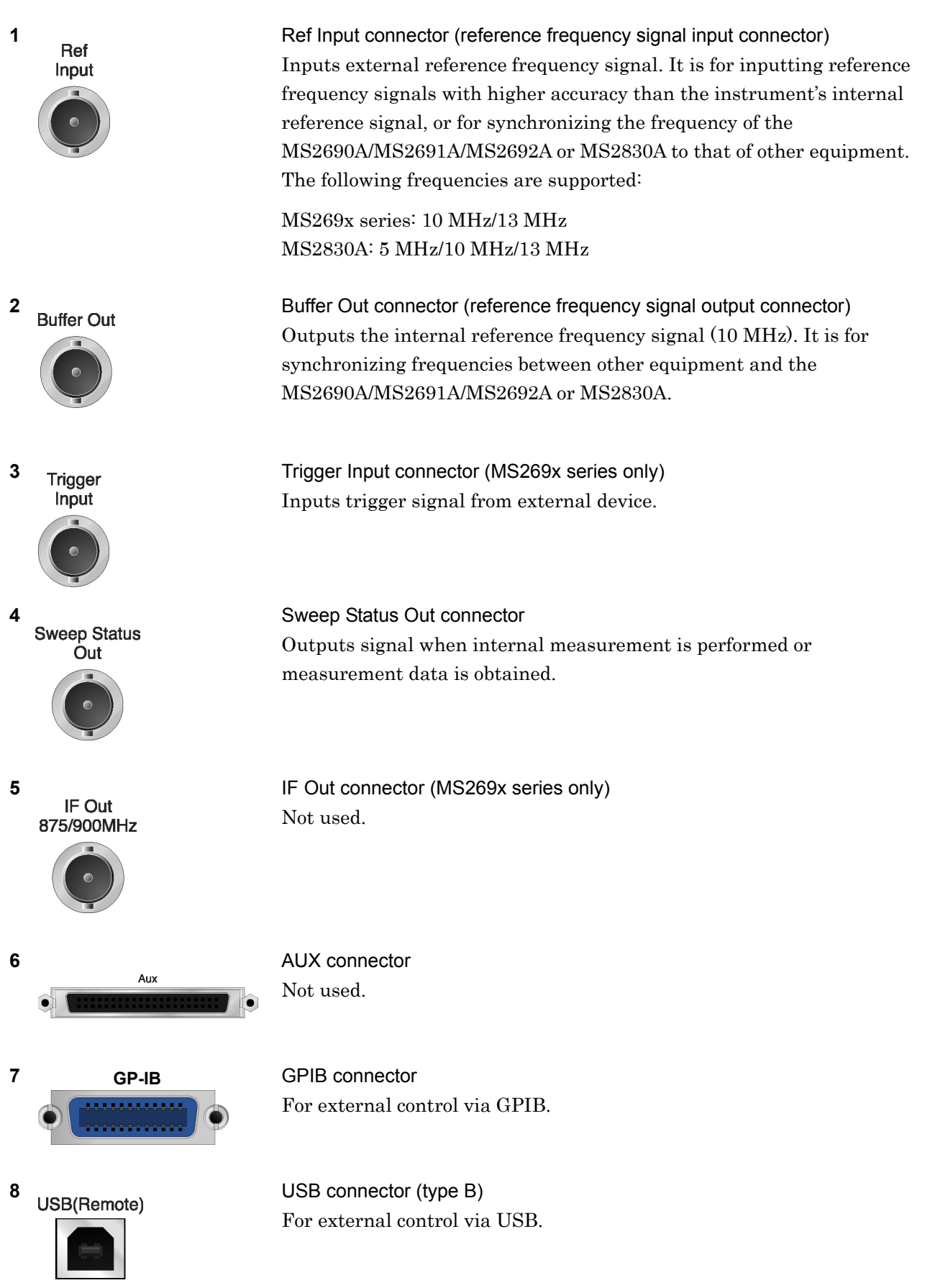

Preparation

Preparation

## Chapter 2 Preparation

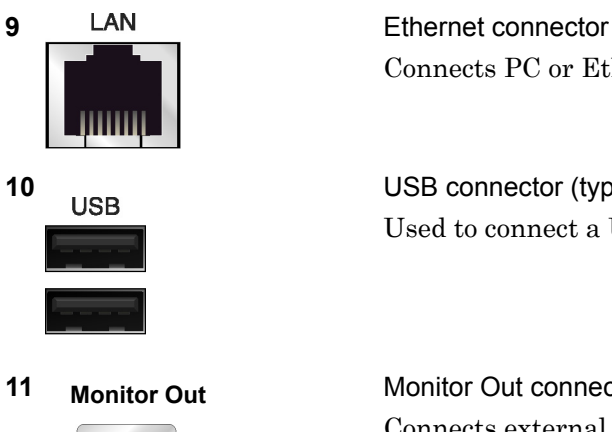

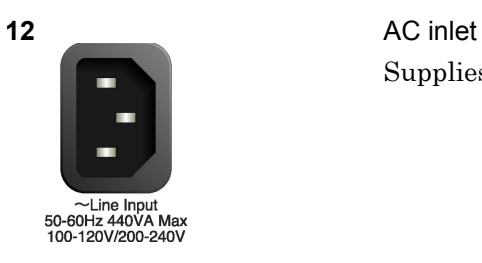

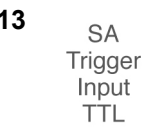

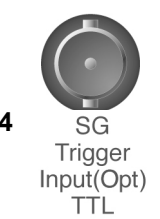

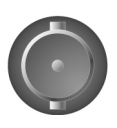

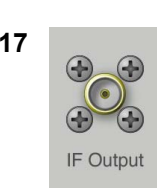

Connects PC or Ethernet network.

**10 USB USB** connector (type A) Used to connect a USB keyboard or mouse or the USB memory supplied.

**11 Monitor Out COUT Monitor Out connector** Connects external display.

Supplies power.

13 **SA Trigger Input connector (MS2830A only)** This is a BNC connector for inputting external trigger signal (TTL) for SPA and SA applications.

**14 SG SG** Trigger Input connector (MS2830A only) This is a BNC connector for inputting external trigger signal (TTL) for Vector Signal Generator option.

**15 HDD HDD** slot (MS2830A only) This is a standard hard disk slot.

**16 HDD(Opt)** HDD slot for Option (MS2830A only) This is a hard disk slot for the options.

**17** IF output connector (Only for MS2830A) Monitor output of the internal IF signal. This is available when the Option 044/045 is installed.

# <span id="page-30-0"></span>**2.2 Signal Path Setup**

As shown in Figure 2.2-1, connect the instrument and the DUT using an RF cable, so that the signal to be tested is input to the RF Input connector. To prevent an excessive level signal from being input, do not input the signal before setting the input level using this application.

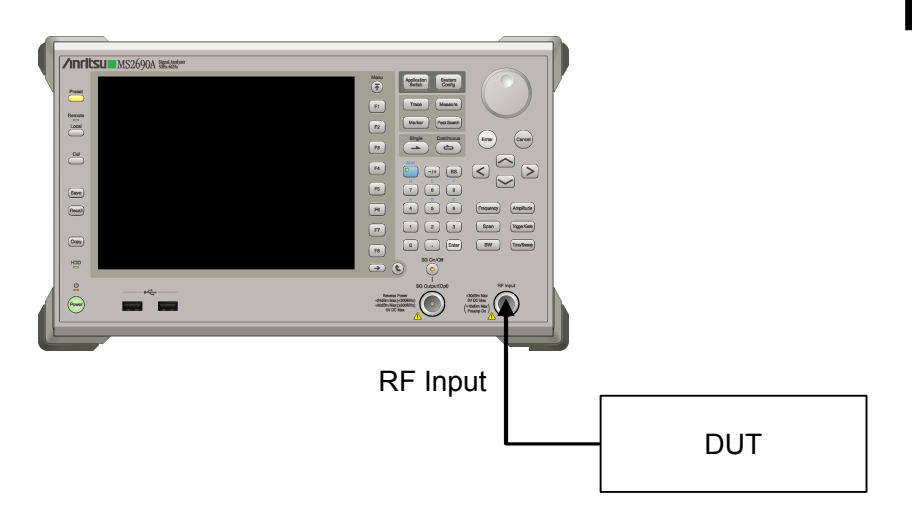

**Figure 2.2-1 Signal path setup example** 

Set the reference signal and/or trigger signal paths from external sources, as required.

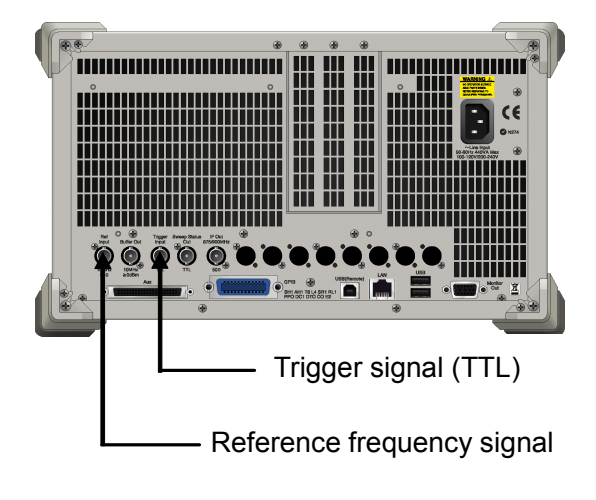

**Figure 2.2-2 External signal input** 

# <span id="page-31-0"></span>**2.3 Application Startup and Selection**

To use this application, it is necessary to load (start up) and select the application.

# <span id="page-31-1"></span>**2.3.1 Launching application**

The application startup procedure is described below.

#### *Note:*

The XXX indicates the application name currently in use.

#### <Procedure>

- 1. Press  $\left[\begin{array}{c} s_{\text{system}} \\ \text{Config} \end{array}\right]$  to display the Configuration screen.
- 2. Press  $\lceil \frac{4}{3} \rceil$  (Application Switch Settings) to display the Application Switch Registration screen.
- 3. Press  $\lceil r \rceil$  (Load Application Select), and move the cursor to "XXX" in the Unloaded Applications list. If "XXX" is displayed in the Loaded Applications list, this means that the application is already loaded. If "XXX" appears in neither the Loaded Applications nor Unloaded Applications list, this means that the application has not been installed.
- 4. Press  $\left( \begin{array}{c} \text{F7} \end{array} \right)$  (Set) to load the application. If "XXX" is displayed in the Loaded Applications list, this means that the application is already loaded.

# <span id="page-31-2"></span>**2.3.2 Selecting application**

The selection procedure is described below.

#### <Procedure>

- 1. Press  $\left[\begin{array}{cc} \n\text{Application} \\
\text{Switch}\n\end{array}\right]$  to display the Application Switch menu.
- 2. Press the menu function key displaying "XXX".

The application can also be selected with mouse, by clicking "XXX" on the task bar.

# <span id="page-32-0"></span>**2.4 Initialization and Calibration**

This section describes the parameter settings and the preparations required before starting measurement.

# <span id="page-32-1"></span>**2.4.1 Initialization**

After selecting this application, first perform initialization. Initialization returns the settable parameters to their default value in order to clear the measurement status and measurement results.

#### *Note:*

When another software application is switched to or this application is unloaded (ended), the application keeps the parameter settings at that time. The parameter values that were last set will be applied when this application is selected next time.

The initialization procedure is as follows.

#### <Procedure>

- 1. Press  $\sum_{n=1}^{\text{Present}}$  to display the Preset function menu.
- 2. Press  $\boxed{\phantom{1}}$  (Preset).

# <span id="page-32-2"></span>**2.4.2 Calibration**

Perform calibration before performing measurement. Calibration sets the level accuracy frequency characteristics for the input level to flat, and adjusts level accuracy deviation caused by internal temperature fluctuations. Calibration should be performed when first performing measurement after turning on power, or if beginning measurement when there is a difference in ambient temperature from the last time calibration was performed.

#### <Procedure>

- 1. Press  $\sum_{n=1}^{\infty}$  to display the Application Cal function menu.
- 2. Press  $\lceil r \rceil$  (SIGANA All).

For details on calibration functionality only executable with this instrument, refer to the MS2690A/MS2691A/MS2692A Signal Analyzer Operation Manual (Mainframe Operation) or MS2830A Signal Analyzer Operation Manual (Mainframe Operation).

Chapter 2 Preparation

# Chapter 3 Measurement

This section describes the measurement function, the parameter contents and the setting methods for this application.

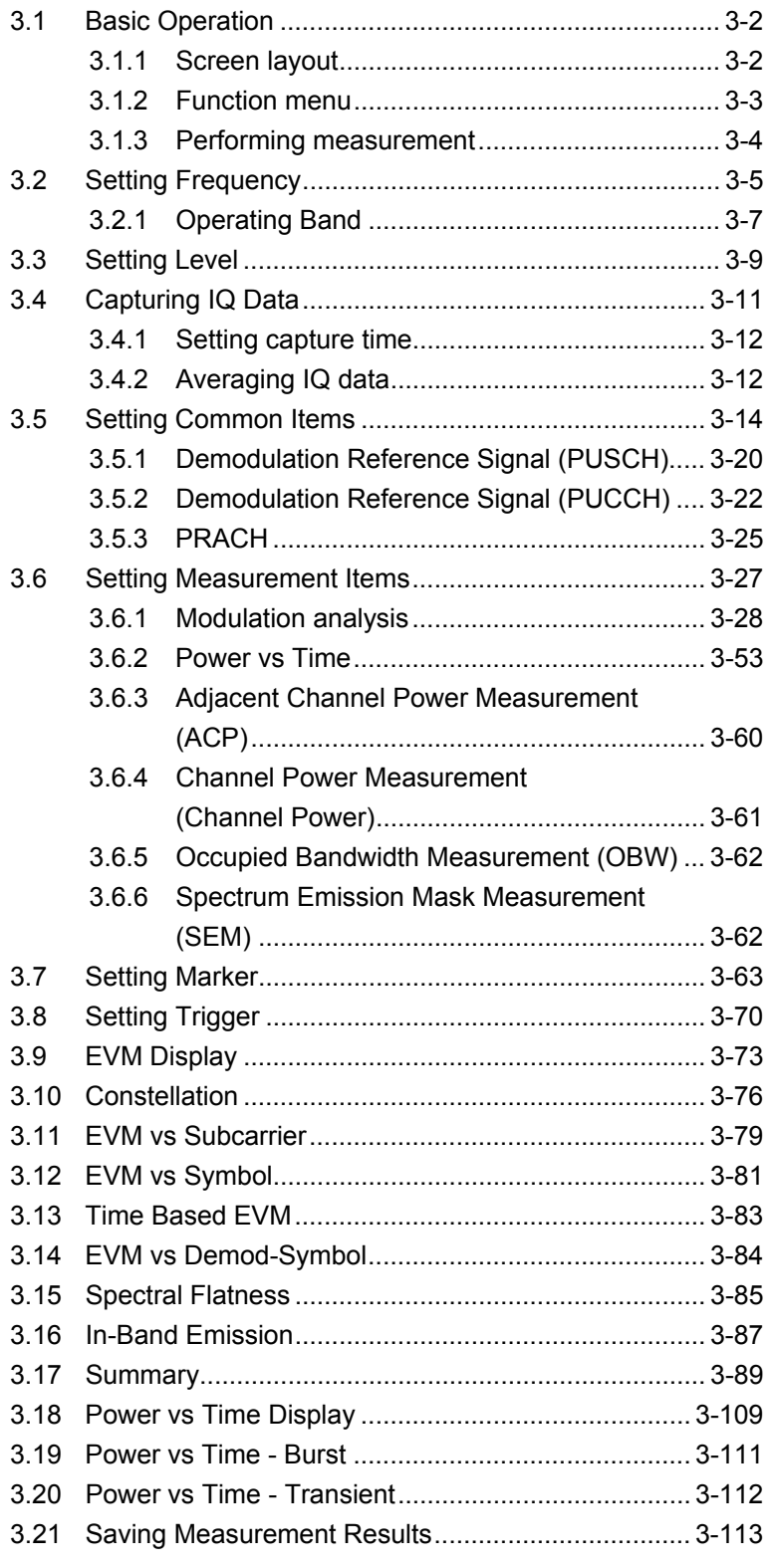

# <span id="page-35-0"></span>**3.1 Basic Operation**

# <span id="page-35-1"></span>**3.1.1 Screen layout**

This section describes the screen layout of this application.

| $[1]$                                     | $[2]$                   | [3]                                                    | [4]                                         | [6]                                                                                       | [5]                                                |
|-------------------------------------------|-------------------------|--------------------------------------------------------|---------------------------------------------|-------------------------------------------------------------------------------------------|----------------------------------------------------|
| A MS269 IA LTE-TDC Uplink                 |                         |                                                        |                                             | $\Box$                                                                                    | 5/11/2011 14:55:35                                 |
| Carrier Freq.                             | 920 000 000 Hz          | Input Level                                            | -10.00 dBm                                  |                                                                                           | <b>Ext</b> LTE-TDD Uplink<br><b>LTE-TDD Uplink</b> |
| Modulation                                | <b>AUTO</b>             | ATT                                                    | 4 dB                                        |                                                                                           |                                                    |
| <b>Channel Bandwidth</b>                  | 5MH <sub>z</sub>        |                                                        | Target Ch                                   | PUSCH                                                                                     | Frequency                                          |
| <b>Result</b>                             |                         | Measuring                                              |                                             |                                                                                           |                                                    |
| <b>MKR</b><br><b>Subcarrier</b><br>n      | Q                       | <b>Frequency Error</b><br>Output Power                 |                                             | <b><i>INIGA LIGHTS</i></b><br>$-0.29$ Hz<br>10<br>$0.000$ ppm<br>10<br>$-10.86$ dBm<br>10 | Amplitude                                          |
| <b>Symbol Number</b><br>28<br>0.70833     | ٠                       | <b>Mean Power</b><br>EVM(rms)<br>EVM(peak)             | Demod-Symbol Number<br><b>Symbol Number</b> | $-10.86$ dBm<br>10<br>0.21%<br>10<br>0.79 %<br>280<br>110                                 | Common<br>Setting                                  |
| 0.70724<br>$\mathbf{Q}$                   | ×                       | Origin Offset                                          | Frame Number                                | O<br>$-69.13dB$<br>10                                                                     | Measure                                            |
| Frame 0                                   |                         |                                                        |                                             |                                                                                           |                                                    |
| <b>EVM vs Subcarrier</b><br>MKR(RMS/Peak) | Marker                  |                                                        |                                             |                                                                                           |                                                    |
| 5.00                                      | Subcarrier              | EVM                                                    | 0.161<br>0.34%                              |                                                                                           |                                                    |
| 3.75                                      |                         |                                                        |                                             |                                                                                           | Trigger                                            |
| 2.50                                      |                         |                                                        |                                             |                                                                                           | Capture                                            |
| 1.25<br>0.00                              |                         | munitimentale communication and the monoch manufacture |                                             |                                                                                           | Accessory                                          |
| Frame 0<br>n<br>Ref.Ext                   | 30<br>60<br>Pre-Amp Off | 90<br>120<br>150                                       | 180<br>210<br>240                           | 270<br>299                                                                                |                                                    |
|                                           |                         |                                                        |                                             |                                                                                           |                                                    |

**Figure 3.1.1-1 Screen layout** 

- [1] Measurement parameter Displays the specified parameter.
- [2] Status message
	- Displays signal status.
- [3] Constellation Displays the constellation of the selected symbol.
- [4] Result window Displays the measurement results.
- [5] Function menu Displays the functions executable with function keys.
- [6] Graph window Displays the graph of the measurement results.
## **3.1.2 Function menu**

This section describes the main function menu on the main screen.

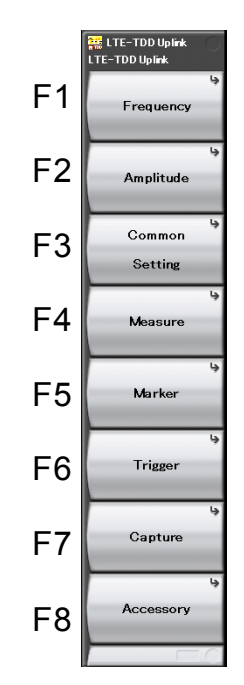

**Figure 3.1.2-1 Main function menu** 

**Table 3.1.2-1 Main function menu** 

| <b>Function</b><br><b>Keys</b> | <b>Menu Display</b> | <b>Function</b>                                                      |
|--------------------------------|---------------------|----------------------------------------------------------------------|
| F1                             | Frequency           | Sets a frequency                                                     |
|                                |                     | ¶ ₹3.2 "Setting Frequency"                                           |
| F2                             | Amplitude           | Sets a level.                                                        |
|                                |                     | $\lceil \sqrt{\mathcal{S}}^33.3 \rceil$ "Setting Level"              |
| F3                             | Common              | Sets common items.                                                   |
|                                | Setting             | $\mathbb{I}$ $\mathbb{S}^3$ 3.5 "Setting Common Items"               |
| F4                             | Measure             | Sets measurement items.                                              |
|                                |                     | $\left[\right]$ $\rightleftharpoons$ 3.6 "Setting Measurement Items" |
| F5                             | Marker              | Sets a marker.                                                       |
|                                |                     | 83.7 "Setting Marker"                                                |
| F6                             | Trigger             | Sets a trigger.                                                      |
|                                |                     | $\left[\right]$ $\mathfrak{S}^{\supset}$ 3.8 "Setting Trigger"       |
| F7                             | Capture             | Configures a setting for IQ data capture.                            |
|                                |                     | ໌ ≷ີ 3.4 "Capturing IQ Data"                                         |
| F <sub>8</sub>                 | Accessory           | Performs settings for other functions.                               |
|                                |                     | 85 6.1 "Selecting Other Functions"                                   |

## **3.1.3 Performing measurement**

There are two measurement modes: single and continuous. Measurement is performed once in the single measurement mode, and continuously in the continuous measurement mode.

#### Single Measurement

After capturing an input signal based upon the settings of Capture Time, the selected measurement items are measured only for the measurement count (Storage Count) before measurement is stopped.

#### <Procedure>

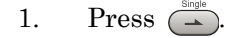

## Continuous Measurement

Following capture of an input signal based on the settings of Capture Time, the selected measurement items are continuously measured for the measurement count (Storage Count), and this procedure is repeated. Measurement will continue even if parameters are changed or the window display is changed. Measurement will be stopped if another application is selected or if the Replay function is executed.

#### <Procedure>

1. Press  $\overline{(\Rightarrow)}$ .

#### *Note:*

The two measurement modes are not available when the Replay function is executed. For the Replay function, analysis starts when the IQ data file is specified.

िले <sup>2</sup>4.2 "Replay Function"

# **3.2 Setting Frequency**

Configures settings related to frequency. Pressing  $\lceil \frac{1}{2} \rceil$  (Frequency) on the main function menu displays the Frequency function menu. Pressing displays the Frequency function menu and opens the Carrier Frequency dialog box.

#### *Note:*

You cannot set a frequency when the Replay function is executed.

| <b>Function Keys</b> | <b>Menu Display</b>      | <b>Function</b>                                                                                                  |
|----------------------|--------------------------|----------------------------------------------------------------------------------------------------|
| F1                   | Carrier Frequency        | Sets the Carrier Frequency                                                                                       |
| F <sub>2</sub>       | E-UTRA Operating<br>Band | Display the E-UTRA Operating Band function<br>menu.<br>$\lceil \sqrt{\frac{1}{5}} \rceil$ 3.2.1 "Operating Band" |
| F3                   | Span                     | Sets the Frequency Span.                                                                                         |

**Table 3.2-1 Frequency function menu** 

Carrier Frequency

## ■Summary

Sets a carrier frequency.

## ■Setting range

300 MHz to the upper limit of the main unit (When MS2830A-077/177/078/178 is installed. ) 100 MHz to the upper limit of the main unit (MS269xA, MS2830A other than above. )

## E-UTRA Operating Band

## ■Summary

Displays E-UTRA Operating Band function menu.

3.2.1 "Operating Band"

This setting is used to calculate the Spectral Flatness measurement result displayed on the Summary screen.

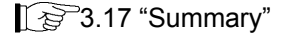

**3** 

| Span           |                                                               |                                                                             |
|----------------|---------------------------------------------------------------|-----------------------------------------------------------------------------|
|                | Summary                                                       |                                                                             |
|                |                                                               | Sets the Frequency Span.                                                    |
| <b>Options</b> |                                                               |                                                                             |
|                | Auto                                                          | Judges automatically from Freq. Offset and Channel<br>Bandwidth of each CC. |
|                |                                                               | 31.25 MHz Captures with the Span fixed to 31.25 MHz.                        |
|                | 62.5 MHz                                                      | Captures with the Span fixed to 62.5 MHz.                                   |
|                |                                                               | (When MS269xA-004/104/077/177/078/178 or                                    |
|                |                                                               | MS2830A-077/177/078/178 is installed.)                                      |
|                | $125\,\mathrm{MHz}$                                           | Captures with the Span fixed to 125 MHz.                                    |
|                |                                                               | (When MS269xA-004/104/078/178 or MS2830A-078/178                            |
|                |                                                               | is installed.)                                                              |
| Note:          |                                                               |                                                                             |
|                |                                                               | When Standard is LTE, the Span is fixed to 31.25 MHz and cannot             |
|                | be edited. During replay, Span is fixed and cannot be edited. |                                                                             |
|                |                                                               | The maximum span is defined as below.                                       |
|                |                                                               | 31.25MHz When neither MS269xA-004/104/077/177/078/178 nor                   |
|                |                                                               | MS2830A-077/177/078/178 is installed.                                       |
|                | 62.5MHz                                                       | When neither MS269xA-004/104/078/178 nor                                    |
|                |                                                               | MS2830A-078/178 is installed and when                                       |
|                |                                                               | MS269xA-077/177 or MS2830A-077/177 is installed.                            |
|                | 125MHz                                                        | When MS269xA-004/104/078/178 or MS2830A-078/178                             |
|                |                                                               | is installed.                                                               |
|                |                                                               |                                                                             |

Table 3.2-2 E-UTRA Operating Band and the F<sub>UL\_low</sub> and F<sub>UL\_high</sub> settings

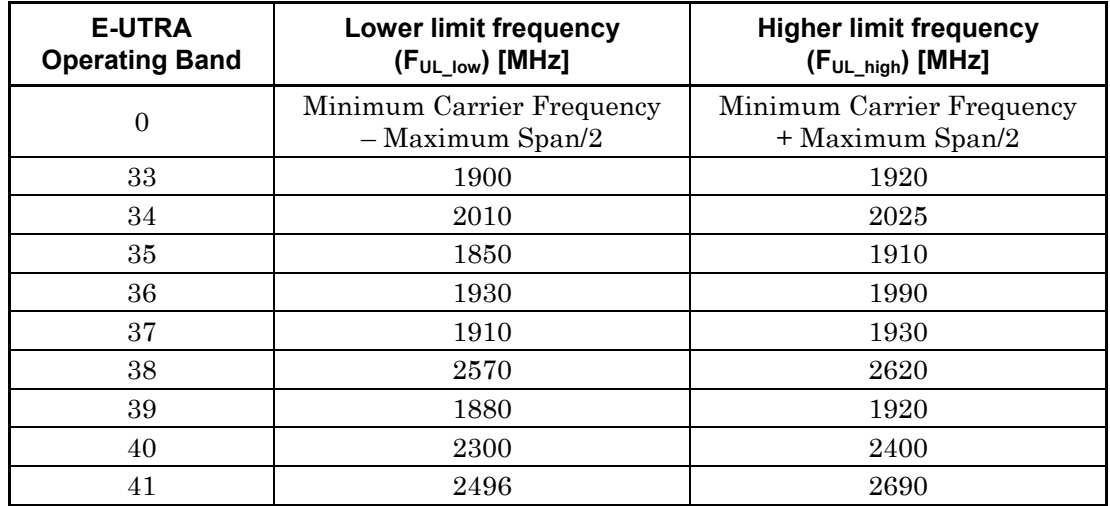

## **3.2.1 Operating Band**

Sets E-UTRA Operating Band. Pressing  $\boxed{\phantom{0}^{\text{F2}}}$  (E-UTRA Operating Band) on the Frequency function menu displays the E-UTRA Operating Band function menu.

| <b>Function Keys</b> | <b>Menu Display</b>                        | <b>Function</b>                                                    |
|----------------------|--------------------------------------------|--------------------------------------------------------------------|
| F1                   | Operating Band<br>Setting                  | Sets how to set the Operating Band.                                |
| F2                   | Operating Band<br>Number                   | Sets the Band Number when Operating Band<br>Setting is Standard.   |
| F3                   | Operating Band<br><b>Lowest Frequency</b>  | Sets the lowest frequency when Operating Band<br>Setting is User.  |
| F4                   | Operating Band<br><b>Highest Frequency</b> | Sets the highest frequency when Operating Band<br>Setting is User. |

**Table 3.2.1-1 E-UTRA Operating Band function menu** 

## Operating Band Setting

## ■Summary

For the operating band, selects either "Standard" set by the band number or "User" set by the highest and lowest frequency of user setting.

## ■Options

Standard Uses the Operating Band setting. User Uses the User setting.

## Operating Band Number

## ■Summary

Sets the band number when the Operating Band Setting is "Standard".

## ■Setting Range

0, 33 to 41

## ■Details

Table 3.2-2 shows how the lower limit frequency ( $F_{UL_low}$ ) and upper limit frequency  $(F_{UL\_high})$  are specified for each transmission frequency band corresponding to the E-UTRA Operating Band setting.

**3** 

## Operating Band Lowest Frequency

## ■Summary

Sets the lowest frequency when Operating Band Setting is set to User.

## ■Setting Range

Minimum Carrier Frequency-Maximum Span / 2

to Maximum Carrier Frequency+Maximum Span / 2

## *Note:*

The value can be set as long as Highest Frequency is bigger than Lowest Frequency.

#### Operating Band Highest Frequency

#### ■Summary

Sets the highest frequency when Operating Band Setting is set to User.

## ■Setting Range

Minimum Carrier Frequency-Maximum Span / 2 to Maximum Carrier Frequency+Maximum Span / 2

## *Note:*

The value can be set as long as Highest Frequency is bigger than Lowest Frequency.

# **3.3 Setting Level**

Configures settings related to level. Pressing  $\lceil z \rceil$  (Amplitude) on the main function menu displays the Amplitude function menu. Pressing **Amplitude** displays the Amplitude function menu and opens the Input Level dialog box.

*Note:* 

You cannot set a level when the Replay function is executed.

| <b>Function Keys</b> | <b>Menu Display</b> | <b>Function</b>                             |
|----------------------|---------------------|---------------------------------------------|
| F1                   | Input Level         | Sets the input level from the target DUT.   |
| $_{\rm F2}$          | Lowest ATT Setting  | Sets the lowest ATT setting to 0/4/10 dB.   |
| F4                   | Pre-Amp             | Turns the Pre-Amp function On/Off.          |
| F7                   | Offset              | This turns on/off the Offset function.      |
| F8                   | Offset Value        | This sets the level correction coefficient. |

**Table 3.3-1 Amplitude function menu** 

Input Level

```
■Summary
```
Sets the input level from the target DUT.

■Setting range

For Pre-Amp: On (–80.00 + Offset Value) to (10.00 + Offset Value) dBm For Pre-Amp: Off: (–60.00 + Offset Value) to (30.00 + Offset Value) dBm

#### Lowest ATT Setting

#### ■Summary

Sets the lowest ATT setting to 0 dB, 4 dB or 10 dB.

#### ■Options

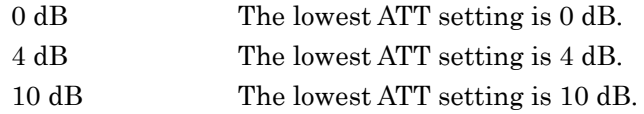

## Pre-Amp

#### ■Summary

Turns the Pre-Amp function On/Off.

## ■Options

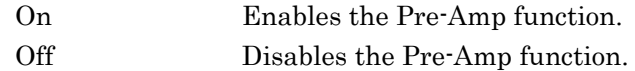

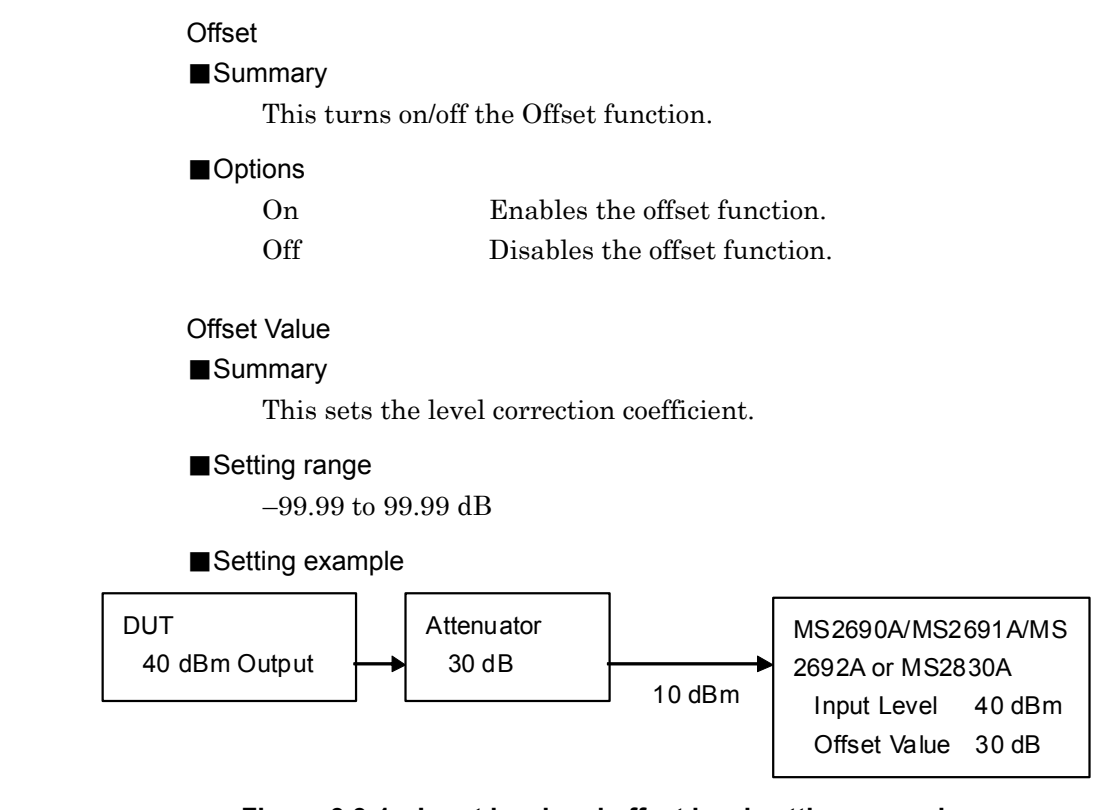

**Figure 3.3-1 Input level and offset level setting example** 

**3** 

Measurement

Measurement

# **3.4 Capturing IQ Data**

This section describes the settings of IQ data.

Pressing  $\boxed{\phantom{0}^{\text{F7}}}$  (Capture) on the main function menu displays the Capture function menu.

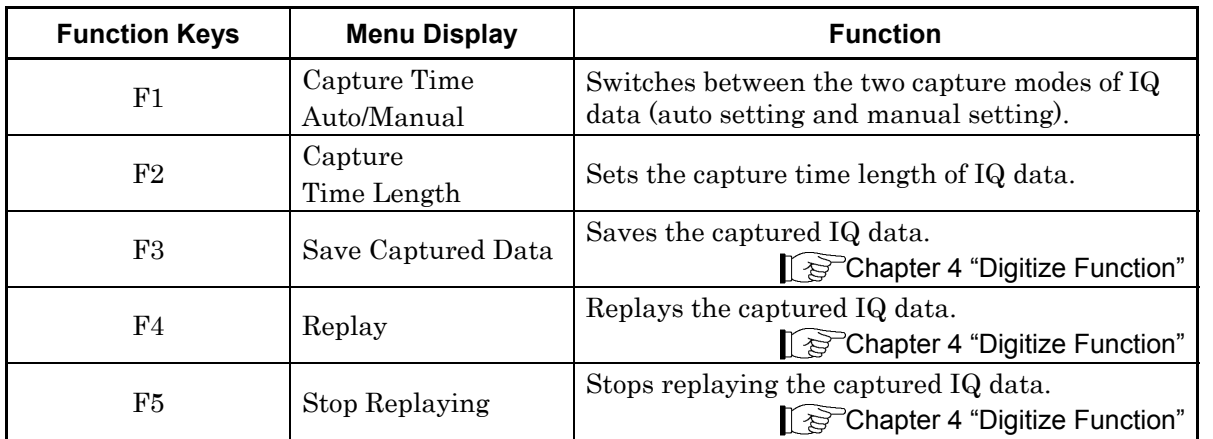

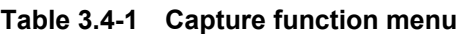

## Capture Time

### ■Summary

Switches between the two capture modes of IQ data (auto setting and manual setting).

#### ■Options

Auto, Manual

## *Note:*

This is not available when the Replay function is executed.

## Capture Time Length

## ■Summary

Sets the capture time length of IQ data.

## ■Setting range

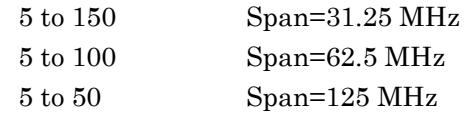

## *Note:*

When Span is Auto, the Span is set to the value displayed on the screen.

(When Standard is LTE, the Span is fixed to 31.25 MHz) This is not available when the Replay function is executed.

## **3.4.1 Setting capture time**

Sets the capture mode from Capture Time and the capture time length from Capture Time Length.

#### Capture Time

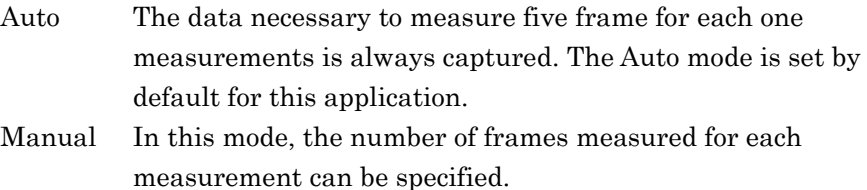

Capture Time Length

 Set the number of frames per one measurement. The frames in the interval specified for Capture Time Length must always be continuous. If Capture Time Length is specified, the Manual mode is automatically used.

When measuring ACP, Channel Power, and OBW using the Replay function, save the IQ data in the Manual mode.

## **3.4.2 Averaging IQ data**

The averaging method differs according to the capture time mode.

#### Auto

In the Auto mode, capture of five frame starts at the trigger timing. After the measurement is completed, capture of another frame starts at the next trigger timing. The average and maximum values are calculated from the measurement results at each storage count. The frames of multiple measurements are not necessarily consecutive.

The storage count and the capture count are the same in single measurement. In continuous measurement, the average and maximum values are calculated from the last data of the storage count after measurement has been performed the number of times corresponding to the storage count.

## Manual

In the Manual mode, if measurement starts at the trigger timing, frames are continuously captured for the number specified by Capture Time Length. After each frame measurement, the average and maximum values are calculated from the measurement results at each storage count.

## 3.4 Capturing IQ Data

In single measurement, the storage count is reached at each capture. In continuous measurement, the single measurement operation is performed repeatedly.

In the Manual mode, the maximum Storage Count always depends on the maximum capture time length and the measurement items. (Refer to the description of "Storage Count" in Section 3.6.1.3 or 3.6.2.1.)

# **3.5 Setting Common Items**

This section describes the settings for the common items. Pressing  $\boxed{\phantom{a}}$ (Common Setting) on the main function menu displays the Common Setting function menu.

| <b>Function</b><br><b>Keys</b> | <b>Menu Display</b>               | <b>Function</b>                                                                                                    |  |
|--------------------------------|-----------------------------------|----------------------------------------------------------------------------------------------------|--|
| Page 1                         |                                   |                                                                                                    |  |
| F1                             | Standard                          | Switches the measurement standard (LTE /<br>LTE-Advanced).                                                                                                    |  |
| $\rm F2$                       | Contiguous Mode                   | Switches the Contiguous Mode.                                                                                                    |  |
| F <sub>3</sub>                 | Target Channel                    | Sets the measurement target channel.                                                                                                    |  |
| F <sub>4</sub>                 | Number of CCs                     | Sets the number of CCs to measure.                                                                                                    |  |
| F <sub>5</sub>                 | Synchronization CC#               | Sets CC# as a target of frame synchronization.                                                                                                    |  |
| F <sub>6</sub>                 | Setting/<br>Result Target CC#     | Selects a target CC# for parameter setting and<br>measurement result display in measurement items<br>for individual CC.                                                                                                    |  |
| F7                             | In-Band Em.<br>Carr. Leak Freq.   | Sets the position of carrier leak frequency in<br>LTE-Advanced In-band emission measurement.                                                                                                    |  |
| Page 2                         |                                   |                                                                                                    |  |
| F1                             | CC Status                         | Displayed when PUSCH or PUCCH is selected with<br>Target Channel.                                                                                                    |  |
|                                |                                   | Switches On and Off the selected CC.                                                                                                    |  |
| F2                             | CC Frequency Offset               | Displayed when PUSCH or PUCCH is selected with<br>Target Channel.<br>Sets Frequency Offset of the selected CC against<br>Carrier Frequency.                                                                                                    |  |
| F <sub>3</sub>                 | Channel Bandwidth                 | Sets BW channel, the bandwidth of input signal.                                                                                                    |  |
| F <sub>4</sub>                 | Uplink-downlink<br>configuration  | Specifies Uplink-downlink configuration to be<br>measured.                                                                                                    |  |
| F5                             | Special subframe<br>configuration | Specifies Special subframe configuration of signal to<br>be measured.                                                                                                    |  |
| F7                             | <b>PRACH</b>                      | Displayed when PRACH is selected with Target<br>Channel.<br>Sets the channel parameters when Target Channel is<br>set to PRACH.<br>$\mathbb{R}$ 3.5.3 "PRACH"                                                                                                    |  |
|                                | Demodulation<br>Reference Signal  | Displayed when PUSCH or PUCCH is selected with<br>Target Channel.<br>Sets the Demodulation Reference Signal (DMRS)<br>parameters of the channel set with Target Channel.<br>$\mathbb{R}$ 3.5.1<br>"Demodulation Reference Signal<br>(PUSCH)"<br>$\mathbb{I}$ $\mathbb{S}^{\mathbb{P}}$ 3.5.2 "Demodulation Reference Signal<br>(PUCCH)" |  |

**Table 3.5-1 Common setting** 

## **Standard**

## ■Summary

Switches the measurement standards between LTE and LTE-Advanced.

## ■Options

LTE, LTE-A

#### *Note:*

This is unavailable when the MX269023A-001 LTE-Advanced TDD Uplink Measurement Software is not installed.

During replay, the standards can be switched only when Span is 31.25MHz.

## Contiguous Mode

## ■Summary

Sets Contiguous Mode to On and Off.

#### ■Options

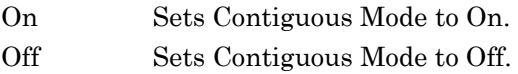

#### *Note:*

This is not available when Standard is set to LTE.

## Target Channel

## ■Summary

Sets Channel to be measured.

#### ■Options

Selects a channel to be measured from PUSCH, PUCCH, and PRACH by setting Include or Exclude.

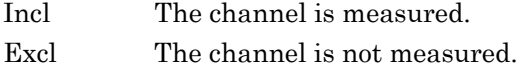

#### *Note:*

Because the specified channel settings are mutually exclusive, measurement using a mixed signal is not possible. In addition, measurement for each Channel is performed on a single UE basis and cannot be performed with multiple UEs.

PRACH cannot be selected when Standard is LTE-A

**3** 

## Number of CCs

## ■Summary

Sets the number of CCs to measure.

#### ■Options

1, 2

## *Note:*

This is not available when Standard is set to LTE.

## Synchronization CC#

## ■Summary

Sets CC# as a target of frame synchronization.

#### ■Options

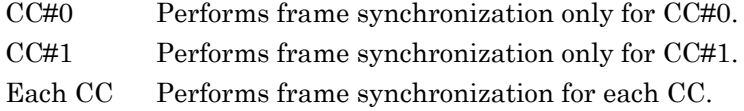

#### *Note:*

This is not available when Standard is set to LTE. Each CC cannot be selected when Contiguous Mode is On. CC#1 cannot be selected when Number of CCs is 1.

## Setting/Result Target CC#

## ■Summary

Selects a target CC# for parameter setting and measurement results display in measurement items for individual CC.

## ■Options

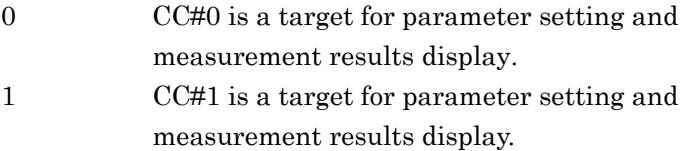

#### *Note:*

This is not available when Standard is set to LTE. CC#1 cannot be selected when Number of CCs is 1. In-Band Em. Carr. Leak Freq.

## ■Summary

Sets the position of carrier leak frequency in LTE-Advanced In-band emission measurement.

## ■Options

At Carrier Frequency

Sets carrier leak frequency to Carrier Frequency.

## At Each CC Center

 Sets carrier leak frequency to center frequency of each CC.

## *Note:*

This is not available when Standard is set to LTE.

The setting is unavailable when both CC Status (CC#0 Status and CC#1 Status) are On.

## CC Status

## ■Summary

Switches On and Off the selected CC at Setting/Result Target CC#.

## ■Options

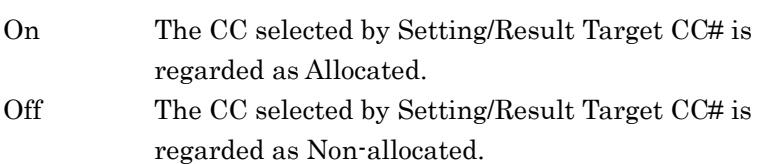

## *Note:*

This is not available when Standard is set to LTE.

## CC Frequency Offset

## ■Summary

Sets Frequency Offset of the selected CC against Carrier Frequency.

## ■Setting Range

–(Span – Channel Bandwidth / 2)

to +(Span – Channel Bandwidth / 2) Hz

#### *Note:*

This is not available when Standard is set to LTE. When Contiguous Mode is On, Frequency Offset between CC#0 and #1 is limited to the multiples of 300 kHz. When Frequency Span is Auto, the above setting range is set according to the maximum span. When Frequency Span is Auto, the span is automatically set as below.

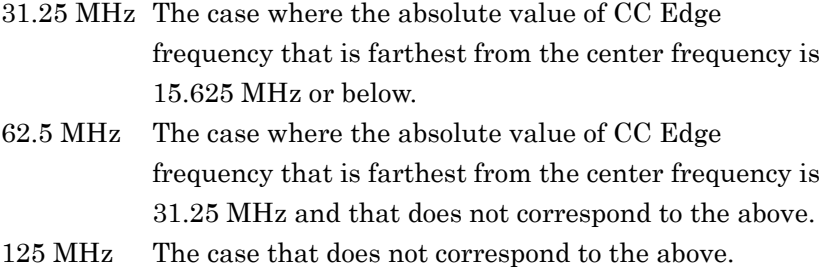

## Channel Bandwidth

## ■Summary

Sets BW channel, the bandwidth of input signal.

## ■Options

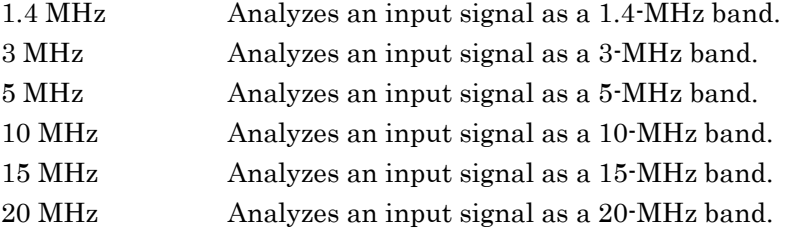

Uplink-downlink configuration

#### ■Summary

Specifies Uplink-downlink Configuration of signal to be measured. ■Setting range

 $0$  to  $6$ 

Special subframe configuration

## ■Summary

Specifies Special subframe configuration of signal to be measured.

## ■Setting range

 $0$  to  $8\,$ 

## PRACH

## ■Summary

Displayed when PRACH is selected with Target Channel. Sets the channel parameters when Target Channel is set to PRACH.

Demodulation Reference Signal (DMRS)

## ■Summary

Sets the DMRS parameter for the specified Target Channel.

## **3.5.1 Demodulation Reference Signal (PUSCH)**

Sets the Demodulation Reference Signal parameters when Target Channel is set to the PUSCH channel.

Pressing  $\boxed{\phantom{0}^{\text{F7}}}$  (Demodulation Reference Signal) on page 2 of the Common Setting function menu displays the DMRS Parameter function menu.

| <b>Function</b><br><b>Keys</b> | <b>Menu Display</b>                 | <b>Function</b>                       |
|--------------------------------|-------------------------------------|---------------------------------------|
| F1                             | Cell ID                             | Sets the Cell ID value.               |
| F <sub>2</sub>                 | $n_DMRS_2$                          | Sets the N_DMRS_2 value.              |
| F3                             | n DMRS 1                            | Sets the N_DMRS_1 value.              |
| F4                             | Delta SS                            | Sets the Delta SS value.              |
| F6                             | Sequence Hopping                    | Switches Sequence Hopping ON/OFF.     |
| F7                             | Group Hopping                       | Switches Group Hopping ON/OFF.        |
| F8                             | <b>PUSCH Subframe</b><br>Assignment | Sets the presence of Subframe 0 to 9. |

**Table 3.5.1-1 DMRS Parameters Auto Function Menu** 

## Cell ID

■Summary

Sets the Cell ID.

#### ■Setting range

 $0$  to  $503\,$ 

n\_DMRS\_2

## ■Summary

Sets n\_DMRS\_2.

#### ■Options

0, 2, 3, 4, 6, 8, 9, 10

## n\_DMRS\_1

#### ■Summary

Sets n\_DMRS\_1.

## ■Options

0, 2, 3, 4, 6, 8, 9, 10

## Delta SS

## ■Summary

Sets Delta SS.

## ■Setting range

0 to 29

## Sequence Hopping

## ■Summary

Switches Sequence Hopping ON/OFF.

## *Note:*

If the Group Hopping setting is switched to ON while this parameter setting is ON, the Sequence Hopping setting automatically becomes OFF.

## Group Hopping

## ■Summary

Switches Group Hopping ON/OFF.

## *Note:*

If the Sequence Hopping setting is switched to ON while this parameter setting is ON, the Group Hopping setting automatically becomes OFF.

## PUSCH Subframe Assignment

## ■Summary

Sets the PUSCH Subframe Assignment for each SubFrame from 0 to 9.

## ■Options

On, Off

## **3.5.2 Demodulation Reference Signal (PUCCH)**

Sets the Demodulation Reference Signal parameters when Target Channel is set to the PUCCH channel. Pressing  $F$  (Demodulation Reference Signal) on page 2 of the Common Setting function menu displays the DMRS Parameter function menu.

| <b>Function</b><br><b>Keys</b> | <b>Menu Display</b>                 | <b>Function</b>                       |
|--------------------------------|-------------------------------------|---------------------------------------|
| Page 1                         |                                     |                                       |
| F1                             | Cell ID                             | Sets the Cell ID value.               |
| F2                             | $N_{cs}1$                           | Sets the N_cs_1 value.                |
| F <sub>3</sub>                 | N RB 2                              | Sets the N_RB_2 value.                |
| F4                             | n PUCCH 1                           | Sets the n PUCCH 1 value.             |
| F5                             | n PUCCH <sub>2</sub>                | Sets the n_PUCCH_2 value.             |
| F6                             | n PUCCH 3                           | Sets the n_PUCCH_3 value.             |
| F7                             | Delta Shift PUCCH                   | Sets the Delta Shift PUCCH value.     |
| F8                             | <b>PUCCH</b> Subframe<br>Assignment | Sets the presence of Subframe 0 to 9. |
| Page 2                         |                                     |                                       |
| F7                             | Group Hopping                       | Switches Group Hopping ON/OFF.        |

**Table 3.5.2-1 DMRS Parameters Auto Function Menu** 

Cell ID

■Summary

Sets the Cell ID.

#### ■Setting range

0 to 503

N cs 1

```
■Summary
```
Sets N\_cs\_1.

## ■Settings

0 to 7

N\_RB\_2 ■Summary Sets N\_RB\_2. ■Setting range 0 (or 1\*) to 98 Channel Bandwidth: 20 MHz 0 (or 1\*) to 74 Channel Bandwidth: 15 MHz 0 (or 1\*) to 49 Channel Bandwidth: 10 MHz 0 (or 1\*) to 24 Channel Bandwidth: 5 MHz 0 (or 1\*) to 14 Channel Bandwidth: 3 MHz 0 (or 1\*) to 5 Channel Bandwidth: 1.4 MHz \* When  $N_c$ cs\_1 = 0, the minimum value is 1. n\_PUCCH\_1 ■Summary Sets n\_PUCCH\_1 for subframes 0 to 9. ■Setting range 0 to 7199 Channel Bandwidth: 20 MHz

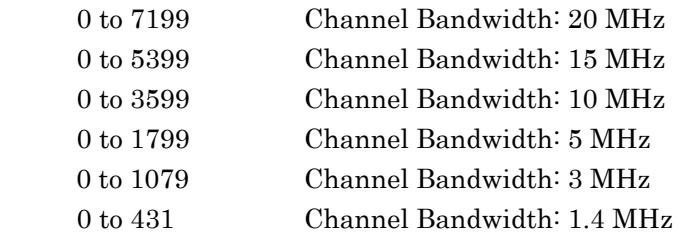

## n\_PUCCH\_2

## ■Summary

Sets n\_PUCCH\_2.

## ■Setting range

Minimum value 0

Maximum value Defined with the following formula:

$$
n_{\text{PUCCH}}^{(2)} \quad < N_{\text{RB}}^{(2)} \times 12 \quad + \left\lceil \frac{N_{\text{cs}}^{(1)}}{8} \right\rceil \cdot (12 \quad -N_{\text{cs}}^{(1)} \quad -2)
$$

## n\_PUCCH\_3

■Summary

Sets n\_PUCCH\_3.

## ■Setting range

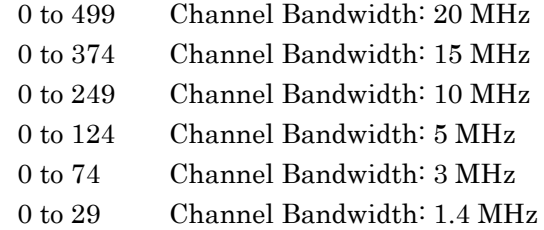

## *Note:*

This is available only when PUCCH Format is 3.

## Delta Shift PUCCH

## ■Summary

Sets Delta Shift PUCCH.

## ■Setting range

1 to 3

## PUCCH-Subframe Assignment

## ■Summary

Sets the PUCCH Subframe Assignment for each SubFrame from 0 to 9.

## ■Options

On, Off

## Group Hopping

## ■Summary

Switches Group Hopping ON/OFF.

## **3.5.3 PRACH**

Sets the channel parameters when Target Channel is set to PRACH. Pressing  $\boxed{\phantom{0}F}$  (PRACH) on page 2 of the Common Setting function menu displays the PRACH function menu.

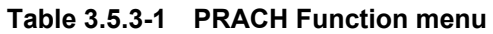

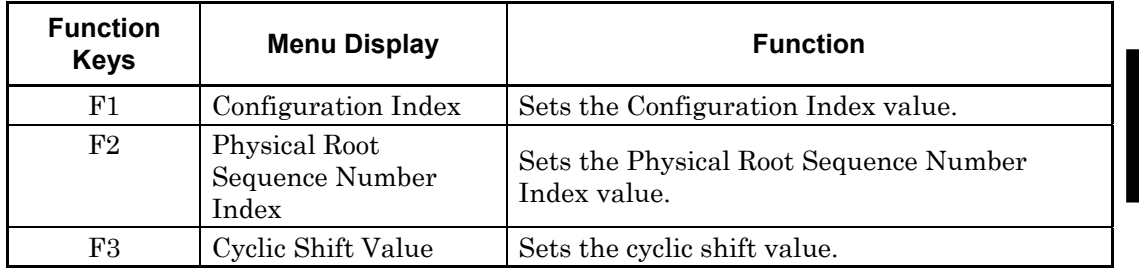

## Configuration Index

## ■Summary

Sets the Configuration Index value.

■Setting range

 $0$  to  $57\,$ 

## *Note:*

The Preamble Format value switches according to this parameter setting.

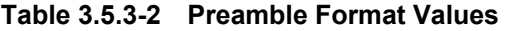

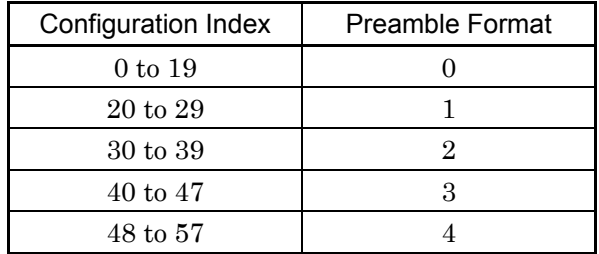

It cannot be set within the range in the table below depending on the setting value of Uplink-Downlink Configuration.

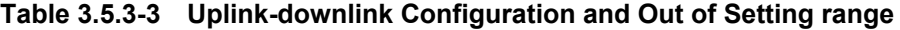

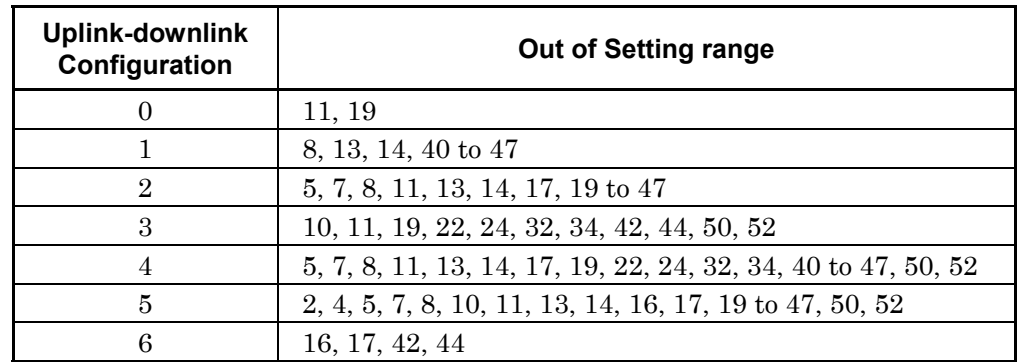

**3** 

## Physical Root Sequence Number Index

## ■Summary

Sets Physical Root Sequence Number Index.

## ■Setting range

1 to 838: Configuration Index 0 to 47 1 to 138: Configuration Index 48 to 57

## Cyclic Shift Value

## ■Summary

Sets Cyclic Shift Value.

## ■Setting range

0 to 838: Configuration Index 0 to 47 0 to 138: Configuration Index 48 to 57

# **3.6 Setting Measurement Items**

Sets measurement items. Pressing  $\boxed{\phantom{1}^{F4}}$  (Measure) on the main function menu or pressing  $\left[\begin{array}{cc} \text{Measure} \end{array}\right]$  displays the Measure function menu.

| <b>Function</b><br><b>Keys</b> | <b>Menu Display</b>                      | <b>Function</b>                                                                                                    |
|--------------------------------|------------------------------------------|----------------------------------------------------------------------------------------------------|
| Page 1                         |                                          |                                                                                                    |
| F1                             | <b>Modulation Analysis</b>               | Sets Modulation Analysis.<br>$\left[\right]$ $\right\}$ 3.6.1 "Modulation Analysis"                                                         |
| F <sub>2</sub>                 | Power vs Time                            | Sets Power vs Time.<br>$\mathcal{C}\cong\mathbb{P}$ 3.6.2 "Power vs Time"                                                                   |
| F <sub>3</sub>                 | ACP (FFT)                                | Calls the ACP function of the Signal Analyzer<br>function.<br>3.6.3 "Adjacent Channel Power Measurement<br>$(ACP)$ "                        |
| F4                             | ACP (Swept)                              | Calls the ACP function of the Spectrum Analyzer<br>function.<br>3.6.3 "Adjacent Channel Power Measurement<br>$(ACP)$ "                      |
| F <sub>5</sub>                 | ChannelPower (FFT)                       | Calls the Channel Power function of the Signal<br>Analyzer function.<br>3.6.4 "Channel Power Measurement (Channel<br>Power)"                |
| F <sub>6</sub>                 | ChannelPower (Swept)                     | Calls the Channel Power function of the Spectrum<br>Analyzer function.<br>3.6.4 "Channel Power Measurement (Channel<br>Power)"              |
| F7                             | OBW (FFT)                                | Calls the OBW function of the Signal Analyzer<br>function.<br>$\mathbb{I}$ $\mathbb{S}^3$ 3.6.5 "Occupied Bandwidth Measurement (OBW)"      |
| F8                             | OBW (Swept)                              | Calls the OBW function of the Spectrum Analyzer<br>function.<br>169 3.6.5 "Occupied Bandwidth Measurement (OBW)"                            |
| Page 2                         |                                          |                                                                                                    |
| F1                             | <b>Modulation Analysis</b>               | Same as $\lceil$ <sup>F1</sup><br>on page 1.<br>3.6.1 "Modulation Analysis"<br>। ∖ਝੋ                                                        |
| $\rm F2$                       | Power vs Time                            | Same as $\left[\begin{smallmatrix} \mathbb{F}_2 \end{smallmatrix}\right]$ on page 1<br>"Power vs Time"<br>$\lceil 3 \rceil 3.6.2$           |
| F5                             | <b>Spectrum Emission</b><br>Mask (Swept) | Recalls the Spectrum Emission Mask function of the<br>Spectrum Analyzer function.<br>3.6.6 "Spectrum Emission Mask Measurement<br>$(SEM)$ " |

**Table 3.6-1 Measure Function Menu** 

**3** 

## **3.6.1 Modulation analysis**

Sets Modulation Analysis. Pressing  $\boxed{\phantom{a}}$  (Modulation Analysis) on the Measure function menu displays the Modulation Analysis function menu.

The menu screen for the Modulation Analysis function menu depends on the channel set with Target Channel on the Common Setting function menu. Press  $\ominus$  to display the second page.

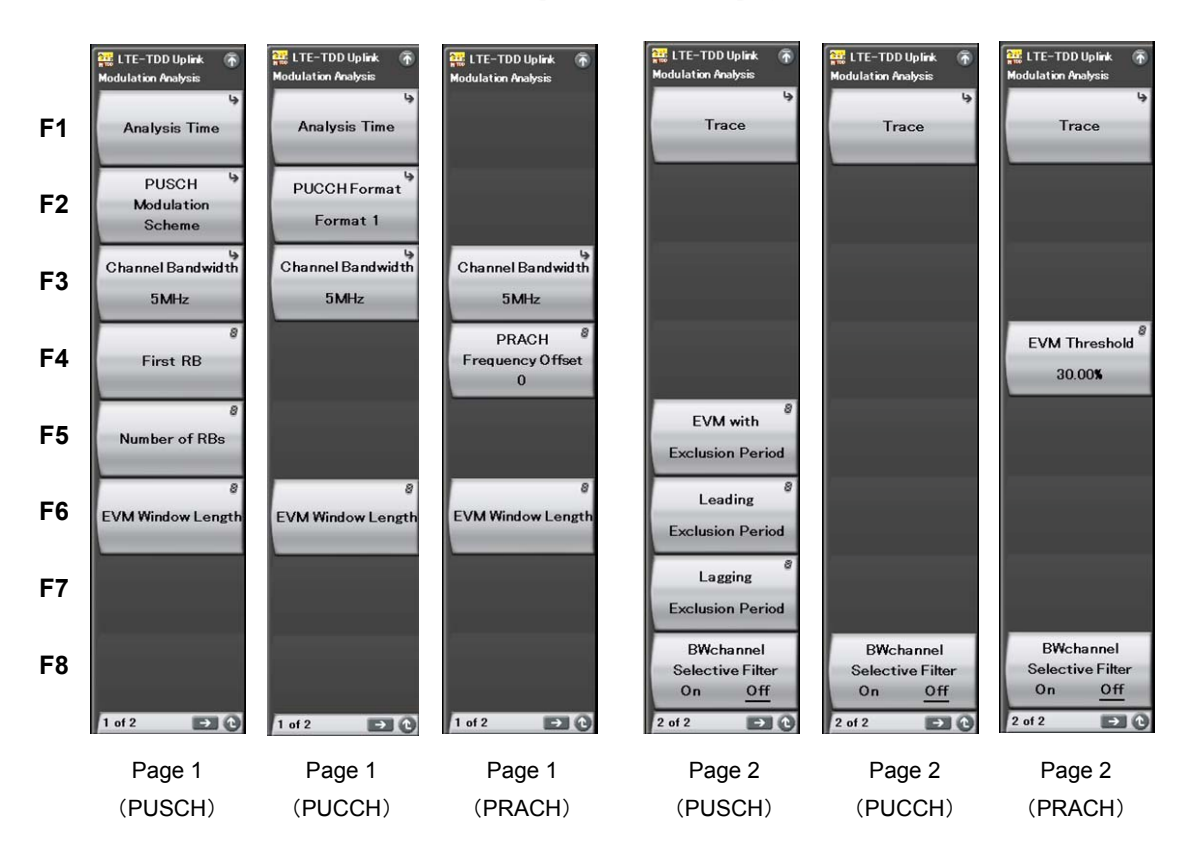

**Figure 3.6.1-1 Modulation Analysis Function Menu** 

## 3.6 Setting Measurement Items

| <b>Function</b><br><b>Keys</b> | <b>Menu Display</b>               | <b>Function</b>                                                                                                    |
|--------------------------------|-----------------------------------|----------------------------------------------------------------------------------------------------|
| Page 1                         |                                   |                                                                                                    |
| F1                             | Analysis Time                     | Sets measurement position.<br>$\mathbb{R}^3$ 3.6.1.1 "Analysis Time"                                                                          |
| F2                             | <b>PUSCH Modulation Scheme</b>    | This command sets the PUSCH Modulation<br>Scheme.                                                                                             |
|                                | <b>PUCCH Format</b>               | Sets PUCCH Format.                                                                                                    |
| F <sub>3</sub>                 | Channel Bandwidth                 | Sets Channel Bandwidth.<br>3.5 "Setting Common Items"                                                                                         |
| F4                             | First RB                          | Sets first RB number of transmitted RBs.                                                                                                    |
|                                | <b>PRACH Frequency Offset</b>     | Sets the frequency position of the PRACH signal.                                                                                              |
| F <sub>5</sub>                 | Number of RBs                     | Sets number of transmitted RBs.                                                                                                    |
| F <sub>6</sub>                 | <b>EVM Window Length</b>          | Sets the FFT window length.                                                                                                    |
| Page 2                         |                                   |                                                                                                    |
| F1                             | trace                             | Sets the trace.<br>3.6.1.2 "Trace (other than Summary)"                                                                                       |
| F4                             | <b>EVM</b> Threshold              | When the measured EVM (rms) exceeds<br>the set value while measuring PRACH,<br>the measurement result status is judged<br>as Signal Abnormal. |
| F <sub>5</sub>                 | <b>EVM</b> with Exclusion Period  | Sets whether to include the rising interval of slot<br>separation to the EVM calculation.                                                     |
| F <sub>6</sub>                 | Leading Exclusion Period          | Sets the EVM measurement excluded interval<br>length of front part of all Subframes on PUSCH<br>measurement.                                  |
| F7                             | Lagging Exclusion Period          | Sets the EVM measurement excluded interval<br>length of rear part of all Subframes on PUSCH<br>measurement.                                   |
| F <sub>8</sub>                 | <b>BWchannel Selective Filter</b> | Set this function to isolate signals out of the<br>transmission band.                                                                         |

**Table 3.6.1-1 Modulation Analysis Function Menu** 

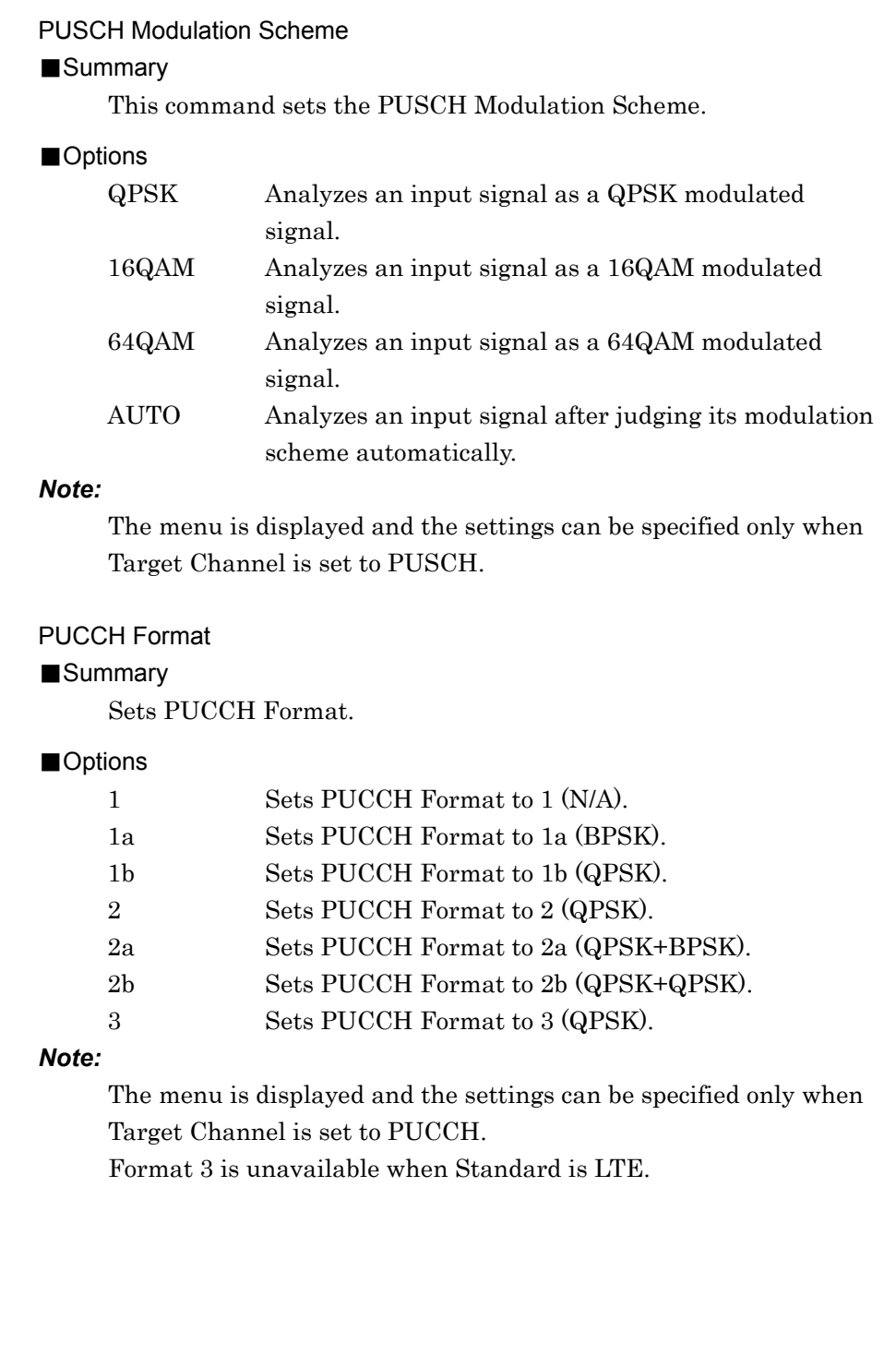

## First RB

## ■Summary

Sets first RB number of transmitted RBs, when the Target Channel is PUSCH. Sets for each SubFrame from 0 to 9 individually.

## ■Setting range

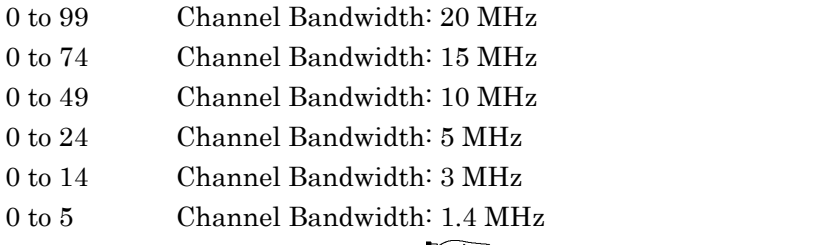

53.5 "Setting Common Items"

## *Note:*

The menu is displayed and the settings can be specified only when Target Channel is set to PUSCH.

When the Target Channel is PUSCH, Subframe0 to 9 can be set collectively by specifying a value for All Subframe.

## PRACH Frequency Offset

## ■Summary

Sets the frequency position of the PRACH signal. The unit is RB.

## ■Setting range

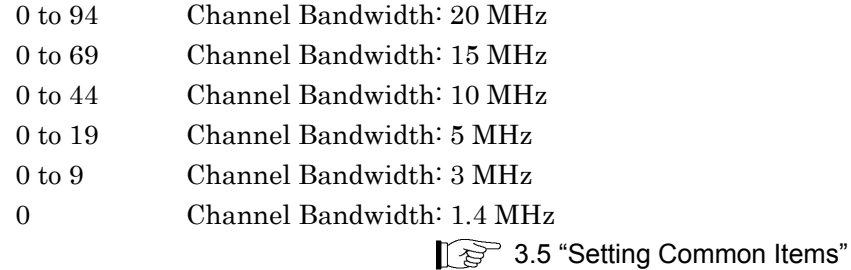

*Note:* 

The menu is displayed and the settings can be specified only when Target Channel is set to PRACH.

## Number Of RBs

## ■Summary

Sets number of transmitted RBs.

#### ■Setting range

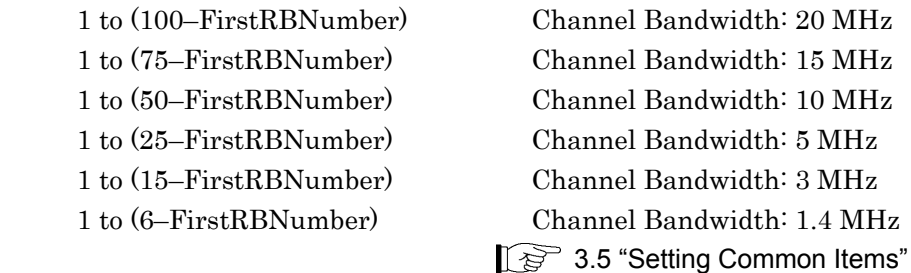

#### *Note:*

The menu is displayed and the settings can be specified only when Target Channel is set to PUSCH.

## EVM Window Length (When Target Channel is other than PRACH)

## ■Summary

This command sets the FFT window length. There are two setting methods: Ts and W.

If the channel bandwidth is changed, the setting is restored to the default value according to the changed channel bandwidth. (See Table 3.6.1-2.)

## ■Setting range

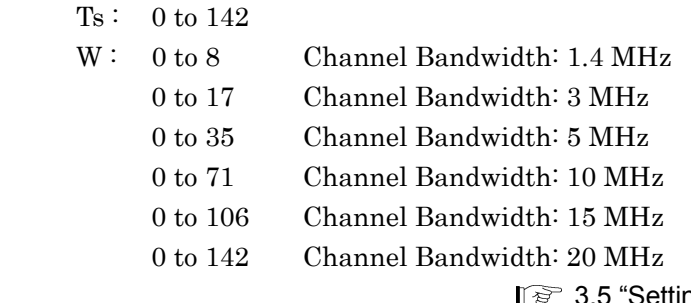

13 3.5 "Setting Common Items"

**Table 3.6.1-2 Default value of Channel Bandwidth and EVM Window Length** 

| <b>Channel Bandwidth</b> | <b>EVM Window</b><br>Length (W) | <b>Conversion from</b><br><b>W</b> to Ts |
|--------------------------|---------------------------------|------------------------------------------|
| $1.4\ \mathrm{MHz}$      | 5                               | $\times 16$                              |
| 3 MHz                    | 12                              | $\times 8$                               |
| $5\,\mathrm{MHz}$        | 32                              | $\times 4$                               |
| $10$ MHz                 | 66                              | $\times 2$                               |
| $15\,\mathrm{MHz}$       | 102                             | $\times$ (2048 / 1536)                   |
| $20 \text{ MHz}$         | 136                             | $\times$ ]                               |

Measurement

Measurement

# PRACH Configuration Index: 48 to 57 0 to 446

## EVM Threshold

■Setting range

## ■Summary

■Summary

When the measured EVM (rms) exceeds the set value while measuring PRACH, the measurement result status is judged as Signal Abnormal.

This command sets the FFT window length. The Ts and W setting methods are available, but both result in the same value. Note that the setting range varies according to the PRACH Configuration

Ts(W): PRACH Configuration Index: 0 to 19  $\qquad$  0 to 3166

PRACH Configuration Index:  $20 \text{ to } 29$  0 to  $21022$ PRACH Configuration Index: 30 to 39 0 to 6238

Index value (described in 3.5 "Setting Common Items").

## ■Setting range

0.00 to 100.00 Resolution 0.01%

EVM Window Length (Target Channel=PRACH)

## EVM with Exclusion Period

## ■Summary

Changes the EVM measurement length and sets whether to include the rising and falling interval of slot separation to the EVM calculation. Sets for each SubFrame from 0 to 9 individually.

## ■Options

- On Included in EVM calculation.
- Off Not included in EVM calculation.

## *Note:*

The menu is displayed and the settings can be specified only when Target Channel is set to PUSCH.

## Leading Exclusion Period

#### ■Summary

Sets the EVM measurement excluded interval length of front part of all Subframes on PUSCH measurement. Sets for each SubFrame from 0 to 9 individually.

#### ■Setting range

 $0 \text{ to } 70 \text{ }\mu\text{s}$  Resolution 10 ns

## *Note:*

The menu is displayed and the settings can be specified only when Target Channel is set to PUSCH.

#### Lagging Exclusion Period

#### ■Summary

Sets the EVM measurement excluded interval length of rear part of all Subframes on PUSCH measurement. Sets for each SubFrame from 0 to 9 individually.

## ■Setting range

 $0 \text{ to } 70 \text{ }\mu\text{s}$  Resolution 10 ns

## *Note:*

The menu is displayed and the settings can be specified only when Target Channel is set to PUSCH.

## BWchannel Selective Filter

## ■Summary

Sets the band filter On and Off.

## ■Options

On The filter is used.

Off The filter is not used.

## **3.6.1.1 Analysis Time**

Sets measurement position. Pressing  $\boxed{\phantom{1}}$  (Analysis Time) on page 1 of the Modulation Analysis function menu or  $\left[\right]$ <sup>Time/Sweep</sup> displays the Analysis Time function menu. However, this menu key is only valid if Target Channel is not set to PRACH.

This application captures data based on the value specified by Capture Time Length, and synchronizes the data in frame units. Also, it analyzes the data in subframe/slot units, and then displays the results. Specify the position to start synchronization for the captured data by using the Analysis Frame Position parameters. Specify the position to start analysis based on the synchronization point by using the Starting Subframe/Slot Number parameter. Specify the analysis length by using the Measurement Interval parameter.

Even if the Measurement Interval setting is 2 or more, measurement is performed using a measurement signal for which the channel maps for each subframe are regarded as common.

|    | <b>Function</b><br><b>Keys</b> | <b>Menu Display</b>                | <b>Function</b>                                                                           |
|----|--------------------------------|------------------------------------|-------------------------------------------------------------------------------------------|
|    |                                | <b>Starting Subframe Number</b>    | Sets the analysis starting number in subframe or slot                                     |
| F1 | <b>Starting Slot Number</b>    | units.                             |                                                                                           |
|    | F2                             | Measurement Interval               | Sets the analysis length in subframe or slot units.                                       |
|    | F3                             | Measurement Interval<br>Resolution | Sets the unit of the analysis starting number and<br>analysis length with F1 and F2 keys. |
|    | F7                             | Analysis Frame Position            | This sets the analysis starting number in frame units.                                    |

**Table 3.6.1.1-1 Analysis Time Function Menu** 

Starting Subframe Number

Starting Slot Number

## ■Summary

This sets the analysis starting number in subframe or slot units.

## ■Setting range

It can be set within the range in the table below depending on the setting value of Uplink-Downlink Configuration.

## **Table 3.6.1.1-2 Uplink-downlink Configuration**, **Starting Subframe Number and Starting Slot Number**

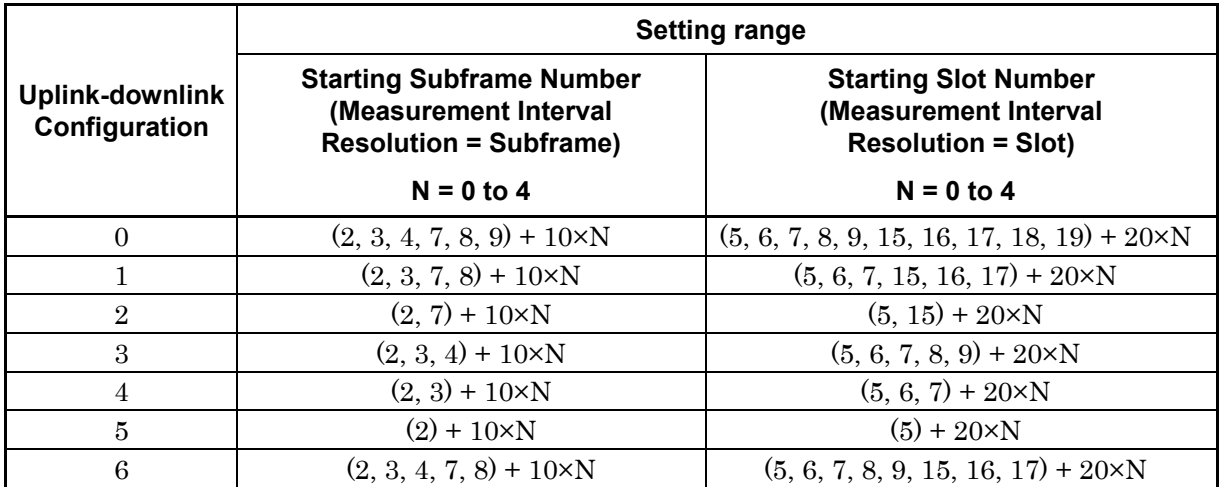

Measurement Interval

## ■Summary

This sets the analysis length in subframe or slot units. Every measured value is averaged in Measurement Interval.

#### ■Setting range

When Measurement Interval Resolution = Subframe: 1 to (50 – Starting Subframe Number)

When Measurement Interval Resolution = Slot:

1 to (100 – Starting Slot Number)

Measurement Interval Resolution

## ■Summary

This sets the unit of the analysis starting number and analysis length with F1 and F2 keys.

## ■Options

Subframe

Subframe is used for units.

The analysis target is all Uplink subframes within the analysis length.

Slot

Slot is used for units.

The analysis target is the Uplink slots within the analysis length except the slots right after the special subframes. (This complies with Annex E.1 General in 3GPP TS 36.521-1.)

The following figure shows a setting example of each resolution when Uplink-Downlink Configuration is set to 1 (D S U U D D S U U D).

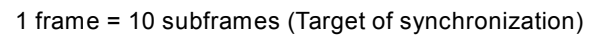

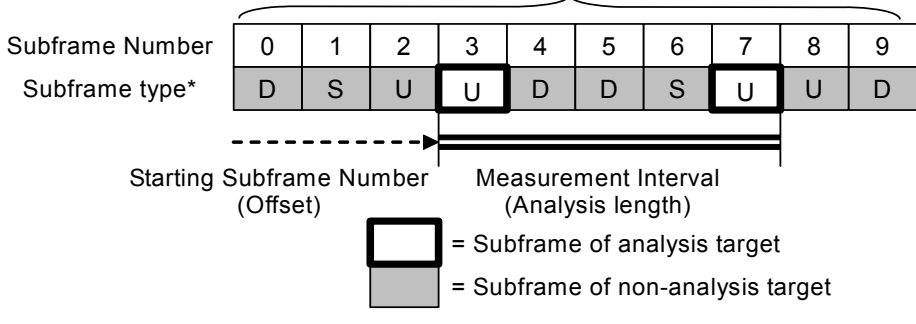

\*: D=Downlink, S=Special, U=Uplink

## **Figure 3.6.1.1-1 Setting example when Measurement Interval resolution = Subframe**

**(Starting Subframe Number = 3, Measurement Interval = 5)** 

## Chapter 3 Measurement

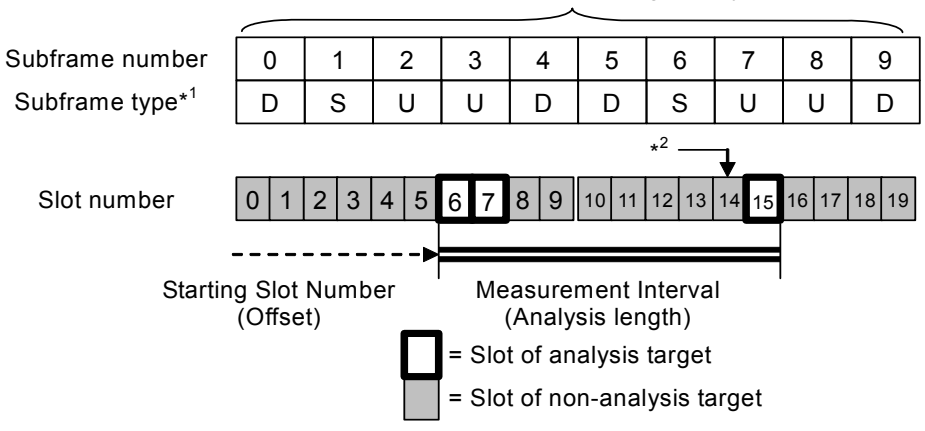

1 frame = 10 subframes = 20 slots (Target of synchronization)

\*1: D=Downlink, S=Special, U=Uplink

\*2: Slot 14 is excluded because it comes right after the special subframe.

## **Figure 3.6.1.1-2 Setting example when Measurement Interval resolution = Slot**

#### **(Starting Slot Number = 6**,**Measurement Interval = 10)**

## Analysis Frame Position

## ■Summary

This sets the analysis starting number in frame units. This setting is enabled when Capture Time is set to Manual. If Storage Mode is Off, the setting range is determined assuming Storage Count is 1.

#### ■Setting range

When Capture Time is Auto: 0

Capture Time = Manual, and

Storage mode is Off. 0 to (Capture Time Length–5) Other than the above 0 to (Capture Time Length–Storage  $Count \times 5$
# **3.6.1.2 Trace (other than Summary)**

Sets the trace. Pressing  $\boxed{F}$  (Trace) on page 2 of the Modulation Analysis function menu or  $\begin{bmatrix} \text{Trace} \\ \text{Higgs} \end{bmatrix}$  displays the Trace function menu. The menu screen depends on the selection of Trace Mode.

<mark>.:</mark><br>I TF-TDD Holisk **E** LTE-TDD Uplink **Ra**<br>LTE-TDD Uplink er:<br>Als LTE-TDD Uplink **B** LTE-TDD Uplink  $\overline{a}$  $\overline{a}$ C **AB** LTE-TDD Uplink .<br>El LTE-TDD Unlink F1 Trace Mode Trace Mode Trace Mode Trace Mode Trace Mode Trace Mode Trace Mode **3** Constallation Constallation Constallation Constellation Constellation Constellation F2 Display Range **Display Range Display Range** Display Range **Display Range Display Range** F3 Measurement Measurement Scale Scale Scale Scale Scale Scale Scale F4 Storage Storage Storage Storage Storage Storage Storage Constellation Constellation Constellation Constellation Constellation Constellation Constellation Symbol Numbe<br>28Symbol equence Numbe Symbol Numbe Symbol Numb Symbol Numbe Symbol Numb Symbol Numb F5 OSequeno 28Symbol 28Symbol 28Symbol 28Symbol 28Symbol **Bottom Graph Bottom Graph Bottom Graph Bottom Graph Bottom Graph Bottom Graph** Symbol Number<br>28Symbol ubcarrier Numb<br>0Subcarrier Slot Number<br>4Slot F6 quence Numbe Symbol Numbe Slot Numb OSequence 28Symbol 4Slot Frame Offset Frame Offset Frame Offset Frame Offset Frame Offset Frame Offset F7  $\overline{\mathbf{0}}$  $\overline{0}$  $\overline{0}$  $\overline{0}$  $\overline{\mathbf{0}}$  $\mathbf{0}$ EVM vs EVM vs In-Band Emission EVM vs EVM vs **Flatness View** F8 Subcarrier View Subcarrier View **Symbol View** emod-Symbol Vi View EVM vs EVM vs EVM vs Time Based EVM vs Spectral In-Band Subcarrier Subcarrier Symbol EVM Demod-Symbol Flatness Emission (PUSCH, (PRACH) PUCCH)

For the menu screen of Summary, see 3.6.1.3 "Trace (Summary) ."

**Figure 3.6.1.2-1 Trace Function Menu**

# Chapter 3 Measurement

| <b>Function</b><br><b>Keys</b> | <b>Menu Display</b>                    | <b>Function</b>                                                                                           |
|--------------------------------|----------------------------------------|----------------------------------------------------------------------------------------------------|
| F1                             | <b>Trace Mode</b>                      | Sets the result type to be displayed on the graph<br>window.                                              |
| F2                             | Constellation<br>Display Range         | Sets the range of symbols to be displayed in a<br>constellation.                                          |
| F3                             | Scale                                  | Sets vertical scale of a graphical result.                                                                |
| F <sub>4</sub>                 | Storage                                | Sets the storage mode.                                                                                    |
|                                | Constellation<br>Symbol Number         | This command sets the symbol number of the<br>constellation displayed.                                    |
| F <sub>5</sub>                 | Constellation<br>Sequence Number       | Sets preamble sequence number of a constellation<br>displayed.                                            |
| F <sub>6</sub>                 | Bottom Graph<br>Symbol Number          | This command sets the symbol number of the<br>displayed EVM vs Subcarrier/EVM vs<br>Demod-Symbol.         |
|                                | Bottom Graph Slot<br>Number            | Sets the Spectral Flatness or In-Band Emission<br>display Slot number.                                    |
|                                | Bottom Graph<br>Subcarrier Number      | This command sets the subcarrier number of the<br>displayed EVM vs Symbol.                                |
|                                | <b>Bottom Graph</b><br>Sequence Number | Sets preamble sequence number of EVM vs<br>Symbol displayed.                                              |
| F7                             | Frame Offset                           | Sets the Frame Number which indicates the<br>range of measurement result to be displayed on<br>the graph. |
| F8                             | <b>EVM</b> vs Subcarrier<br>View       | Sets whether to enable averaging in EVM vs<br>Subcarrier, and the display type.                           |
|                                | EVM vs Symbol<br>View                  | Sets whether to enable averaging in EVM vs<br>Symbol, and the display type.                               |
|                                | EVM vs<br>Demod-Symbol<br>View         | Sets whether to enable averaging in EVM vs<br>Demod-Symbol, and the display type.                         |
|                                | <b>Flatness View</b>                   | Sets whether to enable averaging for Spectral<br>Flatness, and the display type.                          |
|                                | In-Band Emission<br>View               | Sets whether to enable averaging for In-Band<br>Emission, and the display type.                           |

**Table 3.6.1.2-1 Trace Function Menu** 

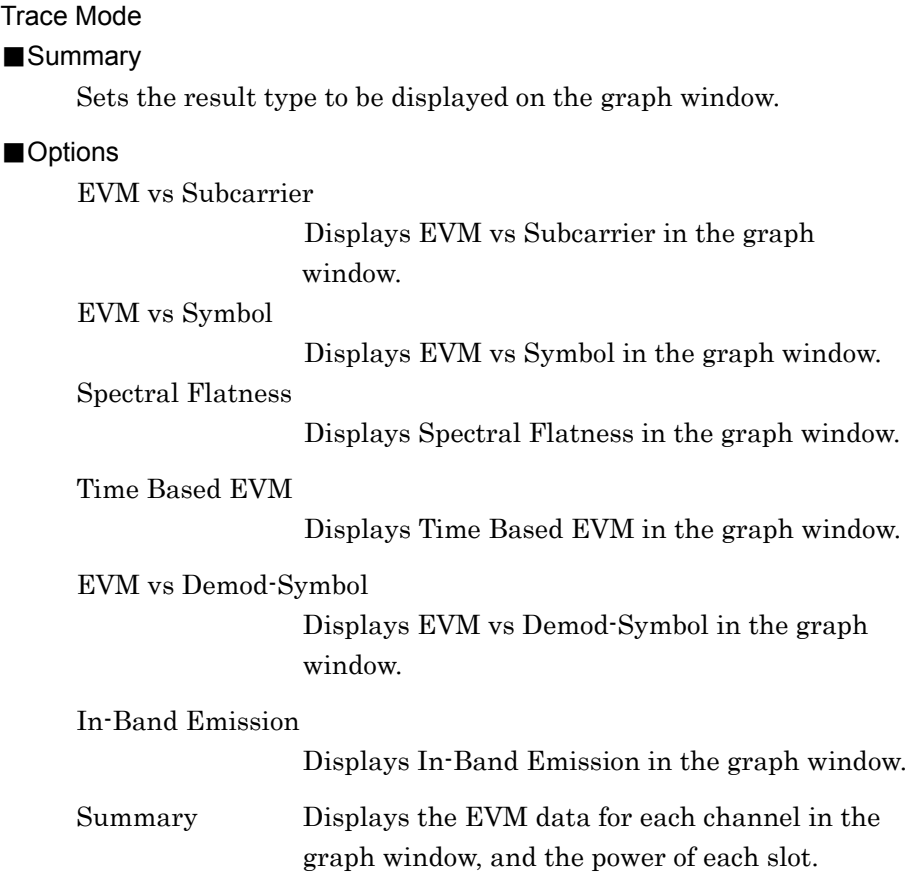

#### *Note:*

Constellation is not displayed when Trace Mode is set to Summary.

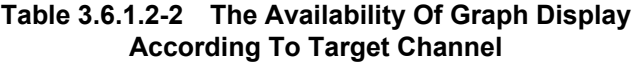

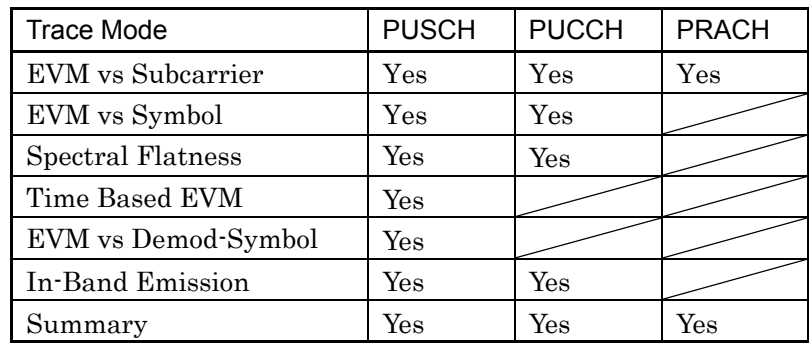

#### Constellation Display Range

#### ■Summary

Sets the range of symbols to be displayed in a constellation.

#### *Note:*

This is displayed except the case of EVM vs Subcarrier (PRACH).

# ■Options

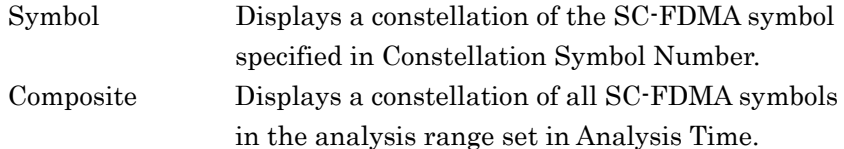

# Scale

### ■Summary

Sets vertical scale of a graphical result.

#### ■Options

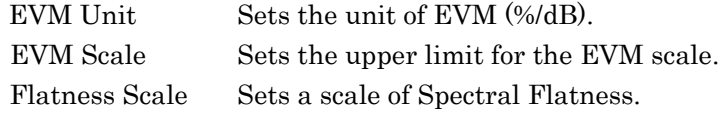

# Scale: EVM Scale

### ■Summary

Sets the upper limit for the EVM scale.

#### ■Setting range

When EVM Unit is set to %: 1 to 100 % When EVM Unit is set to dB: –60 to 0 dB

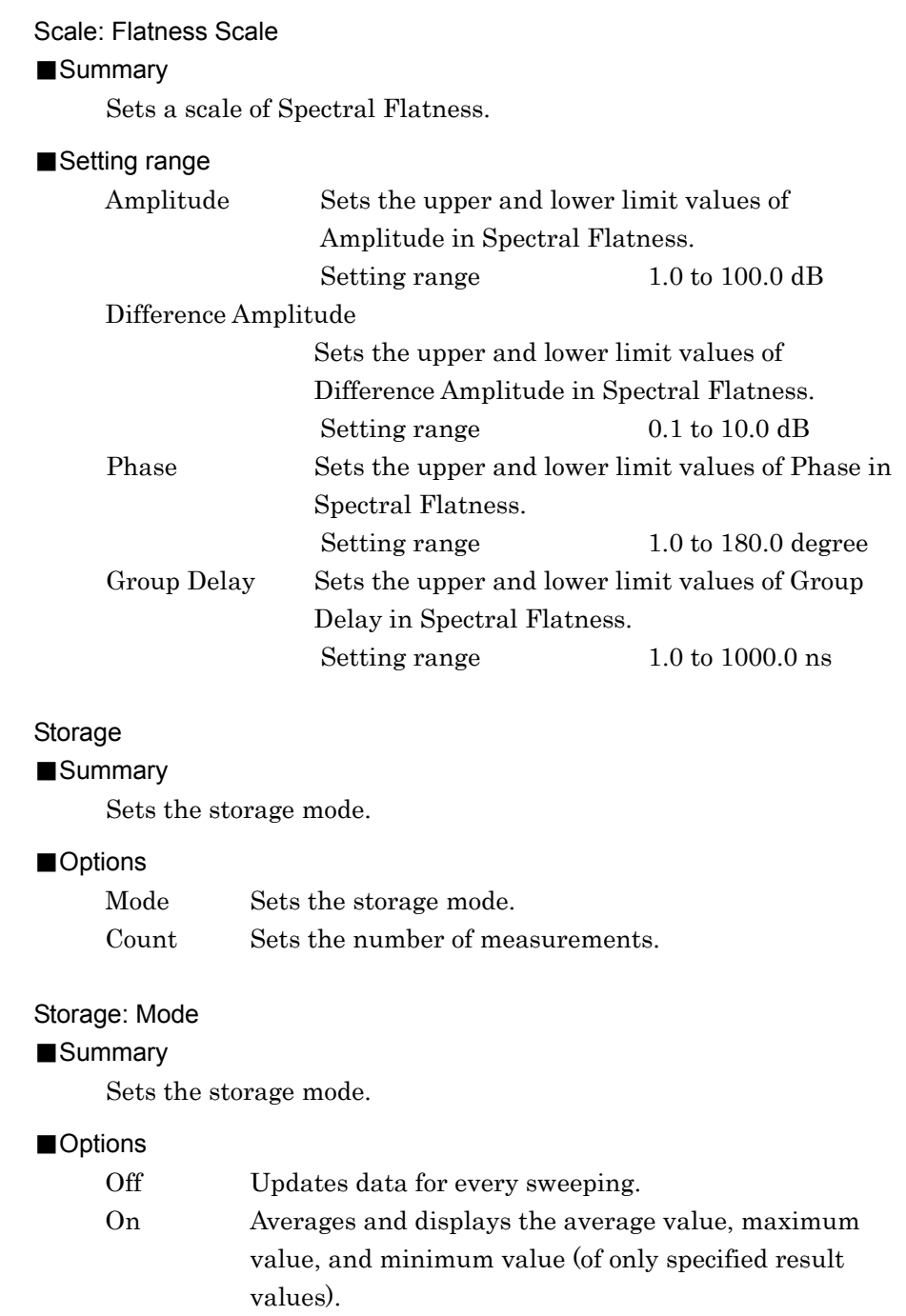

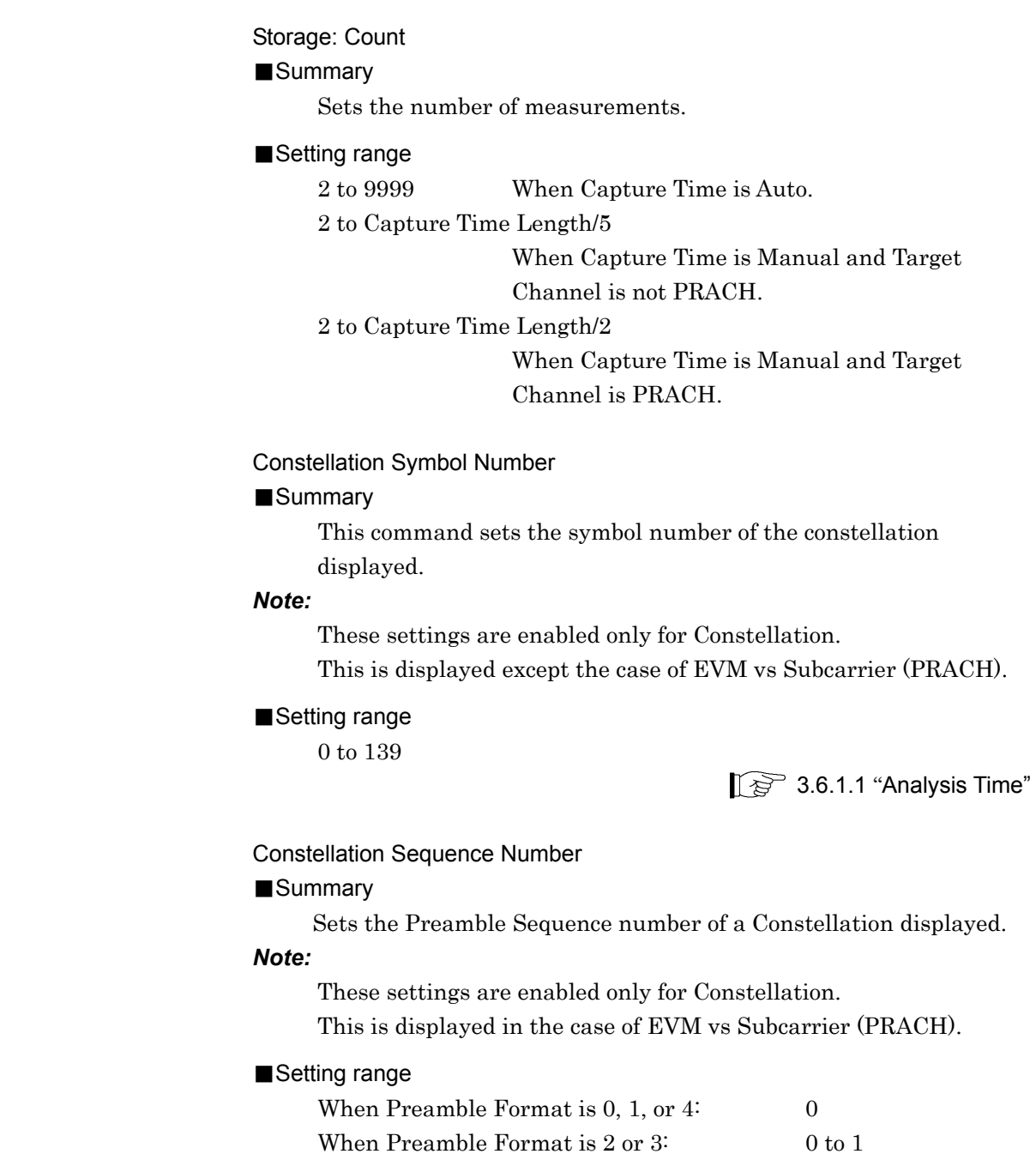

Bottom Graph Symbol Number

#### ■Summary

Sets the Symbol number to display the result of EVM vs Subcarrier (PUSCH,PUCCH) or EVM vs Demod-Symbol.

#### *Note:*

This parameter can be set when EVM vs Subcarrier View or EVM vs Demod-Symbol View is Each Symbol.

#### ■Setting range

0 to 139

**18 3.6.1.1 "Analysis Time"** 

# Bottom Graph Sequence Number

#### ■Summary

Specifies the Preamble Sequence number to display the result of EVM vs Subcarrier (PRACH).

#### *Note:*

This parameter can be set when EVM vs Symbol View is Each Preamble Sequence.

#### ■Setting range

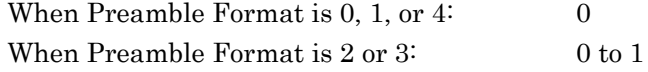

# Bottom Graph Slot Number

#### ■Summary

Sets the Spectral Flatness or In-Band Emission display Slot number.

# *Note:*

This parameter can be set when Flatness View or In-Band EmissionView is Each Slot.

#### ■Setting range

0 to 19

 $\mathbb{Q}^3$  3.6.1.1 "Analysis Time"

Bottom Graph Subcarrier Number

#### ■Summary

Sets the subcarrier number of the displayed EVM vs Symbol.

#### *Note:*

This parameter can be set when EVM vs Symbol View is Each Subcarrier.

### ■Setting range

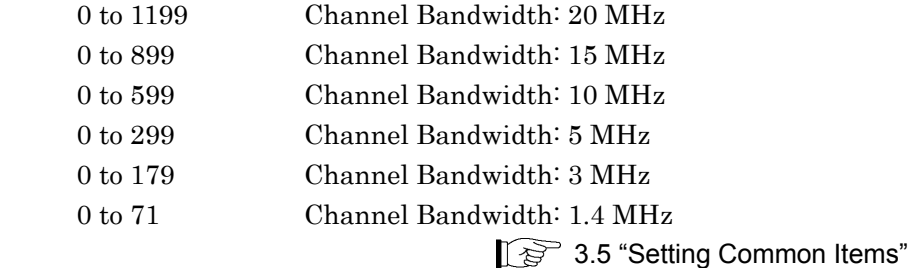

# Frame Offset

# ■Summary

Sets the Frame Number which indicates the range of measurement result to be displayed on the graph.

#### *Note:*

This is displayed except the case of EVM vs Subcarrier (PRACH).

# ■Setting range

 $0$  to  $4$ 

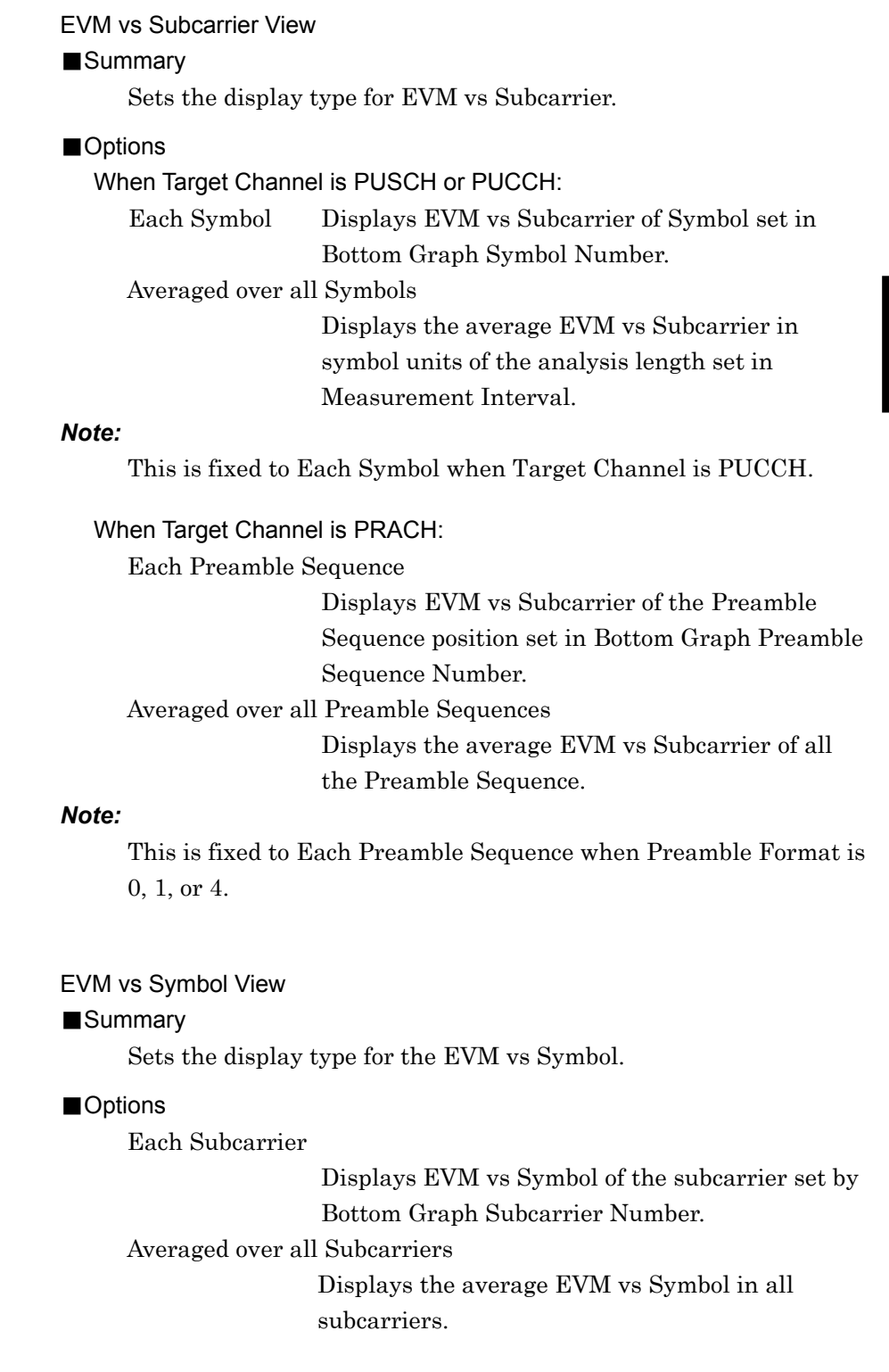

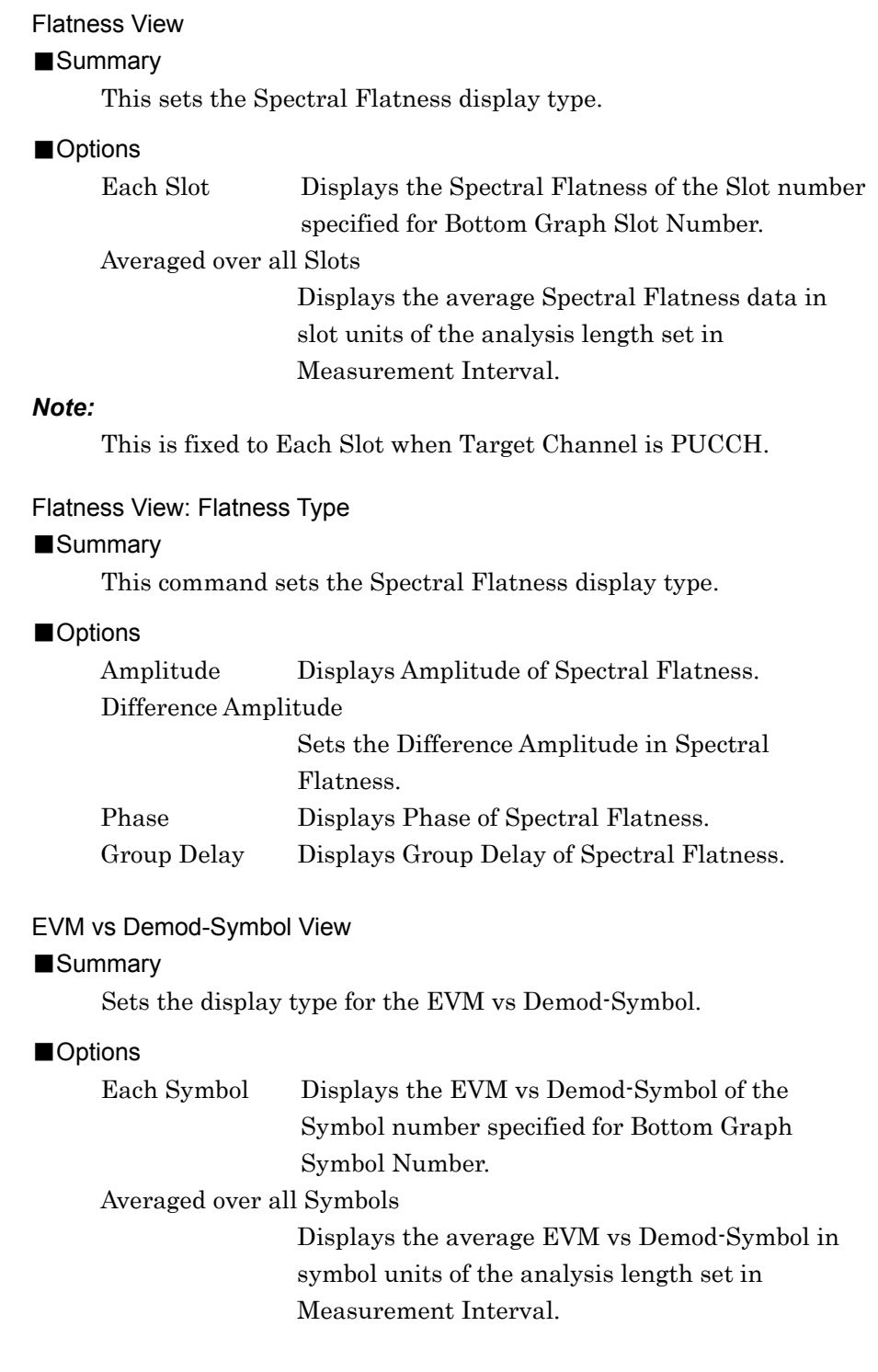

**3** 

Measurement

Measurement

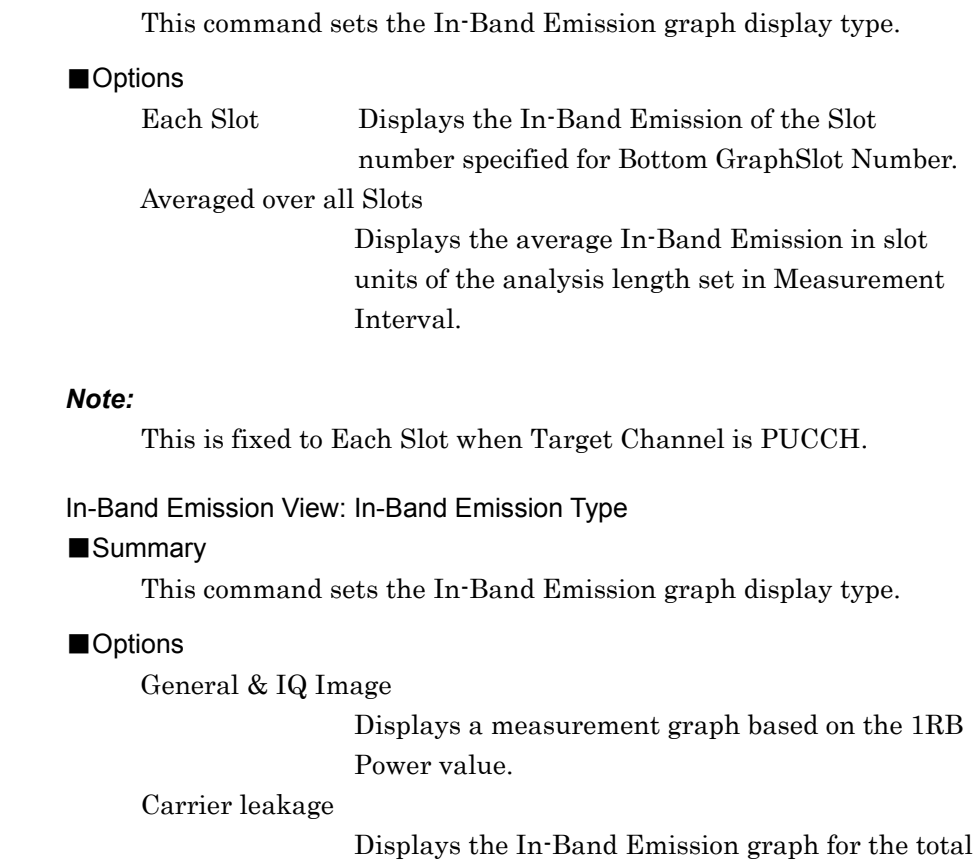

power of all Allocated RBs.

In-Band Emission View

■Summary

# **3.6.1.3 Trace (Summary)**

Sets the trace. Pressing  $\boxed{\phantom{1}}$  (Trace) on page 2 of the Modulation Analysis function menu or  $\boxed{\phantom{a}$  displays the Trace function menu. The function menu when Trace Mode is set to Summary is shown below.

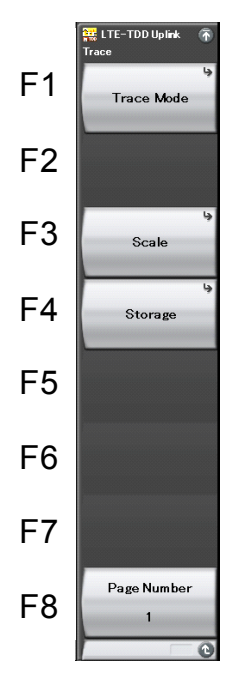

**Figure 3.6.1.3-1 Trace (Summary) function menu**

**Table 3.6.1.3-1 Trace Function Menu** 

| <b>Function</b><br><b>Keys</b> | <b>Menu Display</b> | <b>Function</b>                                              |
|--------------------------------|---------------------|--------------------------------------------------------------|
| F1                             | Trace Mode          | Sets the result type to be displayed on the graph<br>window. |
| F3                             | Scale               | Sets the unit of EVM.                                        |
| F4                             | Storage             | Sets the storage mode.                                       |
| $_{\rm F8}$                    | Page Number         | Sets the page number to be displayed.                        |

# Trace Mode

# ■Summary

Sets the result type to be displayed on the graph window.

#### *Note:*

The Trace function menu differs according to this function setting.

# ■Options

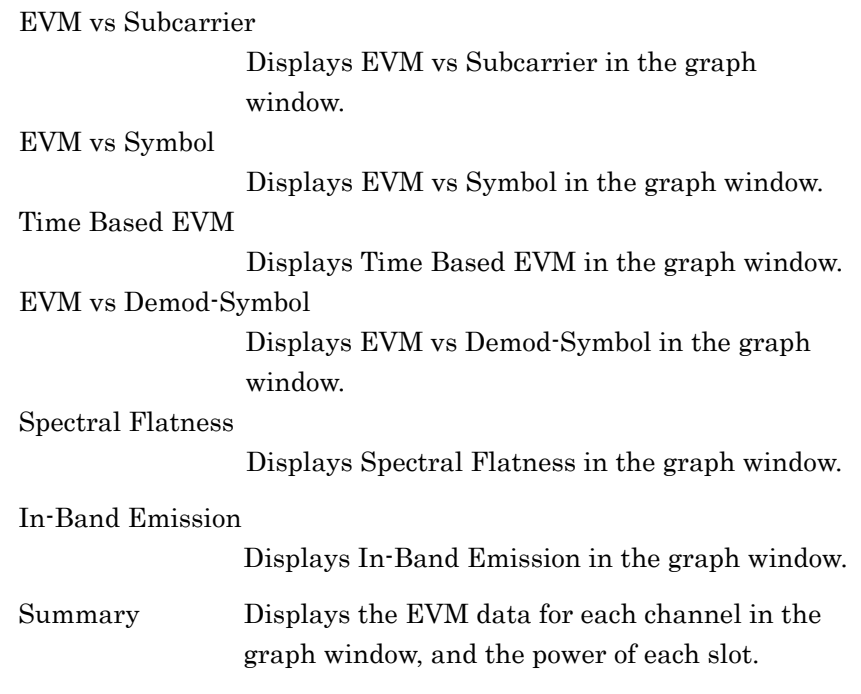

# *Note:*

Constellation is not displayed when Trace Mode is set to Summary.

### Scale

# ■Summary

Sets the unit of the measured result.

# ■Options

EVM Unit Sets the unit of EVM (%/dB).

# Storage

■Summary

Sets the storage mode.

# ■Options

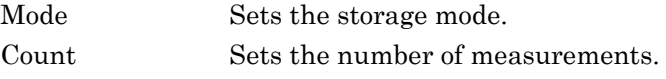

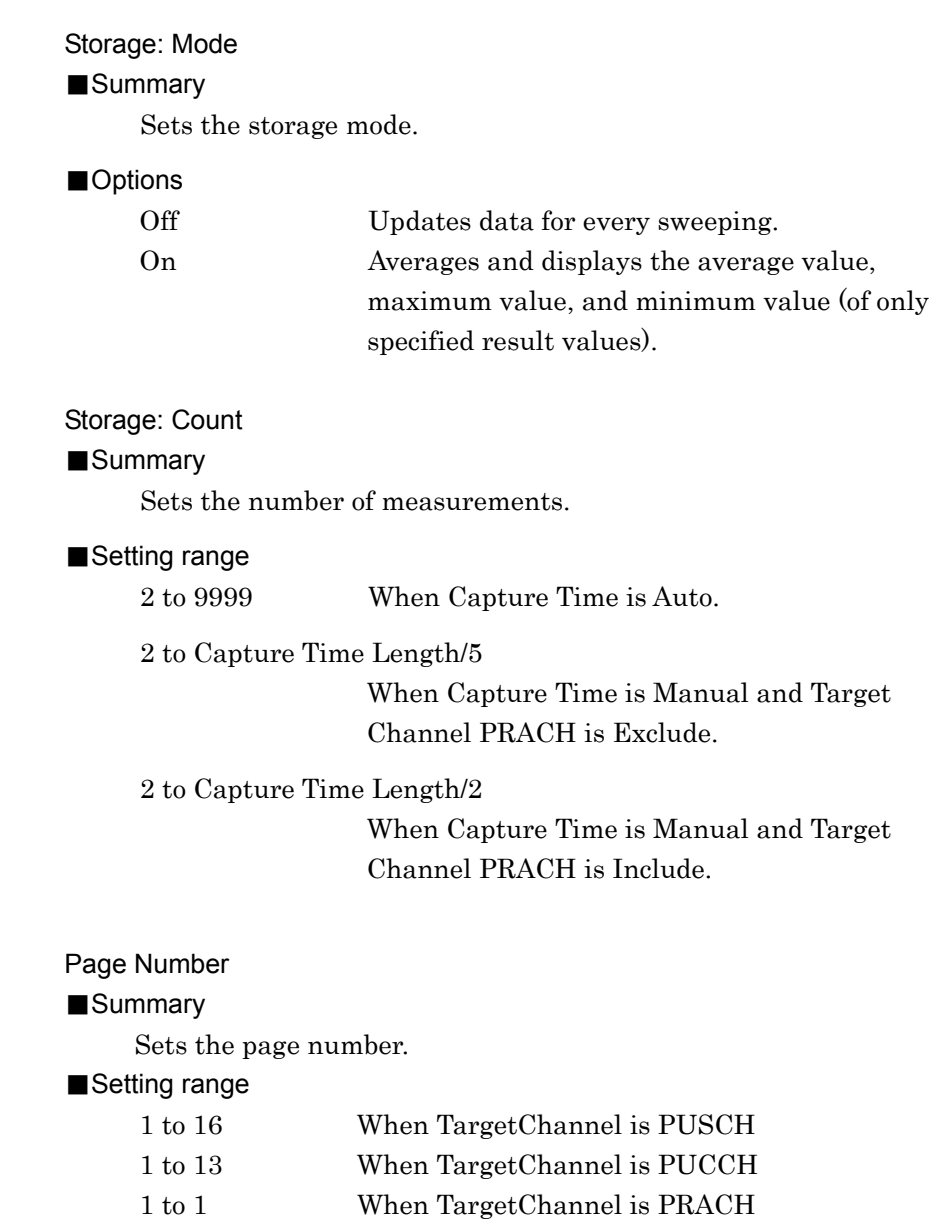

# **3.6.2 Power vs Time**

Sets Power vs Time. Pressing  $\lceil z \rceil$  (Power vs Time) on the Measure function menu displays the Power vs Time function menu.

The Power vs Time function menu consists of 2 pages. Press  $\ominus$  to display the second page.

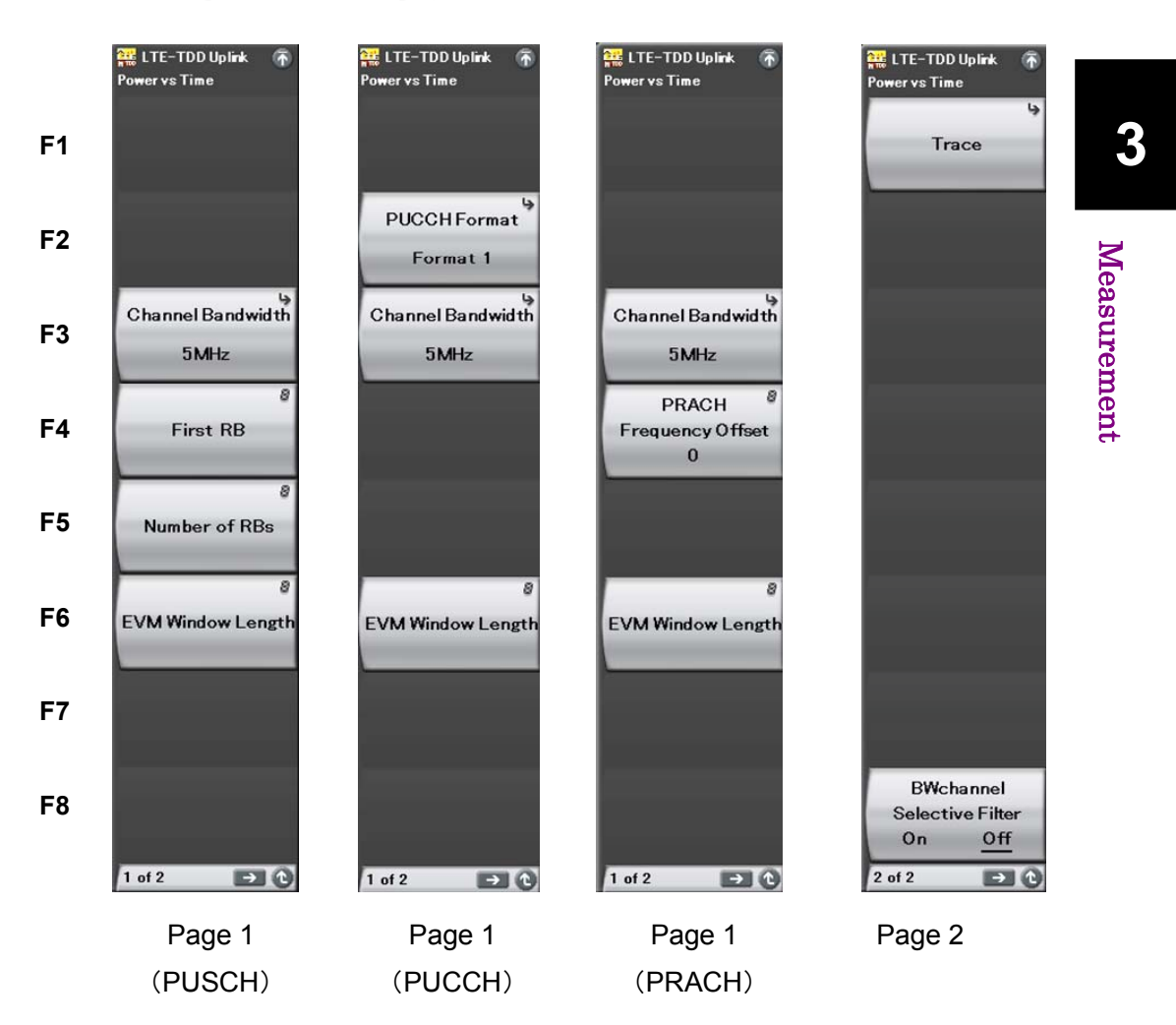

**Figure 3.6.2-1 Power vs Time function menu** 

# Chapter 3 Measurement

| <b>Function Keys</b> | <b>Menu Display</b>              | <b>Function</b>                                                                              |
|----------------------|----------------------------------|----------------------------------------------------------------------------------------------|
| Page 1               |                                  |                                                                                              |
| F2                   | <b>PUCCH</b> Format              | Displays when Target Channel is PUCCH.<br>Sets PUCCH Format.                                 |
| F3                   | Channel<br>Bandwidth             | Sets Channel Bandwidth.<br>$\mathbb{I}$ $\mathbb{S}^{\mathbb{P}}$ 3.5 "Setting Common Items" |
| F4                   | First RB                         | Displays when Target Channel is PUSCH.<br>Sets first RB number of transmitted RBs.           |
|                      | <b>PRACH Frequency</b><br>Offset | Displays when Target Channel is PUSCH. Sets<br>the frequency position of the PRACH signal.   |
| F5                   | Number of RBs                    | Sets number of transmitted RBs.                                                              |
| F6                   | <b>EVM</b> Window<br>Length      | Sets the FFT window length.                                                                  |
| Page 2               |                                  |                                                                                              |
| F1                   | Trace                            | Sets the trace.<br>$\mathbb{I} \otimes \mathbb{I}$ 3.6.1.2 "Trace (other than Summary)"      |
| F8                   | BWchannel<br>Selective Filter    | Set this function to isolate signals out of the<br>transmission band.                        |

**Table 3.6.2-1 Power vs Time function menu** 

# PUCCH Format

# ■Summary

Sets PUCCH Format.

# ■Options

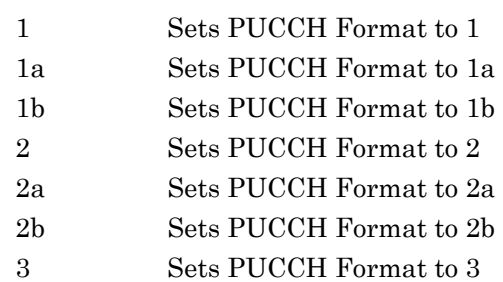

# *Note:*

The menu is displayed and the settings can be specified only when Target Channel is set to PUCCH.

Format 3 is unavailable when Standard is LTE.

# First RB

# ■Summary

When Target Channel is PUSCH, assigns the first number of RB to transmit to Subframe0 to 9 individually.

# ■Setting range

When the Target Channel is PUSCH.

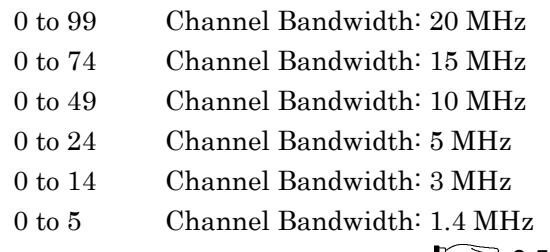

3.5 "Setting Common Items"

# *Note:*

The menu is displayed and the settings can be specified only when Target Channel is set to PUSCH.

# PRACH Frequency Offset

# ■Summary

Sets the frequency position of the PRACH signal. The unit is RB.

#### ■Setting range

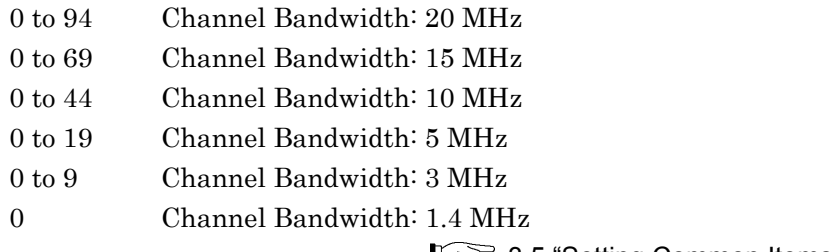

**1.5 Setting Common Items**"

## *Note:*

The menu is displayed and the settings can be specified only when Target Channel is set to PRACH.

# Number Of RBs

# ■Summary

Sets number of transmitted RBs.

#### ■Setting range

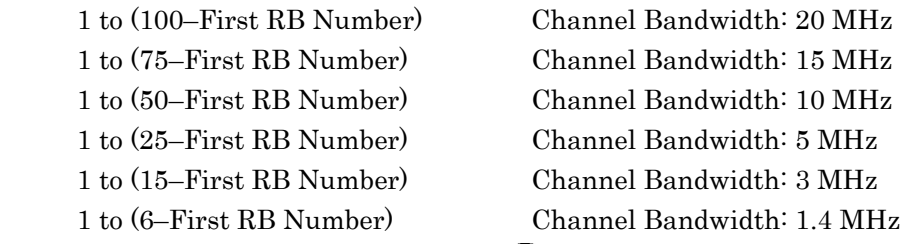

3.5 "Setting Common Items"

#### *Note:*

The settings can be specified only when Target Channel is set to PUSCH.

EVM Window Length (When Target Channel is other than PRACH)

### ■Summary

This command sets the FFT window length. There are two setting methods: Ts and W.

If the channel bandwidth is changed, the setting is restored to the default value according to the changed channel bandwidth. (See Table 3.6.2-2.)

#### ■Setting range

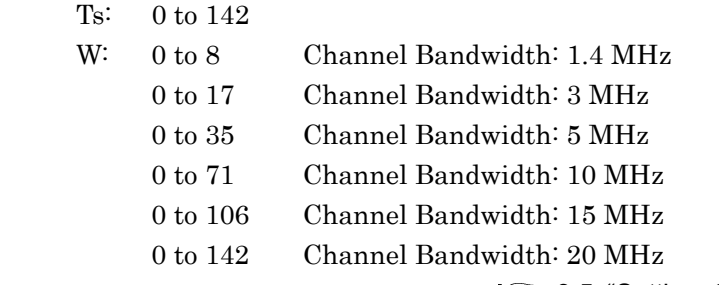

13 3.5 "Setting Common Items"

**Table 3.6.2-2 Default value of Channel Bandwidth and EVM Window Length** 

| <b>Channel Bandwidth</b> | <b>EVM Window</b><br>Length (W) | <b>Conversion from</b><br><b>W</b> to Ts |
|--------------------------|---------------------------------|------------------------------------------|
| $1.4\ \mathrm{MHz}$      | 5                               | $\times$ 16                              |
| 3 MHz                    | 12                              | $\times 8$                               |
| $5\,\mathrm{MHz}$        | 32                              | $\times 4$                               |
| $10$ MHz                 | 66                              | $\times 2$                               |
| $15\,\mathrm{MHz}$       | 102                             | $\times$ (2048 / 1536)                   |
| $20 \text{ MHz}$         | 136                             | ×1                                       |

# EVM Window Length

# ■Summary

This sets the FET window length. The Ts and W setting methods are available, but the both result in the same value. Note that the setting range varies according to the PRACH Configuration Index value described in 3.5 "Setting Common Items".

# ■Setting range

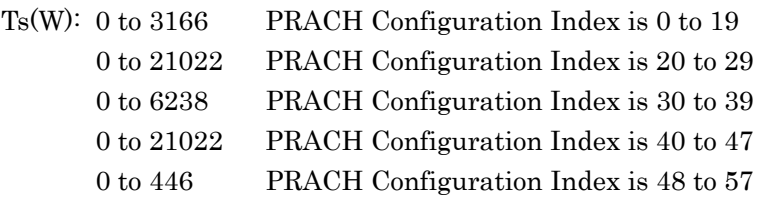

# **3.6.2.1 Trace**

Sets the trace. Pressing  $\boxed{\phantom{0}^{\text{f}}\phantom{0}}$  (Trace) on page 2 of the Power vs Time function menu or  $\boxed{\text{These}}$  displays the Trace function menu.

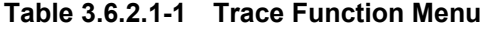

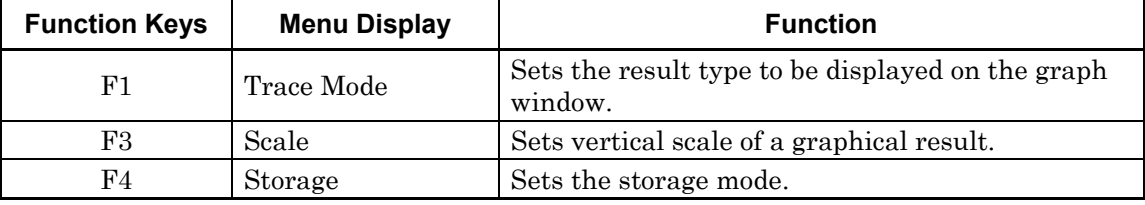

#### Trace Mode

#### ■Summary

Sets the result type to be displayed on the graph window.

#### ■Options

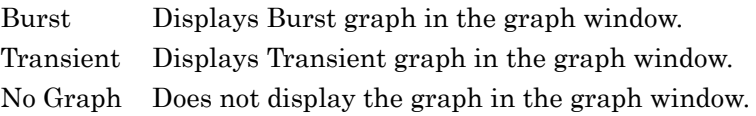

# Scale

#### ■Summary

Sets vertical scale of a graphical result.

#### ■Options

Reference Level Upper

Sets the upper limit of the vertical scale in the graph.

Reference Level Lower

Sets the lower limit of the vertical scale in the graph.

#### Scale:Reference Level Upper

#### ■Summary

Sets the upper limit of the vertical scale in the graph.

#### ■Setting range

–100+Level Offset to 50+Level Offset

#### *Note:*

This can be set as long as Reference Level Upper is bigger than Reference Level Lower.

# Scale: Reference Level Lower

## ■Summary

Sets the lower limit of the vertical scale in the graph.

#### ■Setting range

–100+Level Offset to 50+Level Offset

#### *Note:*

This can be set as long as Reference Level Upper is bigger than Reference Level Lower.

# **3**

Measurement Measurement

# Storage

# ■Summary

Sets the storage mode.

# ■Options

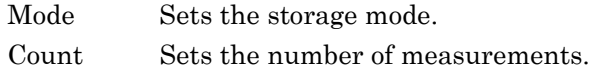

#### Storage:Mode

### ■Summary

Sets the storage mode.

#### ■Options

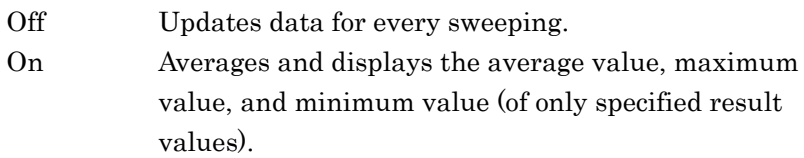

# Storage:Count

### ■Summary

Sets the number of measurements.

# ■Setting range

2 to 9999 When Capture Time is Auto.

2 to Capture Time Length

When Capture Time is Manual and Target Channel is not PRACH.

# 2 to Capture Time Length/2

When Capture Time is Manual and Target Channel is PRACH.

# **3.6.3 Adjacent Channel Power Measurement (ACP)**

This calls the ACP function of the Signal Analyzer or Spectrum Analyzer functions. Settings of Carrier Frequency, Input level, Offset, Offset Value and Pre-Amp are automatically reflected on the corresponding parameters. Recall Current Application described in Section 3.6.2 "Recalling parameters" of the "MS2690A/MS2691A/MS2692A Signal Analyzer Operation Manual (Signal Analyzer Function Operation)"or "MS2830A Signal Analyzer Operation Manual (Signal Analyzer Function Operation)" cannot be executed when this function is being recalled.

#### ACP (FFT)

#### ■Summary

The ACP function of the Signal Analyzer function is called, and the adjacent channel leakage power is measured according to the handed over parameter settings. This function is only enabled when Channel Bandwidth is set to 1.4, 3, and 5 MHz.

### ACP (Swept)

# ■Summary

The ACP function of the Spectrum Analyzer function is called, and the adjacent channel leakage power is measured according to the handed over parameter settings.

#### *Note:*

This cannot be set when the Replay function is executed.

# **3.6.4 Channel Power Measurement (Channel Power)**

This calls the Channel Power function of the Signal Analyzer or Spectrum Analyzer functions. Settings of Carrier Frequency, Input level, Offset, Offset Value and Pre-Amp are automatically reflected on the corresponding parameters. Recall Current Application described in Section 3.6.2 "Recalling parameters" of the "MS2690A/MS2691A/MS2692A Signal Analyzer Operation Manual (Signal Analyzer Function Operation)"or "MS2830A Signal Analyzer Operation Manual (Signal Analyzer Function Operation)" cannot be

# Channel Power (FFT)

executed when this function is being recalled.

#### ■Summary

While these functions are being fetched, the Recall Current Application described in Section 3.6.2 "Recalling parameters" of the MS2690A/MS2691A/MS2692A Signal Analyzer Operation Manual (Mainframe Operation) cannot be executed.

### Channel Power (Swept)

#### ■Summary

Recalls the Channel Power function of the Spectrum Analyzer function and measures the channel power for the reflected parameter settings.

#### *Note:*

This cannot be set when the Replay function is executed.

# **3.6.5 Occupied Bandwidth Measurement (OBW)**

This calls the OBW function of the Signal Analyzer or Spectrum Analyzer functions. Settings of Carrier Frequency, Input level, Offset, Offset Value and Pre-Amp are automatically reflected on the corresponding parameters. Recall Current Application described in Section 3.6.2 "Recalling parameters" of the "MS2690A/MS2691A/MS2692A Signal Analyzer Operation Manual (Signal Analyzer Function Operation)"or "MS2830A Signal Analyzer Operation Manual (Signal Analyzer Function Operation)" cannot be executed when this function is being recalled.

#### OBW (FFT)

#### ■Summary

The OBW function of the Signal Analyzer function is called, and the occupied bandwidth is measured according to the handed over parameter settings.

#### OBW (Swept)

#### ■Summary

The OBW function of the Spectrum Analyzer function is called, and the occupied bandwidth is measured according to the handed over parameter settings.

#### *Note:*

This cannot be set when the Replay function is executed.

# **3.6.6 Spectrum Emission Mask Measurement (SEM)**

Recalls the Spectrum Emission Mask function of the Spectrum Analyzer function. Settings of Carrier Frequency, Input level, Offset, Offset Value and Pre-Amp are automatically reflected on the corresponding parameters. Recall Current Application described in Section 3.6.2 "Recalling parameters" of the "MS2690A/MS2691A/MS2692A Signal Analyzer Operation Manual (Signal Analyzer Function Operation)"or "MS2830A Signal Analyzer Operation Manual (Signal Analyzer Function Operation)" cannot be executed when this function is being recalled.

Spectrum Emission Mask (Swept)

#### ■Summary

Recalls the Spectrum Emission Mask function of the Spectrum Analyzer function and measures the spectrum emission mask for the reflected parameter settings.

#### *Note:*

This cannot be set when the Replay function is executed.

# **3.7 Setting Marker**

Perform the marker-related settings. Pressing  $\boxed{\phantom{0}^{5}}$  (Marker) on the main function menu or  $\boxed{\phantom{\text{Marker}}\phantom{\text{Marker}}\,}$  displays the page 1 of the Marker function menu. Also, pressing  $\sqrt{\frac{\text{PeakSearch}}{\text{display}}$  displays page 2 of the Marker function menu.

The Marker function menu consists of 2 pages that are toggled by pressing  $\bigcirc$ .

#### *Note:*

You cannot configure marker settings when Trace Mode is set to Summary.

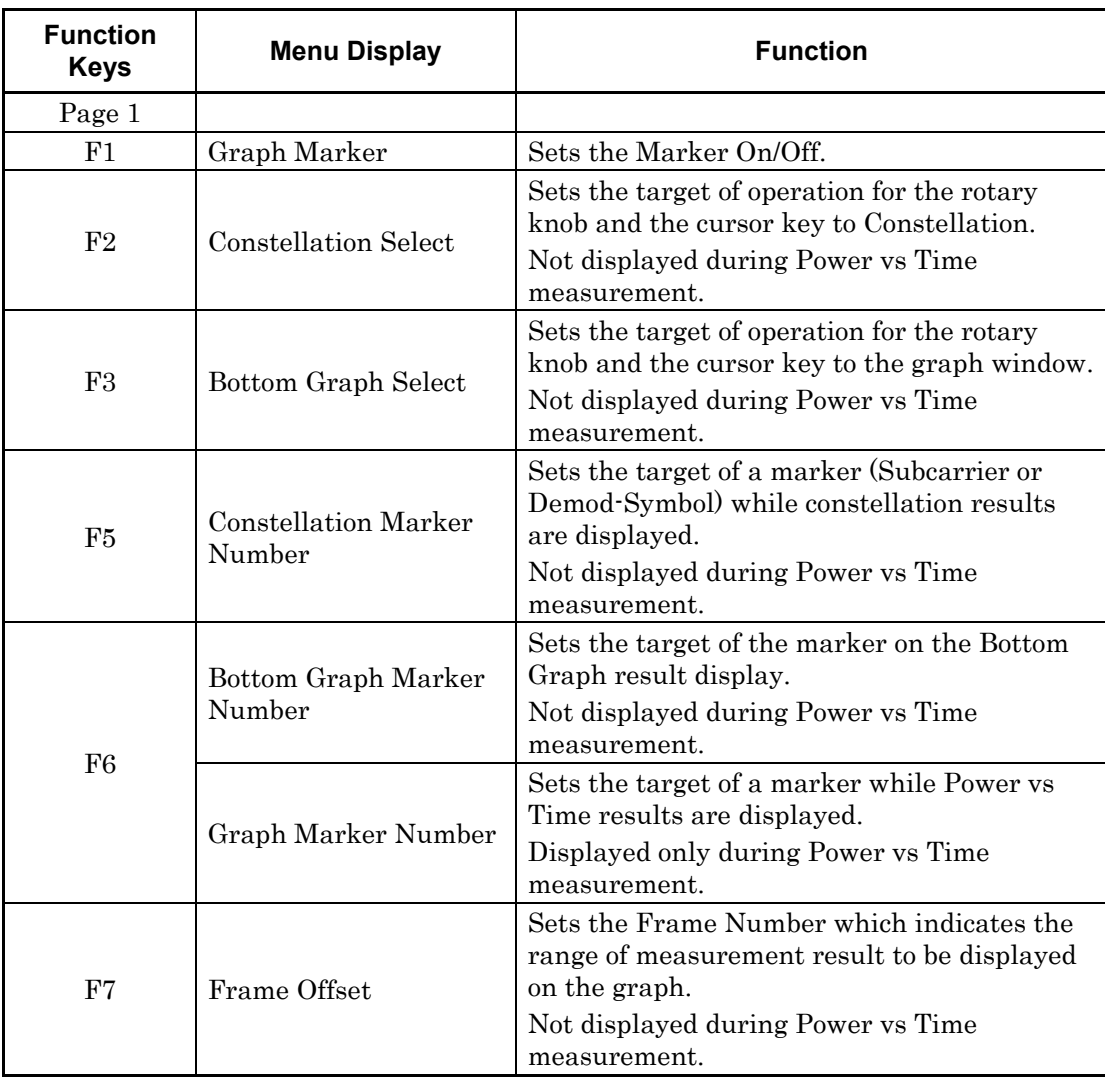

#### **Table 3.7-1 Marker Function Menu**

Measurement

Measurement

# Chapter 3 Measurement

| <b>Function</b><br><b>Keys</b> | <b>Menu Display</b> | <b>Function</b>                                                                                                    |
|--------------------------------|---------------------|----------------------------------------------------------------------------------------------------|
| Page 2                         |                     |                                                                                                    |
| F1                             | Peak Search         | Moves the marker to the maximum level<br>point within the measurement range.                                         |
| F2                             | Next Peak           | Moves the marker to the next largest level<br>point after the current marker level within<br>the measurement range.  |
| F3                             | Dip Search          | Moves the marker to the minimum level<br>position within the measurement range.                                      |
| F <sub>4</sub>                 | Next Dip            | Moves the marker to the next smallest level<br>point after the current marker level within<br>the measurement range. |

**Table 3.7-1 Marker Function Menu (Cont'd)** 

#### Graph Marker

■Summary

Sets the Marker On/Off.

■Options

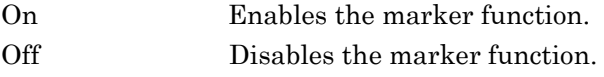

# Constellation Select

#### ■Summary

Sets the target of operation for the rotary knob and the cursor key to Constellation.

# *Note:*

Not displayed during Power vs Time measurement.

### Bottom Graph Select

#### ■Summary

Sets the target of operation for the rotary knob and the cursor key to the graph window.

### *Note:*

Not displayed during Power vs Time measurement.

Constellation Marker Number

# ■Summary

Sets the target of a marker (Subcarrier or Demod-Symbol) while constellation results are displayed.

# ■Setting range

When Target Channel is not set to PRACH, and TraceMode is set to EVM vs Subcarrier, EVM vs Symbol, Spectral Flatness,

In-BandEmission or EVM vs Demod Symbol, Time Based EVM:

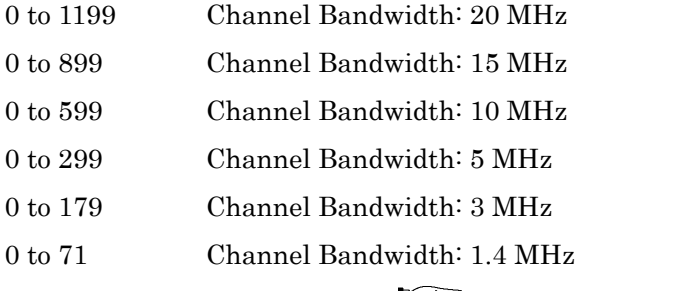

3.5 "Setting Common Items"

When Target Channel is set to PRACH and Preamble Format is set to 0 to 3:

0 to 838

When Target Channel is set to PRACH and Preamble Format is set to 4:

0 to 138

#### *Note:*

Not displayed during Power vs Time measurement.

#### Bottom Graph Marker Number

#### ■Summary

Sets the target of the marker on the Bottom Graph result display.

#### ■Setting range

When Target Channel is not set to PRACH, and TraceMode is set to EVM vs Subcarrier, EVM vs Demod-Symbol, or Spectral Flatness (Amplitude, Phase) :

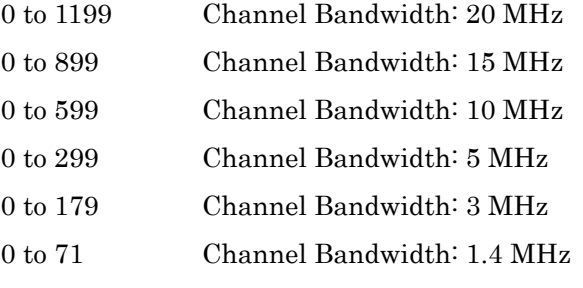

1<sup>3</sup> 3.5 "Setting Common Items"

When Target Channel is not set to PRACH, and TraceMode is set to Spectral Flatness (Difference Amplitude, Group Delay):

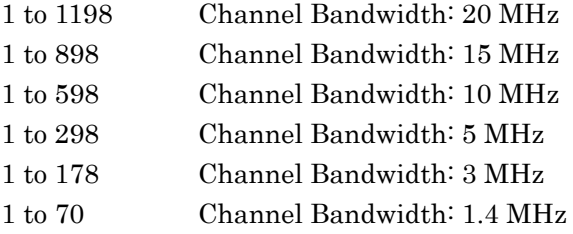

When Target Channel is not set to PRACH, and TraceMode is set to In-Band Emission :

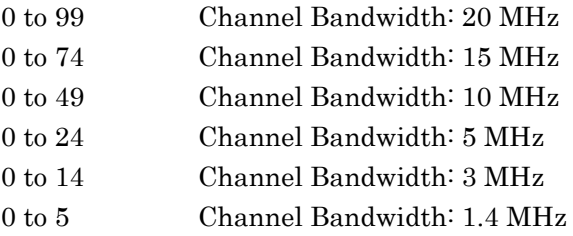

When Target Channel is not set to PRACH, and TraceMode is set to EVM vs Symbol or Time Based EVM:

0 to 139

 $\widehat{\mathbb{CP}}$  3.6.1.1 "Analysis Time" 3.6.1 "Modulation Analysis"

When Target Channel is PRACH:

0 to 2047

*Note:* 

Not displayed during Power vs Time measurement.

# Graph Marker Number

# ■Summary

Sets the target of a marker during Power vs Time measurement.

# ■Setting range

When Target Channel is PUSCH, PUCCH: 39504 to 122879 Trace Mode: Burst 59904 to 93695 Trace Mode: Transient

When Target Channel is PRACH:

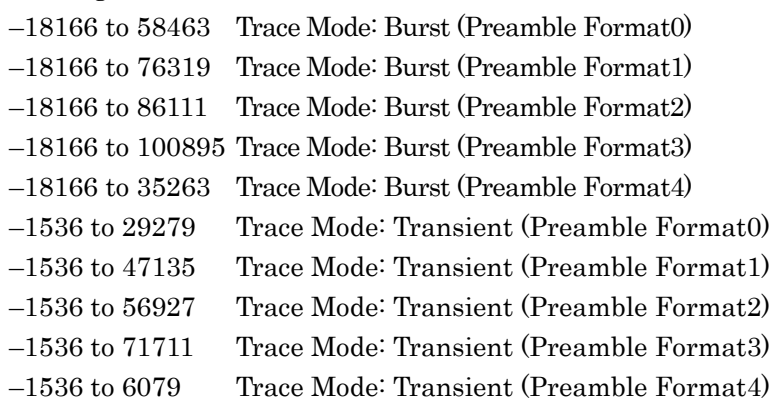

*Note:* 

Displayed only during Power vs Time measurement.

### Frame Offset

### ■Summary

Sets the Frame Number which indicates the range of measurement result to be displayed on the graph.

#### ■Setting range

 $0$  to  $4$ 

#### *Note:*

Not displayed during Power vs Time measurement.

# Peak Search

#### ■Summary

When Trace Mode is not set to Spectral Flatness or In-Band Emission:

Moves the marker to the maximum level point within the measurement range. Moves the marker to the point corresponding to the smallest value (left side of the scale) on the horizontal axis (Subcarrier, or Symbol), when there are multiple maximum level points.

When Spectral Flatness or In-Band Emission is selected for Trace Mode:

Moves the marker to the maximum level point for the Average waveform data.

# Next Peak

#### ■Summary

When Trace Mode is not set to Spectral Flatness or In-Band Emission:

Moves the marker to the next largest level point after the current marker level within the measurement range. Moves the marker to the point corresponding to the smallest value (left side of the scale) on the horizontal scale, when there are multiple points. However, if the point is the same value as the marker level, the marker is moved to the next maximum point to the horizontal axis position of the marker.

Note that a search error occurs if Marker selection is executed when displaying a minimum value graph.

When Spectral Flatness or In-Band Emission is selected for Trace Mode:

Moves the marker to the next largest level point for the Average waveform data.

# Dip Search ■Summary

Moves the marker to the minimum level position within the measurement range. Move the marker to the largest point (right side of the scale) on the horizontal axis, if there are multiple minimum level points. (The measurement graph operation is the same as for Peak Search.)

# Next Dip

### ■Summary

Moves the marker to the next smallest level point after the current marker level within the measurement range. When there are multiple points, the point corresponding to the greatest value (right side of the scale) on the horizontal axis is selected. However, if the point is the same value as the marker level, the marker is moved to the next minimum point to the horizontal axis position of the marker. (The measurement graph operation is the same as for Next Search.)

Note that a search error occurs if Marker selection is executed when displaying a maximum value graph.

# **3.8 Setting Trigger**

Configures settings of a trigger. Pressing  $\lceil \mathbf{F} \mathbf{e} \rceil$  (Trigger) on the main function menu or  $\left[\overline{\text{rigger/Gate}}\right]$  displays the Trigger function menu.

#### *Note:*

The trigger setting is unavailable when the Replay function is executed.

| <b>Function Keys</b> | <b>Menu Display</b>   | <b>Function</b>                               |
|----------------------|-----------------------|-----------------------------------------------|
| F1                   | Trigger Switch        | Sets the trigger synchronization On/Off.      |
| $_{\rm F2}$          | <b>Trigger Source</b> | Sets the trigger source.                      |
| F3                   | Trigger Slope         | Sets the trigger polarity.                    |
| F4                   | Trigger Level         | Sets the trigger Level for the Video trigger. |
| F8                   | Trigger Delay         | Sets the trigger delay.                       |

**Table 3.8-1 Trigger Function Menu** 

# Trigger Switch

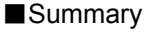

This sets the trigger synchronization On/Off.

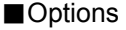

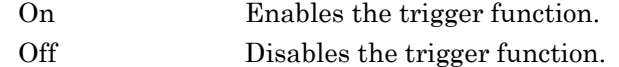

#### *Note*

If Target Channel is set to PRACH, this parameter is automatically fixed to ON.

#### Trigger Source

#### ■Summary

This sets the trigger source.

#### ■Options

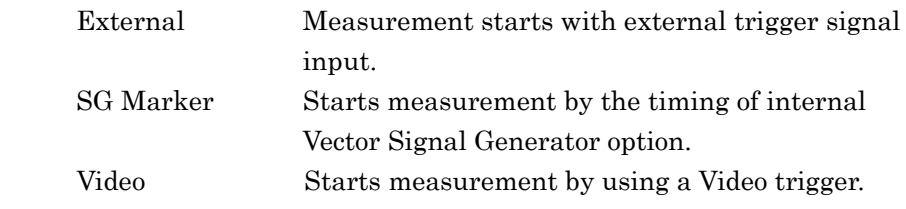

#### *Note*

If Target Channel is set to PRACH, this parameter is automatically switched to Video.

If Target Channel is not set to PRACH and option 020 is installed, External or SG Marker can be specified.

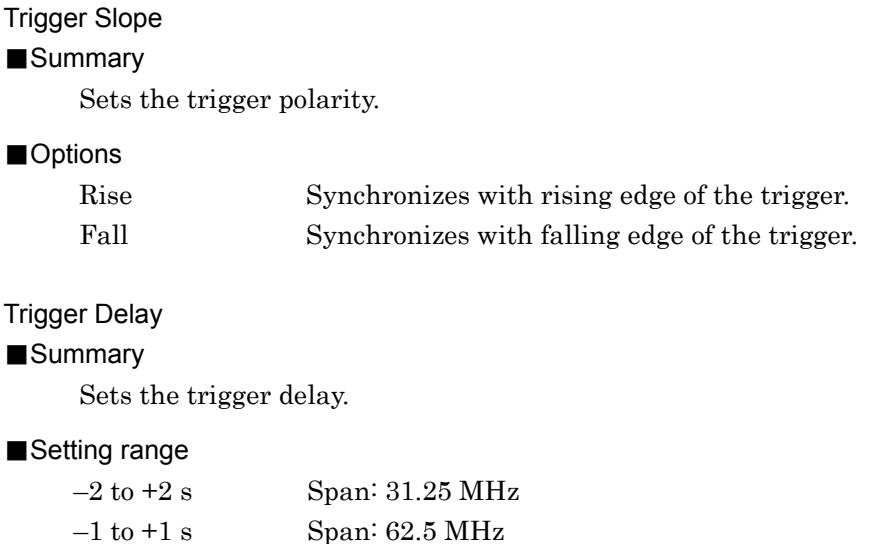

# Trigger Level

#### ■Summary

Sets the trigger Level for the Video trigger.

 $-500$  to  $+500$  ms Span: 125 MHz

# ■Setting range

(–150 dBm+Offset Value) to (50+Offset Value) dBm

#### *Note*

Depending on the Configuration Index setting, more than one Preamble might be allocated to 1 frame, but the measurement target is the Preamble signal at the location to which the trigger applies.

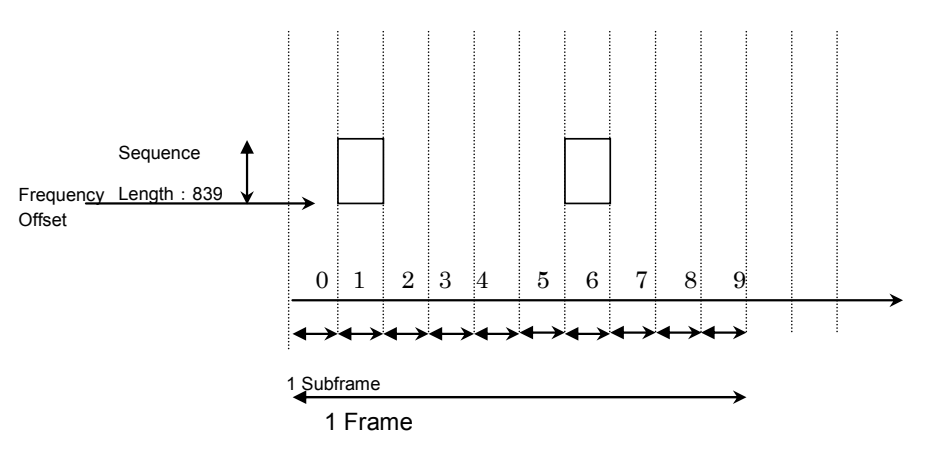

**Figure 3.8-1 PRACH Signal 1 Frame Preamble Signal Allocation Position** 

# Chapter 3 Measurement

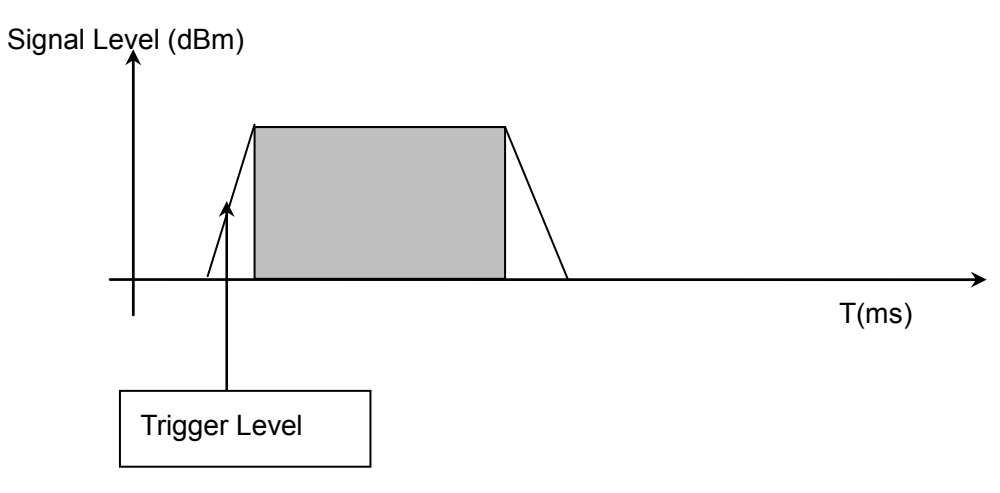

**Figure 3.8-2 Video Trigger Example**

The measurement target signal is triggered in accordance with the Trigger Level value of the Video trigger. The measurement target is the Preamble signal to which this trigger applies.

### *Note:*

This is available when Target channel is PRACH.

# **3.9 EVM Display**

Displays EVM analysis results. The result of each analysis is displayed if the storage mode is disabled (Off), and the average, maximum, and minimum (only Output Power and Mean Power) of the analysis results are displayed if the mode is enabled (On).

 $\widehat{S}$  3.6.1.2 "Trace (other than Summary)"

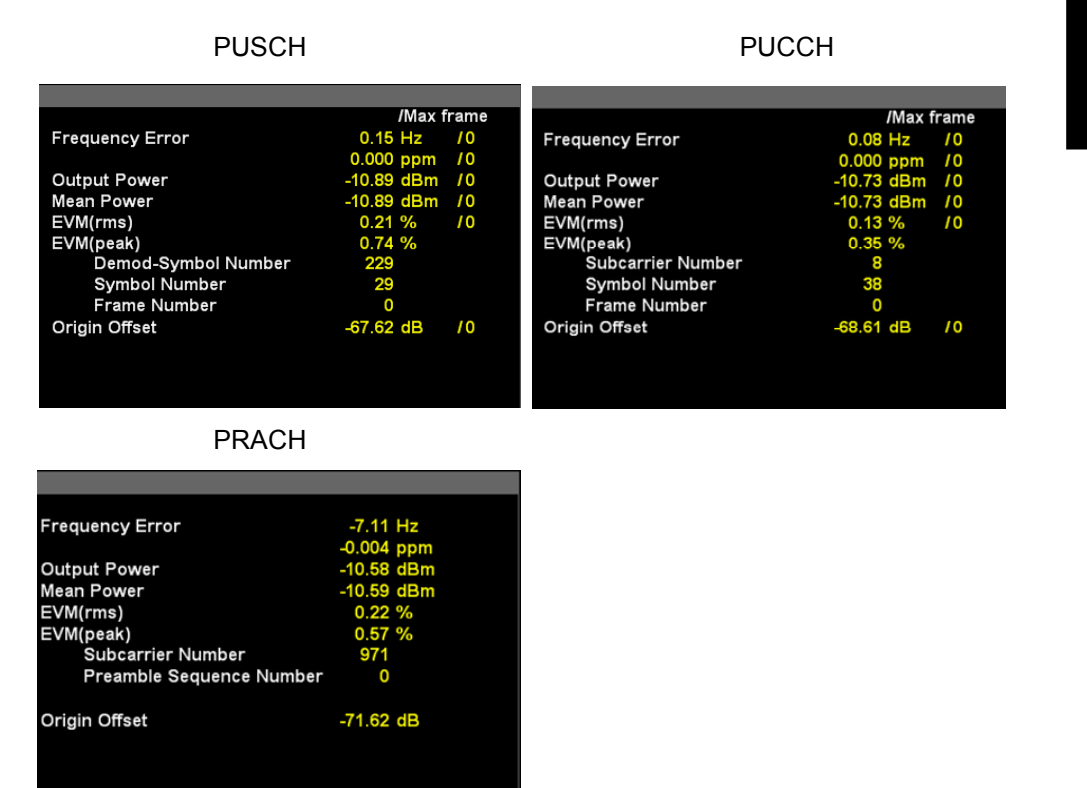

**Figure 3.9-1 Result Window** 

Frequency Error

#### ■Summary

Displays the average frequency error in the range set in Starting Subframe/Slot Number and Measurement Interval.

 $\widehat{S}$  3.6.1.2 "Trace (other than Summary)"

# Output Power

#### ■Summary

Displays the average power of whole Frequency Span within the range that is determined by the Starting Subframe/Slot Number and Measurement Interval settings.

#### Mean Power

### ■Summary

Displays the average power value in the bandwidth set by Channel Bandwidth within the range determined by Starting Subframe/Slot Number and Measurement Interval.

#### EVM (rms)

#### ■Summary

Displays the root square average EVM of all the subcarriers (all Demod-Symbol when Target Channel is PUSCH) calculated by horizontal time axis within the range determined by Starting Subframe/Slot Number and Measurement Interval. Switches between % and dB according to settings of EVM Unit.

 $\mathbb{R}$  3.6.1.2 "Trace (other than Summary)"

# EVM (peak)

#### ■Summary

Displays the maximum EVM of all subcarriers (all Demod-Symbol when Target Channel is PUSCH) and all symbols calculated by horizontal time axis in the range determined by Starting Subframe/Slot Number and Measurement Interval. Switches between % and dB according to settings of EVM Unit.

#### EVM (peak) Symbol Number

#### ■Summary

Displays the symbol number of EVM (peak). It is displayed for PUCCH and PUSCH.

#### EVM (peak) Demod-Symbol Number

#### ■Summary

Displays the Demod-Symbol number of EVM (peak). It is displayed for PUSCH.

# EVM (peak) Frame Number

#### ■Summary

Displays the frame number of EVM (peak). It is displayed for PUCCH and PUSCH.

#### EVM (peak) Subcarrier Number

#### ■Summary

Displays the subcarrier number of EVM (peak). It is displayed for PRACH and PUCCH.
### EVM (peak) Preamble Sequence Number

### ■Summary

Displays the preamble sequence number of EVM (peak). It is displayed for PRACH.

### Origin Offset

### ■Summary

Displays the average origin offset in the range set in Starting Subframe/Slot Number and Measurement Interval.

# Time Offset

### ■Summary

Displays the time offset between the trigger input and the head of the frame. This value is displayed only if the trigger function is enabled, or while the Replay function is executed and the storage mode is disabled. This value is displayed if the TriggerSource setting is External or SGMaker.

### Max Frame Number

### ■Summary

Sets the maximum Frame number.

# **3.10 Constellation**

Displays a constellation of the symbol specified in Constellation Symbol Number.

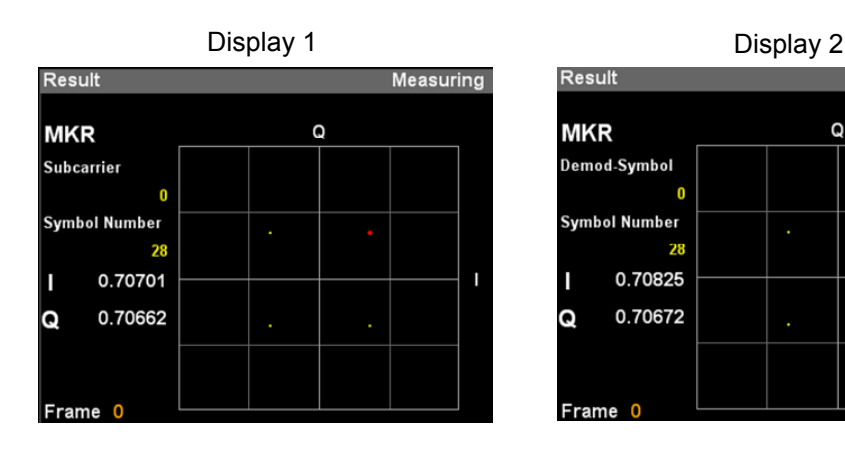

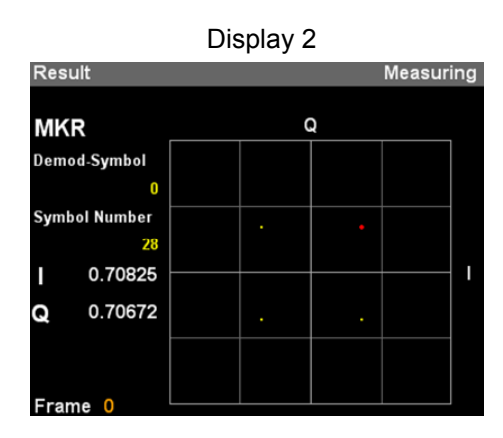

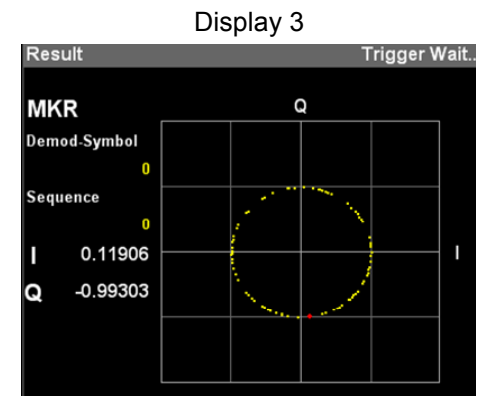

**Figure 3.10-1 Constellation** 

# Graph display

# ■Summary

When Target Channel is not PRACH, it displays a constellation of all subcarriers (all Demod-Symbol when Target Channel is PUSCH) in the symbol set in Constellation Symbol Number, with it overlapped.

When Target Channel is PRACH, it displays a constellation of all Demod -Symbols in the preamble sequence set in Constellation Sequence Number, with it overlapped. The marker-selected subcarrier is displayed in red.

 $\widehat{S}$  3.6.1.2 "Trace (other than Summary)"

| <b>Display</b>            |               | <b>Settings</b>     | <b>Constellation</b>                                                                                      |
|---------------------------|---------------|---------------------|----------------------------------------------------------------------------------------------------|
|                           | <b>Target</b> | <b>Trace Mode</b>   |                                                                                                    |
| Display                   | <b>PUSCH</b>  | EVM vs Subcarrier   | Displays I and Q values in all Subcarriers.                                                               |
|                           | <b>PUCCH</b>  | EVM vs Symbol       |                                                                                                    |
|                           |               | Spectral Flatness   |                                                                                                    |
|                           |               | In-Band Emission    |                                                                                                    |
| Display<br>$\overline{2}$ | <b>PUSCH</b>  | EVM vs Demod-Symbol | Displays I and Q values of all Demod-Symbol<br>values.                                                    |
|                           |               | Time Based EVM      |                                                                                                    |
| Display<br>3              | <b>PRACH</b>  | EVM vs Subcarrier   | Displays I and Q values of all Demod-Symbol<br>values for each Constellation Preamble<br>Sequence Number. |

**Table 3.10-1 Constellation** 

### MKR Subcarrier

### ■Summary

Displays the marker-selected subcarrier number. The marker can be moved with the cursor key or the rotary knob. This parameter is displayed when Target Channel is set to other than PRACH and Trace Mode is EVM vs Subcarrier, EVM vs Symbol, Spectral Flatness, or In-Band Emission.

### MKR Demod-Symbol

### ■Summary

Displays the Demod-Symbol number selected by the marker. The marker can be moved with the cursor key or the rotary knob. This parameter is displayed when Target Channel is PRACH and Trace Mode is Time Based EVM or EVM vs Demod-Symbol.

### Symbol Number

### ■Summary

Displays the symbol number set in Constellation Symbol Number. This is displayed if Target Channel is set to a value other than PRACH.

### Sequence Number

### ■Summary

Displays the Preamble sequence number set in Constellation Sequence Number. This is displayed if Target Channel is set to PRACH.

# MKR I/Q

■Summary

Displays the amplitude value of I/Q of the marker-selected subcarrier ( or Demod-Symbol). The marker can be moved with the cursor key or the rotary knob.

# **3.11 EVM vs Subcarrier**

Displays EVM for each subcarrier.

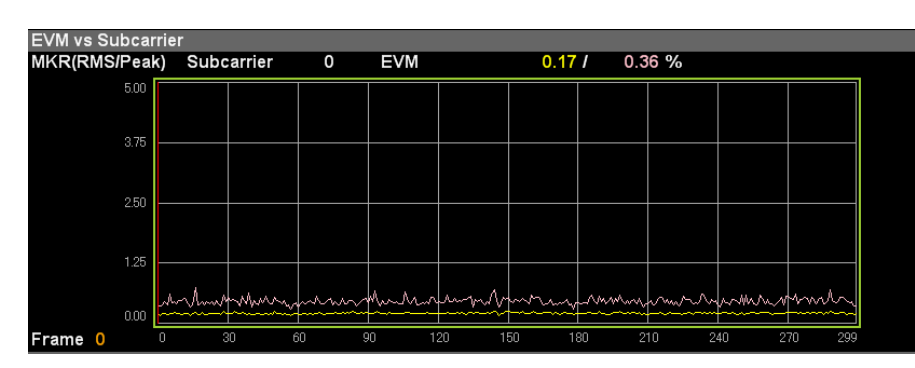

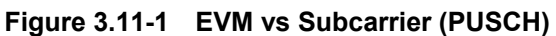

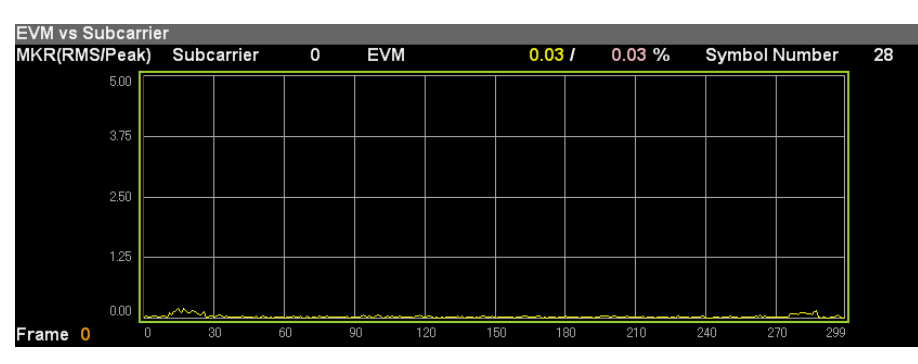

**Figure 3.11-2 EVM vs Subcarrier (PUCCH)** 

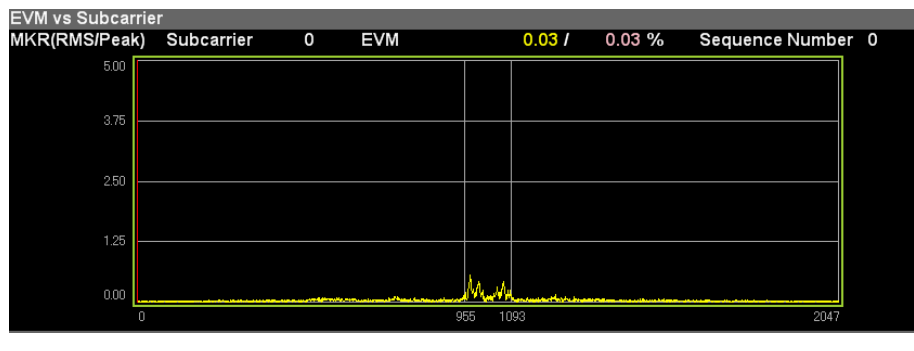

**Figure 3.11-3 EVM vs Subcarrier (PRACH)** 

# Graph display

# ■Summary

Displays EVM (Y axis) for each subcarrier (X axis). EVM for each subcarrier is based on settings of EVM vs Subcarrier View. The marker-selected subcarrier is displayed in red.

3.6.1.2 "Trace (other than Summary)"

# MKR Subcarrier

### ■Summary

Displays the marker-selected subcarrier number. The marker can be moved with the cursor key or the rotary knob.

# MKR EVM

### ■Summary

Displays the average and maximum EVM values of the marker-selected subcarriers. The EVM value is submitted to the settings of EVM vs Subcarrier View.

### Symbol Number

### ■Summary

Displays the Bottom Graph Symbol Number set in EVM vs Subcarrier.

### *Note:*

Displays it only when the settings of EVM vs Subcarrier View are Each Symbol.

### Sequence Number

### ■Summary

Displays the Bottom Graph Sequence Number set in EVM vs Subcarrier.

### *Note:*

Displays it only when the setting of EVM vs Subcarrier View is Each Preamble Sequence.

# **3.12 EVM vs Symbol**

Displays EVM for each Symbol in PUSCH or PUCCH.

#### EVM vs Symbol<br>MKR(RMS/Peak) Symbol 28 EVM  $0.21 I$  $0.48%$  $5.00$ 2.50 1.25 mhm  $M \wedge N$ 0.00

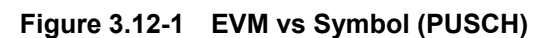

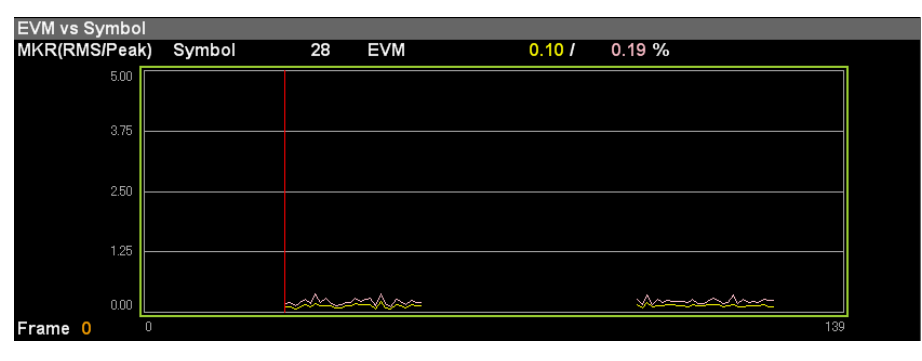

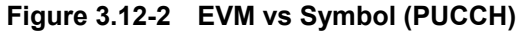

# Graph display

# ■Summary

Displays EVM (Y axis) for each symbol (X axis). EVM of each symbol is based on settings of EVM vs Symbol View. The symbol selected by the marker is displayed in red.

3.6.1.2 "Trace (other than Summary)"

# MKR Symbol

# ■Summary

Displays the marker-selected symbol number. The marker can be moved with the cursor key or the rotary knob.

# MKR EVM

# ■Summary

Displays the average and maximum EVMs of the symbol selected by the marker. The EVM value is submitted to the settings of EVM vs Symbol View.

# Subcarrier Number

# ■Summary

Displays the Bottom Graph Subcarrier Number set in EVM vs Symbol.

### *Note:*

Displays it only when the settings of EVM vs Symbol View are Each Subcarrier.

# **3.13 Time Based EVM**

Displays the EVM for each symbol measured in the time domain. Only PUSCHs are displayed in the Time Based EVM graph. The results are not displayed for symbols that do not have a PUSCH.

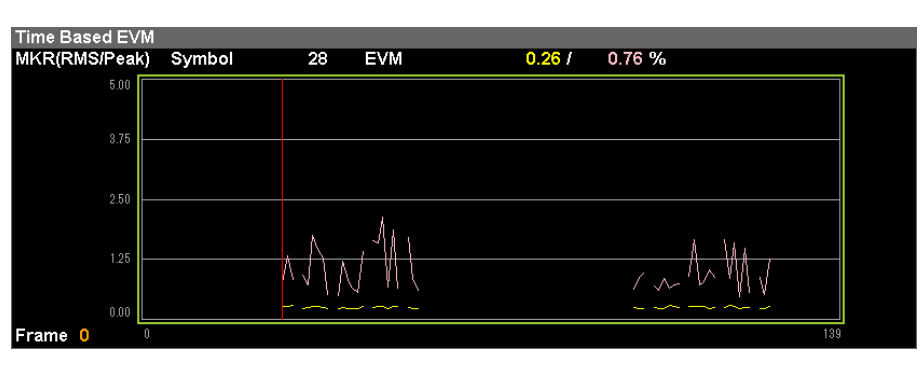

**Figure 3.13-1 Time Based EVM** 

# Graph display

■Summary

Displays EVM (Y axis) for each symbol (X axis).

The symbol selected by the marker is displayed in red.

 $\widehat{S}$  3.6.1.2 "Trace (other than Summary)"

# MKR Symbol

# ■Summary

Displays the marker-selected symbol number. The marker can be moved with the cursor key or the rotary knob.

# MKR EVM

# ■Summary

Displays the average and maximum EVMs of the symbol selected by the marker.

# **3.14 EVM vs Demod-Symbol**

Displays the EVM for each Demod-symbol in PUSCH. The EVM of the symbol without PUSCH is not displayed.

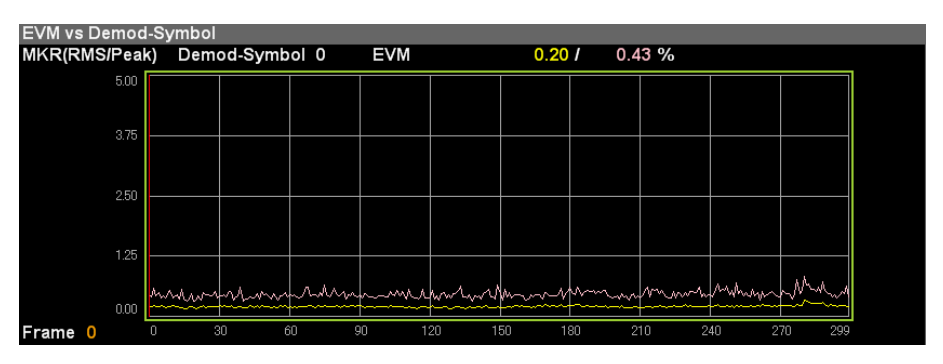

**Figure 3.14-1 EVM vs Demo-Symbol** 

### Graph display

■Summary

Displays EVM (Y axis) for each symbol (X axis). EVM of each symbol is based on settings of EVM vs Demod-Symbol View. The Demod-symbol selected by the marker is displayed in red.  $\widehat{S}$  3.6.1.2 "Trace (other than Summary)"

MKR Demod-Symbol

### ■Summary

Displays the marker-selected symbol number. The marker can be moved with the cursor key or the rotary knob.

### MKR EVM

### ■Summary

Displays the average and maximum EVM of the Demod-Symbol selected by the marker.

### Symbol Number

### ■Summary

Displays the Bottom Graph Symbol Number set in EVM vs Demod-Symbol.

# *Note:*

This is displayed when EVM vs Demod-Symbol View is Each Symbol.

# **3.15 Spectral Flatness**

Displays the measurement results of Spectral Flatness in PUSCH or PUCCH.

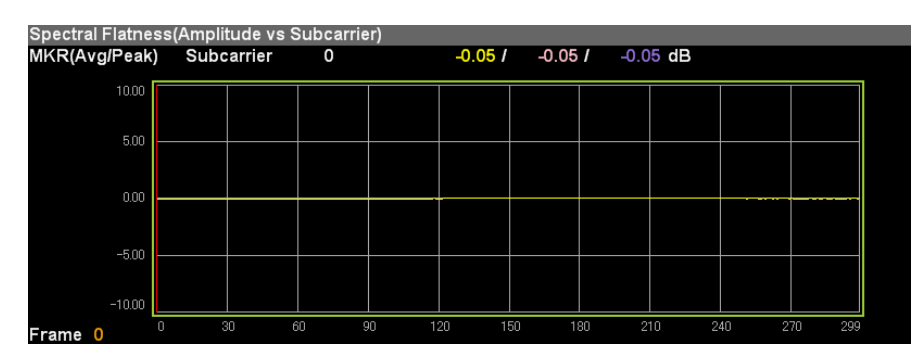

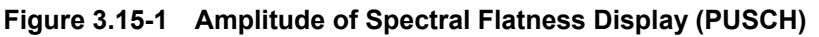

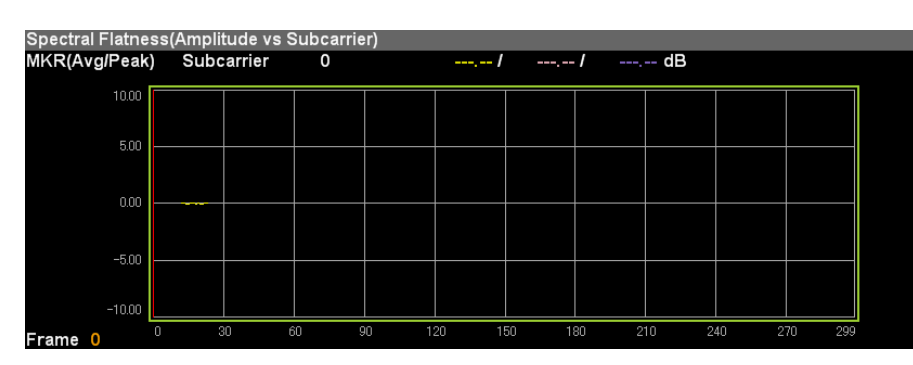

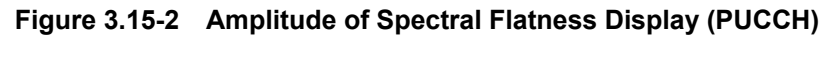

### Graph display ■Summary

Displays the Spectral Flatness value of an input signal by displaying averaged Amplitude (Y axis) for each subcarrier (X axis).Note that the Slot setting depends on Flatness View.

 $\widehat{S}$  3.6.1.2 "Trace (other than Summary)" The marker-selected subcarrier is displayed in red.

# MKR Subcarrier

### ■Summarv

Displays the marker-selected subcarrier number. The marker can be moved with the cursor key or the rotary knob.

# MKR Amplitude

# ■Summary

Displays the spectral flatness average of the subcarriers selected by the marker, as well as the maximum and minimum Amplitude.

### MKR Difference Amplitude

### ■Summary

Displays the spectral flatness average of the subcarriers selected by the marker, as well as the maximum and minimum Difference Amplitude (the level difference between adjacent subcarriers).

### MKR Phase

### ■Summary

Displays the spectral flatness average of the subcarriers selected by the marker, as well as the maximum and minimum Phase.

### MKR Group Delay

### ■Summary

Displays the spectral flatness average of the subcarriers selected by the marker, as well as the maximum and minimum Group Delay.

# Slot Number

### ■Summary

Displays the Bottom Graph Slot Number set in Spectral Flatness.

### *Note:*

This is displayed when Flatness View is Each Slot.

Slot Number

# **3.16 In-Band Emission**

Displays the measurement results of In-Band Emission in PUSCH or PUCCH.

# $-55.00$  $-80.0$

+0.00000 )  $0.211$  0.21 / 0.21 dB

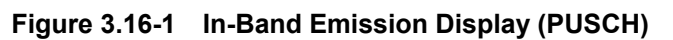

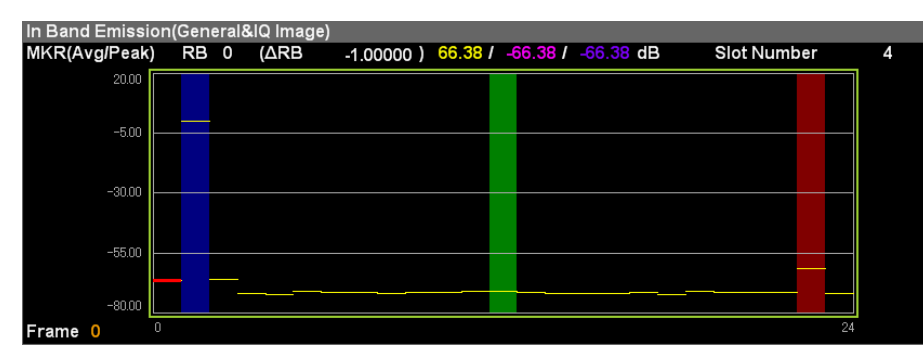

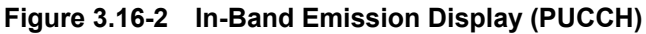

# Graph display

In Band Emission(General&IQ Image)<br>MKR(Avg/Peak) RB 0 (ARB

20.00  $-500$ 

 $-30.00$ 

Frame 0

# ■Summary

Displays the In-Band Emission value of the input signal. It displays the In-Band Emission value for RB.

RB selected by the marker is indicated in red.

The color bands below are displayed according to RB conditions.

Blue: Allocated RB

- Green: Non-Allocated RB (Carrier Leakage)
- Red: Non-Allocated RB (IQ Image)
- Brown: Non-Allocated RB (Carrier Leakage + IQ Image)

 $\sqrt{3^2}$  3.6.1.2 "Trace (other than Summary)"

# MKR RB

# ■Summary

Displays the number of the RB selected by the marker. The marker can be moved with the cursor key or the rotary knob. The average, maximum, and minimum In-Band Emission values are also displayed.

### MKR Result

### ■Summary

Displays the average, maximum, and minimum In-Band Emission of the marker-selected RBs.

### Slot Number

# ■Summary

Displays the Bottom Graph Slot Number set in In-Band Emission. *Note:* 

This is displayed when In-Band EmissionView is Each Slot.

### ΔRB

#### ■Summary

Displays the distance from Allocate RB to each RB.

# **3.17 Summary**

Displays a list of numerical results for each measurement.

The EVM, In-Band Emission, and SpectralFlatness measurement results are displayed on multiple pages. The displayed measurement results differ according to the measurement target Channel (specified for TargetChannel).

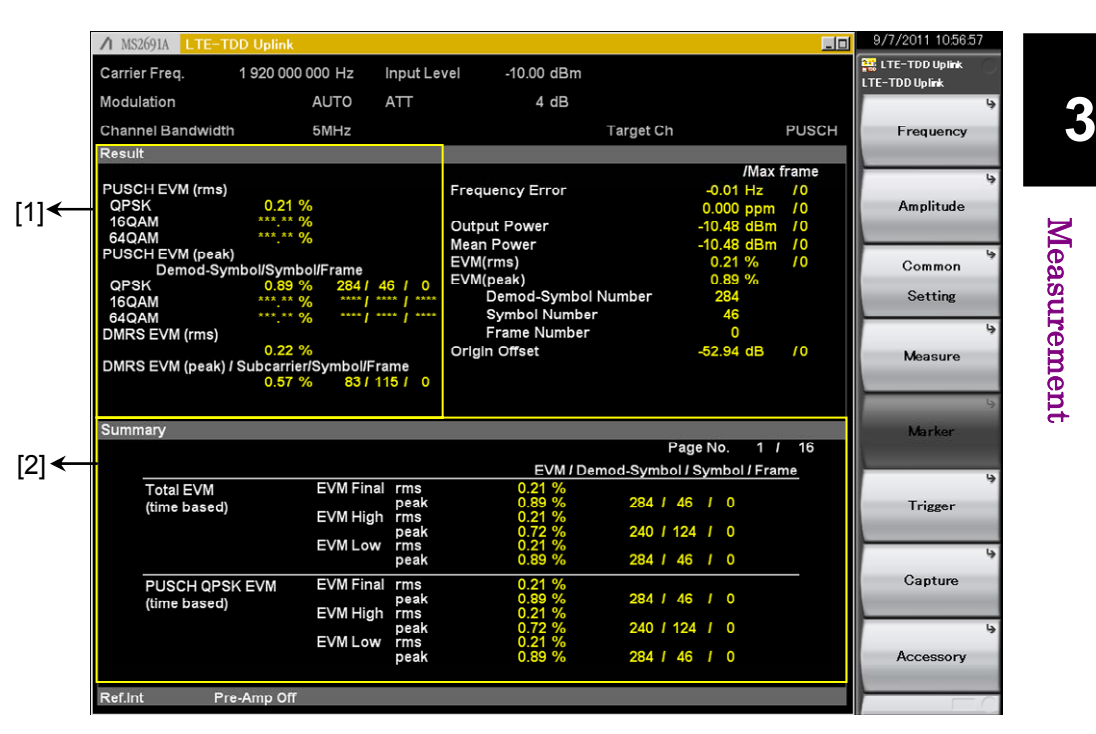

**Figure 3.17-1 Summary** 

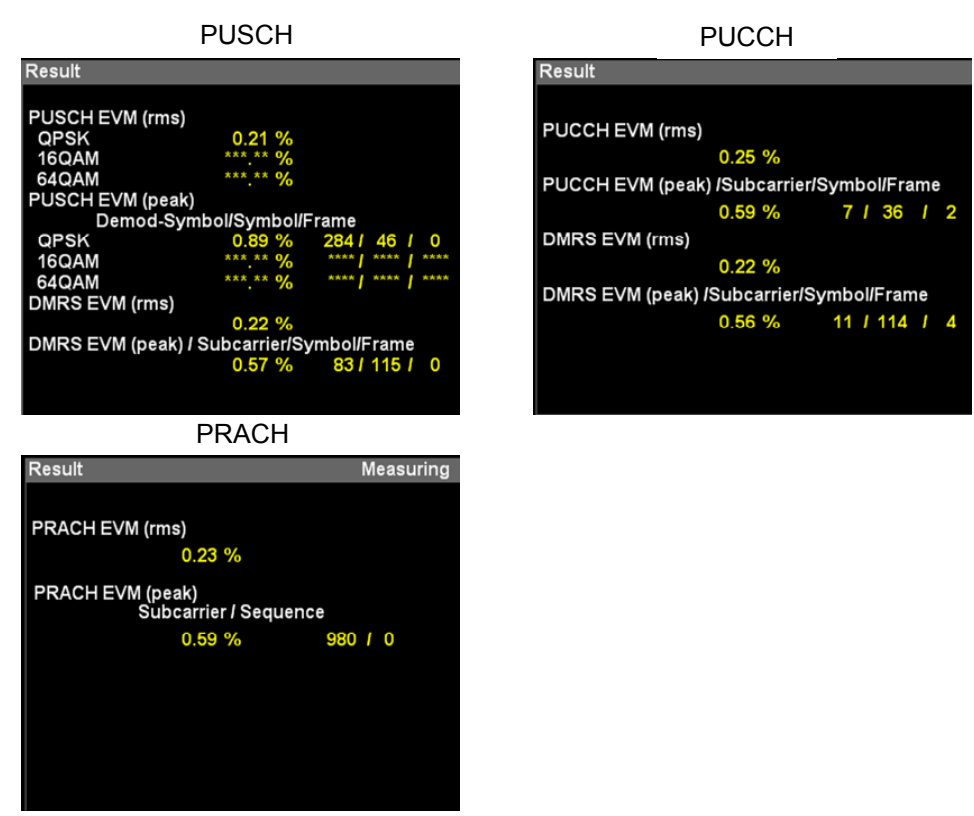

**<Description of display area [1]>** 

**Figure 3.17-2 Description of display area [1]** 

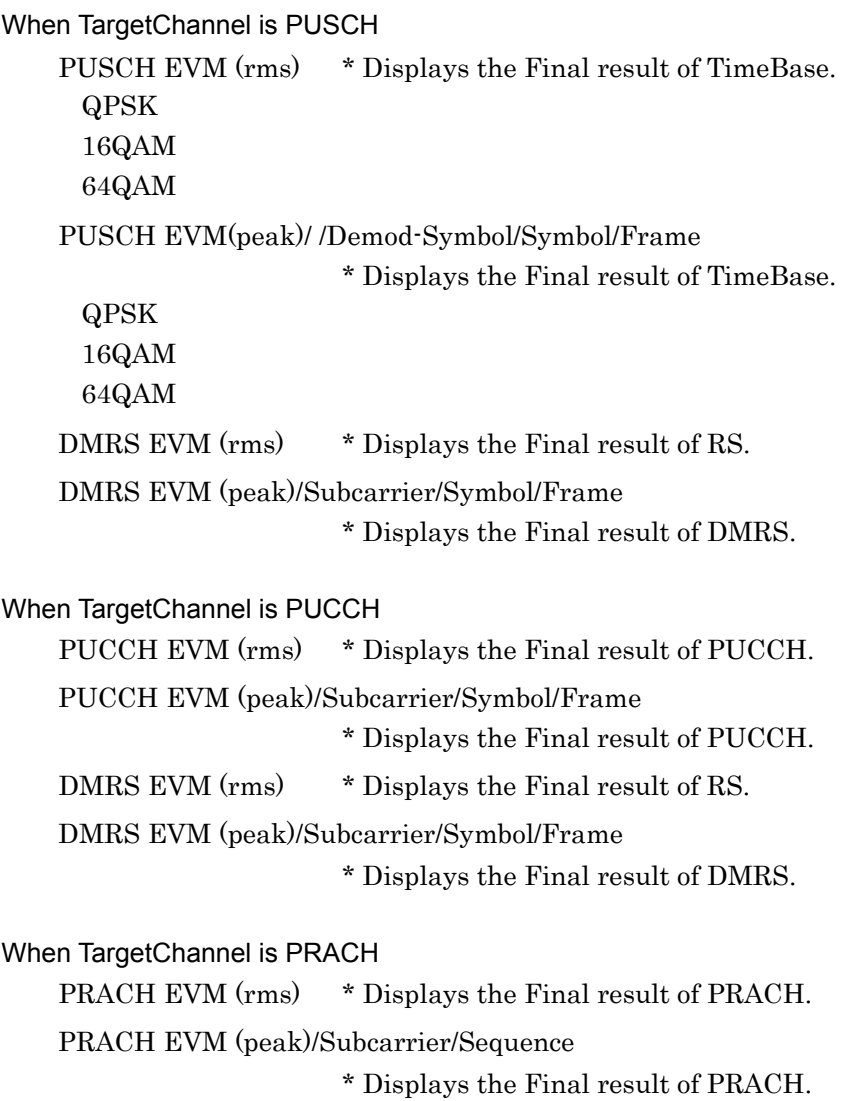

<Description of display area [2]>

The displayed result items and number of displayed pages differ according to each Target Channel setting as follows. For details about measurement results, see Appendix D.

| Page<br>No.     | <b>Target Ch PUSCH</b>                                             | <b>Target Ch PUCCH</b>                                          | <b>Target Ch PRACH</b> |
|-----------------|--------------------------------------------------------------------|-----------------------------------------------------------------|------------------------|
| $\mathbf{1}$    | Total EVM (time based)<br>PUSCH QPSK EVM<br>(time based)           | <b>Total EVM</b><br>PUCCH EVM                                   | PRACH EVM              |
| $\sqrt{2}$      | PUSCH 16QAM EVM<br>(time based)<br>PUSCH 64QAM EVM<br>(time based) | <b>DMRS EVM</b>                                                 |                        |
| 3               | <b>Total EVM</b><br>(Frequency Based)<br>PUSCH All EVM             | Frequency Error vs Slot<br>(1/4)                                |                        |
| $\overline{4}$  | PUSCH QPSK EVM<br>PUSCH 16QAM EVM                                  | Frequency Error vs Slot<br>(2/4)                                |                        |
| $\overline{5}$  | PUSCH 64QAM EVM<br><b>DMRS EVM</b>                                 | Frequency Error vs Slot<br>(3/4)                                |                        |
| 6               | Frequency Error vs Slot<br>(1/4)                                   | Frequency Error vs Slot<br>(4/4)                                |                        |
| 7               | Frequency Error vs Slot<br>(2/4)                                   | Origin Offset vs Slot<br>(1/2)                                  |                        |
| 8               | Frequency Error vs Slot<br>(3/4)                                   | Origin Offset vs Slot<br>(2/2)                                  |                        |
| $9\phantom{.0}$ | Frequency Error vs Slot<br>(4/4)                                   | In-Band Emission                                                |                        |
| 10              | Origin Offset vs Slot<br>(1/2)                                     | In-Band Emission<br>(Margin Peak)                               |                        |
| 11              | Origin Offset vs Slot<br>(2/2)                                     | <b>Spectral Flatness</b>                                        |                        |
| 12              | In-Band Emission                                                   | <b>Spectral Flatness</b><br>(peak to peak)<br>normal condition  |                        |
| 13              | In-Band Emission<br>(Margin Peak)                                  | <b>Spectral Flatness</b><br>(peak to peak)<br>extreme condition |                        |
| 14              | <b>Spectral Flatness</b>                                           |                                                                 |                        |
| 15              | <b>Spectral Flatness</b><br>(peak to peak)<br>normal condition     |                                                                 |                        |
| 16              | <b>Spectral Flatness</b><br>(peak to peak)<br>extreme condition    |                                                                 |                        |

**Table 3.17-1 <Description of display area [2]>** 

# **3.17.1 PUSCH SUMMARY**

# PUSCH SUMMARY

Page 1, 2 PUSCH EVM (time based)

| <b>Summary</b> |                  |                      |      |                                     |                           |            |          |                   |                   |    |  |
|----------------|------------------|----------------------|------|-------------------------------------|---------------------------|------------|----------|-------------------|-------------------|----|--|
|                |                  |                      |      |                                     |                           |            | Page No. |                   | 1<br>$\mathbf{I}$ | 16 |  |
|                |                  |                      |      | EVM / Demod-Symbol / Symbol / Frame |                           |            |          |                   |                   |    |  |
|                | <b>Total EVM</b> | <b>EVM Final rms</b> |      | 0.21%                               |                           |            |          |                   |                   |    |  |
|                | (time based)     |                      | peak | 0.89%                               | 284 / 46                  |            | -11      | $\Omega$          |                   |    |  |
|                |                  | EVM High             | rms  | 0.21%                               |                           |            |          |                   |                   |    |  |
|                |                  |                      | peak | 0.72%                               | 240 / 124 /               |            |          | $\Omega$          |                   |    |  |
|                |                  | <b>EVM Low</b>       | rms  | 0.21%                               |                           |            |          |                   |                   |    |  |
|                |                  |                      | peak | 0.89%                               | 284 / 46                  |            |          | 0                 |                   |    |  |
|                | PUSCH OPSK EVM   | <b>EVM Final rms</b> |      | 0.21%                               |                           |            |          |                   |                   |    |  |
|                | (time based)     |                      | peak | 0.89%                               | 284 / 46                  |            |          | 0                 |                   |    |  |
|                |                  | EVM High             | rms  | 0.21%                               |                           |            |          |                   |                   |    |  |
|                |                  |                      | peak | 0.72%                               | 240 / 124                 |            |          | O                 |                   |    |  |
|                |                  | <b>EVM Low</b>       | rms  | 0.21%                               |                           |            |          |                   |                   |    |  |
|                |                  |                      | peak | 0.89%                               | 284 / 46                  |            |          | $\circ$           |                   |    |  |
|                |                  |                      |      |                                     |                           |            |          |                   |                   |    |  |
| <b>Summary</b> |                  |                      |      |                                     |                           |            |          |                   |                   |    |  |
|                |                  |                      |      |                                     |                           | Page No.   |          |                   | 2 <sub>1</sub>    | 16 |  |
|                |                  |                      |      |                                     |                           |            |          |                   |                   |    |  |
|                |                  |                      |      | EVM / Demod-Symbol / Symbol / Frame |                           |            |          |                   |                   |    |  |
|                | PUSCH 16QAM EVM  | <b>EVM Final rms</b> |      | 0.23%                               |                           |            |          |                   |                   |    |  |
|                | (time based)     |                      | peak | 1.03%                               | 283 / 32                  |            | -1       | $\Omega$          |                   |    |  |
|                |                  | EVM High rms         |      | 0.22%                               |                           |            |          |                   |                   |    |  |
|                |                  |                      | peak | 1.03%                               | 95 /                      | 44         |          | O                 |                   |    |  |
|                |                  | <b>EVM Low</b>       | rms  | 0.23%                               |                           |            |          |                   |                   |    |  |
|                |                  |                      | peak | 1.03%                               | 283 / 32                  |            |          | 0                 |                   |    |  |
|                | PUSCH 64QAM EVM  | <b>EVM Final rms</b> |      | <b>RRR RR O/</b>                    |                           |            |          |                   |                   |    |  |
|                | (time based)     |                      | peak | *** ** 0/                           | 黄麦麦麦                      | 大大夫        |          | 失火火               |                   |    |  |
|                |                  | EVM High rms         |      | *** ** 0/                           |                           |            |          |                   |                   |    |  |
|                |                  |                      | peak | AAA AA O                            | ****                      | ***        |          | ***               |                   |    |  |
|                |                  | <b>EVM Low</b>       | rms  | <b>*** ** 0/</b>                    |                           |            |          |                   |                   |    |  |
|                |                  |                      | peak | <b>XXX XX O/</b>                    | <b><i><u>****</u></i></b> | <b>AAA</b> |          | <b><i>BAR</i></b> |                   |    |  |
|                |                  |                      |      |                                     |                           |            |          |                   |                   |    |  |

**Figure 3.17.1-1 PUSCH EVM (time based)** 

### ■Summary

Displays the EVM data for the time domain of each channel of the input signal.

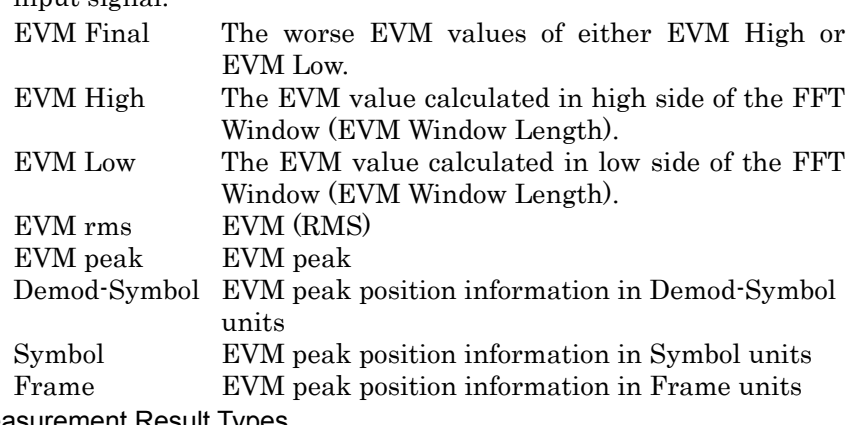

■Measurement Result Types

Total EVM PUSCH QPSK EVM PUSCH 16QAM EVM PUSCH 64QAM EVM

# Chapter 3 Measurement

| Summary               |                      |      |                                                      |
|-----------------------|----------------------|------|------------------------------------------------------|
|                       |                      |      | Page No.<br>16<br>3                                  |
|                       |                      |      | EVM / Subcarrier / Symbol / Frame                    |
| <b>Total EVM</b>      | <b>EVM Final rms</b> |      | 0.22%                                                |
| (Frequency Based)     | EVM High rms         | peak | 0.83<br>$\%$<br>263 / 44<br>T<br>$\mathbf 0$<br>0.22 |
|                       |                      | peak | 66 / 37<br>$\mathbf 0$<br>0.81<br>1                  |
|                       | <b>EVM Low</b>       | rms  |                                                      |
|                       |                      | peak | 263 / 44<br>T<br>0                                   |
| <b>PUSCH AII EVM</b>  | <b>EVM Final rms</b> |      | 0.23                                                 |
|                       | EVM High rms         | peak | 0.83<br>263 / 44<br>7<br>0<br>0.22                   |
|                       |                      | peak | 66<br>- 1<br>37<br>Ω<br>0.81                         |
|                       | <b>EVM Low</b>       | rms  |                                                      |
|                       |                      | peak | 263 /<br>44<br>O<br>0.83                             |
| Summary               |                      |      |                                                      |
|                       |                      |      | Page No.<br>16<br>4                                  |
|                       |                      |      | EVM / Subcarrier / Symbol / Frame                    |
| <b>PUSCH QPSK EVM</b> | <b>EVM Final rms</b> |      | 0.21%                                                |
|                       |                      | peak | 0.74<br>34 / 41<br>T<br>O                            |
|                       | EVM High rms         | peak | 0.21<br>162 / 104<br>0.73<br>-<br>0                  |
|                       | <b>EVM Low</b>       | rms  | 0.21                                                 |
|                       |                      | peak | 34 / 41<br>7<br>0<br>0.74                            |
| PUSCH 16QAM EVM       | <b>EVM Final rms</b> |      | *** **<br>*** ** 0<br>$1***$                         |
|                       | EVM High rms         | peak | <b>BRAN</b> <i>I</i> RAR<br>** O                     |
|                       |                      | peak | $1 - \frac{1}{2}$<br>AA O                            |
|                       | <b>EVM Low</b>       | rms  | <b>*** ** 0</b>                                      |
|                       |                      | peak | <b>*** ** 0/</b><br>assa / ass<br>***                |
| <b>Summary</b>        |                      |      |                                                      |
|                       |                      |      | Page No.<br>5 <sub>1</sub><br>16                     |
|                       |                      |      | EVM / Subcarrier / Symbol / Frame                    |
| PUSCH 64QAM EVM       | <b>EVM Final rms</b> |      | <b>XXX XX 0</b>                                      |
|                       | EVM High rms         | peak | AAAA   AAA<br>$1 - n + n$<br><b>*** ** 0</b><br>大大   |
|                       |                      | peak | **** / ***<br>**<br>***<br>***                       |
|                       | <b>EVM Low</b>       | rms  | ** O                                                 |
|                       |                      | peak | *** **<br>$1 -$<br>$\mathbf{I}$<br>****              |
| <b>DMRS EVM</b>       | <b>EVM Final rms</b> |      | 0.21                                                 |
|                       | EVM High rms         | peak | 234 / 122<br>0<br>0.49<br>,<br>0.21                  |
|                       |                      | peak | 0.49<br>200 / 122<br>0<br>-                          |
|                       | <b>EVM Low</b>       | rms  |                                                      |
|                       |                      | peak | 234 / 122<br>0.49<br>O<br>- 1                        |

Page 3, 4, 5 EVM of PUSCH (Frequency Based)

**Figure 3.17.1-2 PUSCH EVM (Frequency Based)** 

# ■Summary

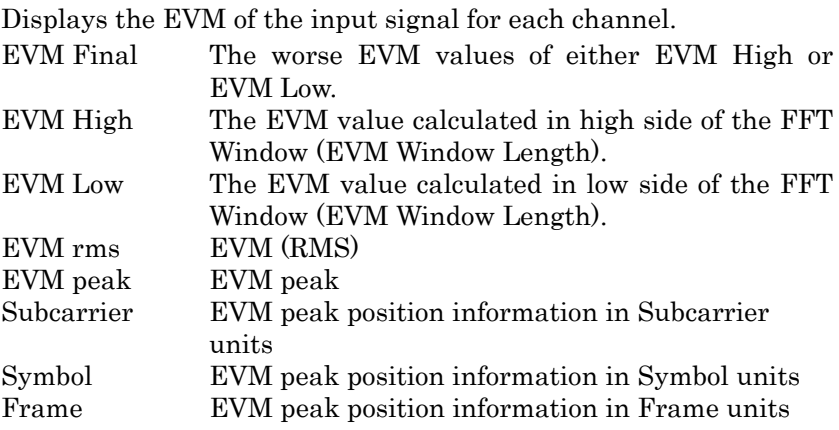

3.17 Summary

■Measurement Result Types Total EVM PUSCH All EVM PUSCH QPSK EVM PUSCH 16QAM EVM PUSCH 64QAM EVM DMRS EVM

# Chapter 3 Measurement

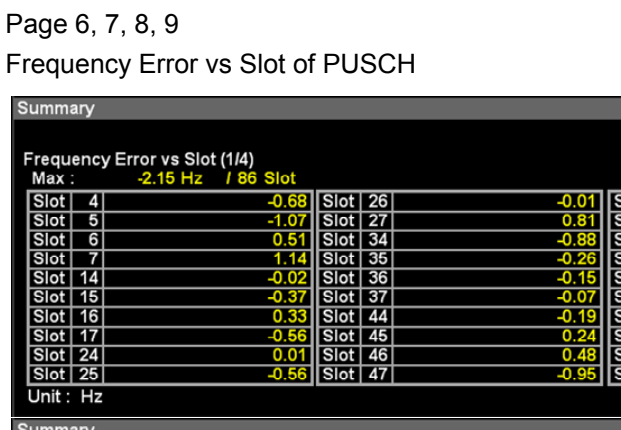

 $\begin{array}{|c|c|c|}\n\hline\n-0.73 & \text{Slot} \\
\hline\n-0.42 & \text{Slot}\n\end{array}$ 

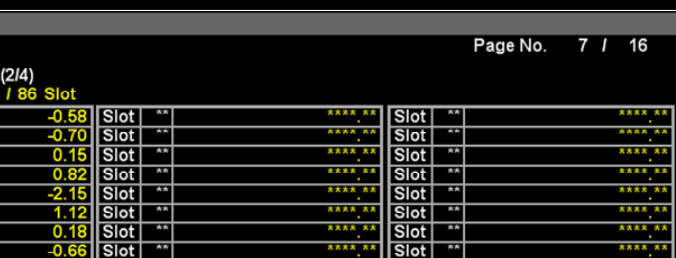

\*\*\*\*\*

 $\frac{\text{Slot}}{\text{Slot}}$ 

Page No.

ot  $\sqrt{54}$ <br>ot  $\sqrt{55}$ 

 $56$ 

1 57

 $6<sub>1</sub>$  $16$ 

 $\frac{-0.6}{-0.1}$ 

 $\overline{0}$ 

 $0.6$ 

 $0.14$  $-1.24$ <br>0.0

\*\*\*\* \*

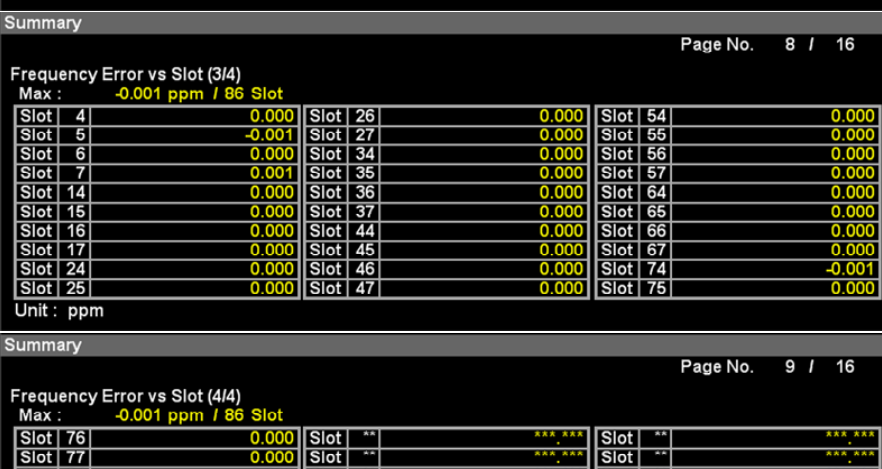

| Max :            | -0.001 ppm / 86 Slot |           |              |         |                   |            |         |
|------------------|----------------------|-----------|--------------|---------|-------------------|------------|---------|
| $Slot$ 76        |                      | Slot      | 大米           | ******* | Slot <sup>1</sup> | <b>A</b>   | ******  |
| Slot 77          | 0.00                 | Slot      | m            | ******* | Slot              | Ŧ          | ******* |
| Slot   84        |                      | Slot      | <b>ALL</b>   | 大大大 大大  | Slot <sup>1</sup> | <b>AA</b>  | *** *** |
| $Slot$ 85        | 0.00                 | Slot      | <b>ATA</b>   | *** *** | Slot              | 病病         | *** *** |
| Slot   86        |                      | Slot      | <b>REAL</b>  | *** *** | Slot              | 33.3       | *** *** |
| Slot 87          | 0.00                 | Slot      | 大大           | *** *** | Slot              | 大大         | *** *** |
| Slot   94        |                      | Slot      | 大太           | ******* | Slot              | 大大         | *** *** |
| Slot   95        | 0.00                 | Slot      | <b>ATA</b>   | 大大大一大大大 | Slot              | 大大         | ******  |
| <b>Slot   96</b> | 0.00                 | Slot      | <b>A</b> A   | 天文大 大大大 | Slot              | <b>AA</b>  | 大大大 大大大 |
| <b>Slot</b> 97   | 0.000                | $\ $ Slot | <b>TABLE</b> | *** *** | Slot              | <b>ATA</b> | *** *** |
| Unit: ppm        |                      |           |              |         |                   |            |         |

**Figure 3.17.1-3 PUSCH Frequency Error vs Slot** 

### ■Summary

Frequency Error vs Slot<br>Max : 42.15 Hz

Slot | 76<br>Slot | 76<br>Slot | 77

 $\overline{84}$ 

Displays frequency error of input signal for each slot.

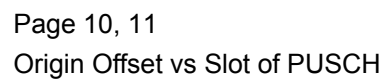

| Summary                          |                                                        |                           |                       |          |                                  |                 |          |                 |          |
|----------------------------------|--------------------------------------------------------|---------------------------|-----------------------|----------|----------------------------------|-----------------|----------|-----------------|----------|
|                                  |                                                        |                           |                       |          |                                  |                 | Page No. | 10 <sub>l</sub> | 16       |
|                                  | Origin Offset vs Slot (1/2)                            |                           |                       |          |                                  |                 |          |                 |          |
| Max:                             | -51.85 dB / 24 Slot                                    |                           |                       |          |                                  |                 |          |                 |          |
| Slot  <br>4                      | $-52.33$                                               | $Siot$ 26                 |                       | $-51.96$ | $Slot$ 54                        |                 |          |                 | $-53.02$ |
| $\overline{5}$<br><b>Slot</b>    | $-52.14$                                               | <b>Slot 27</b>            |                       | $-53.20$ | $ $ Slot $ $ 55 $ $              |                 |          |                 | $-52.16$ |
| $\overline{6}$<br><b>Slot</b>    | $-52.20$                                               | $Slot$ 34                 |                       | $-53.18$ | $Slot$ 56                        |                 |          |                 | $-52.87$ |
| $\overline{\phantom{a}}$<br>Slot | $-53.22$                                               | $Slot$ 35                 |                       | $-52.18$ | $Slot$ 57                        |                 |          |                 |          |
| Slot   14                        | -53.31                                                 | $Slot$ 36                 |                       | $-52.98$ | $Slot$ 64                        |                 |          |                 | $-52.35$ |
| Slot   15                        | -52.09                                                 | $Siot$ 37                 |                       | $-52.36$ | $Slot$ 65                        |                 |          |                 | $-52.56$ |
| $Slot$ 16                        | $-52.70$                                               | $Slot$ 44                 |                       | $-51.96$ | $Slot$ 66                        |                 |          |                 | $-51.96$ |
| <b>Slot</b>   17                 | $-52.52$                                               | $Slot$ 45                 |                       | $-52.50$ | Slot 67                          |                 |          |                 | $-53.05$ |
| $Slot$ 24                        | $-51.85$                                               | $ \textsf{Slot} $ 46      |                       | $-52.13$ | $Slot$ 74                        |                 |          |                 | $-53.25$ |
| $Slot$ 25                        | $-52.42$                                               | $Slot$ 47                 |                       | $-53.10$ | $Slot$ 75                        |                 |          |                 | $-51.94$ |
| Unit: dB                         |                                                        |                           |                       |          |                                  |                 |          |                 |          |
|                                  |                                                        |                           |                       |          |                                  |                 |          |                 |          |
|                                  |                                                        |                           |                       |          |                                  |                 |          |                 |          |
| Summary                          |                                                        |                           |                       |          |                                  |                 |          |                 |          |
|                                  |                                                        |                           |                       |          |                                  |                 | Page No. | 11 <sub>1</sub> | 16       |
|                                  |                                                        |                           |                       |          |                                  |                 |          |                 |          |
| Max:                             | Origin Offset vs Slot (2/2)<br>$-51.85dB$<br>/ 24 Slot |                           |                       |          |                                  |                 |          |                 |          |
|                                  | $-52.94$                                               |                           | <b>A</b>              | 太太太 太太   |                                  | <b>AR</b>       |          |                 | 大大大 大    |
| $Slot$ 76<br><b>Slot</b> 77      | $-52.55$                                               | Slot <sup>1</sup><br>Slot | $**$                  | ******   | Slot <sup>1</sup><br><b>Slot</b> | 大夫              |          |                 | ****     |
| $Slot$ 84                        | $-52.33$                                               | <b>Slot</b>               | $\overline{**}$       | *** **   | $S$ lot                          | $\overline{**}$ |          |                 | *** *    |
| $Slot$ 85                        | -52.71                                                 | Slot                      | <b>AR</b>             | ****     | Slot                             | <b>AR</b>       |          |                 | 大大大      |
| <b>Slot</b> 86                   | $-52.10$                                               | Slot                      | <b>AR</b>             | ****     | Slot                             | 大大              |          |                 | 大大大      |
| $Slot$ 87                        | $-53.33$                                               | Slot                      | <b>AS</b>             | ******   | Slot                             | <b>AA</b>       |          |                 | *** *    |
| <b>Slot</b> 94                   | $-53.25$                                               | Slot                      | <b>A</b> <sub>R</sub> | *** **   | <b>Slot</b>                      | AA              |          |                 | *** **   |
| Slot   95                        | -52.28                                                 | Slot                      | 大夫                    | *** **   | $S$ lot                          | <b>AR</b>       |          |                 | 大大大 大    |
| Slot   96                        | $-53.12$                                               | Slot                      | 大食                    | 太太太 太!   | Slot                             | <b>AR</b>       |          |                 | *** *    |
| Slot   97                        | -52.35                                                 | <b>Slot</b>               | 大夫                    | ****     | Slot                             | $**$            |          |                 | 大大大 大    |
| Unit: dB                         |                                                        |                           |                       |          |                                  |                 |          |                 |          |

**Figure 3.17.1-4 PUSCH Origin Offset vs Slot** 

### ■Summary

Displays origin offset of input signal for each slot.

# Chapter 3 Measurement

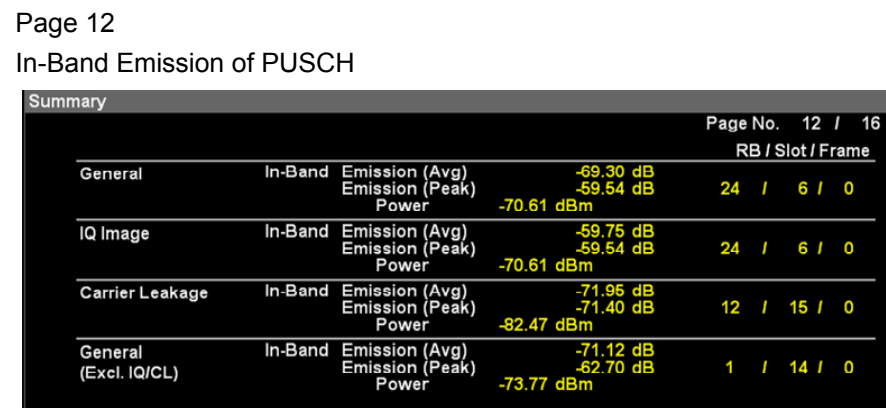

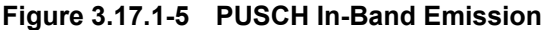

# ■Summary

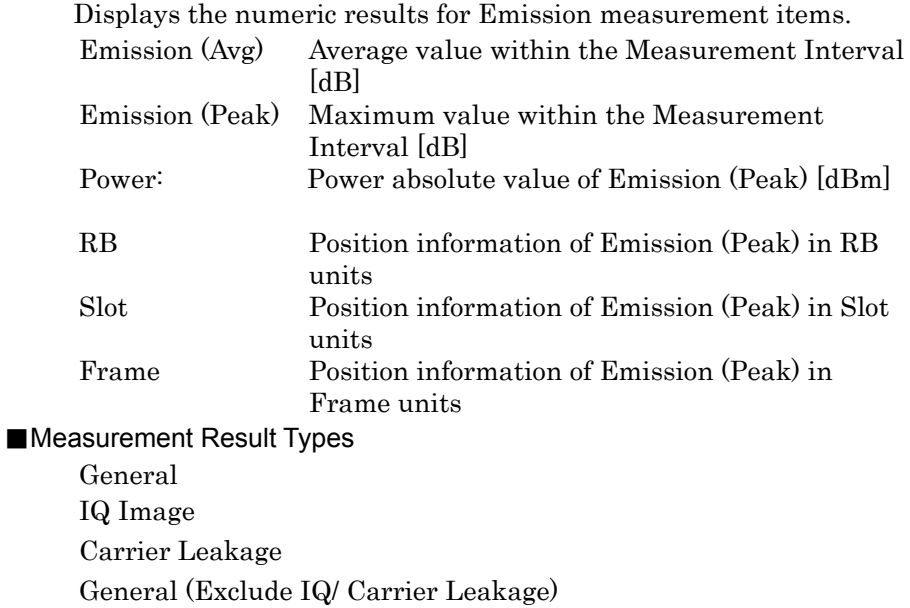

3-98

# Page 13 In-Band Emission (Margin Peak) of PUSCH

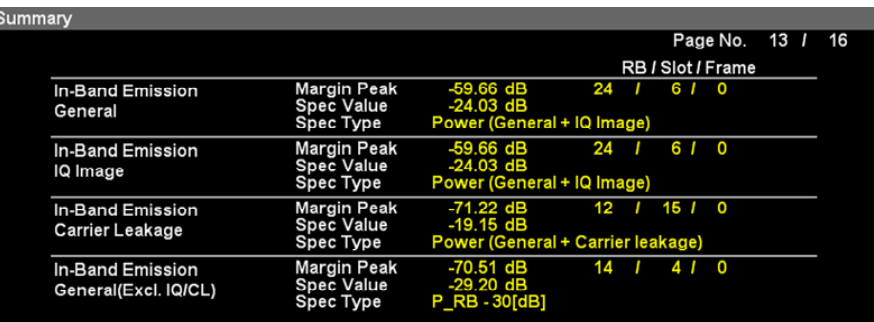

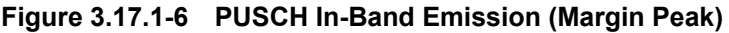

### ■Summary

Displays the results of margins relative to the limit for Emission measurement items.

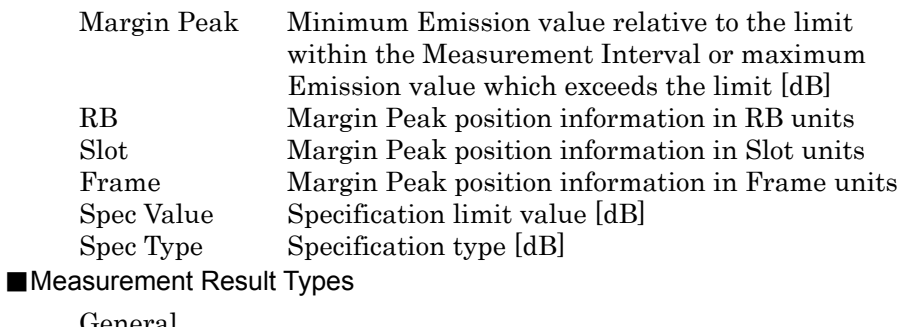

General

IQ Image

Carrier Leakage

General (Exclude IQ/ Carrier Leakage)

# Chapter 3 Measurement

| Page 14                                        |                                                    |                                      |                                        |
|------------------------------------------------|----------------------------------------------------|--------------------------------------|----------------------------------------|
| <b>Spectral Flatness of PUSCH</b>              |                                                    |                                      |                                        |
| Summary                                        |                                                    |                                      |                                        |
|                                                |                                                    |                                      | Page No.<br>14<br>16                   |
|                                                |                                                    |                                      | Subcarrier / Slot / Frame              |
| <b>Inside Flatness</b><br>(23 MHz)             | Flatness (Avg)<br>Flatness (Max)<br>Flatness (Min) | 0.00 dB<br>$0.06$ dB<br>$-0.07$ dB   | 75<br>15<br>Ω<br>149<br>17             |
| <b>Outside Flatness</b><br>$(3 MHz)$           | Flatness (Avg)<br>Flatness (Max)<br>Flatness (Min) | *** **<br>dB<br>太太太 太太<br>dВ<br>dВ   | ****<br>***<br>**<br>***<br>****<br>** |
| <b>Inside Flatness</b><br>(25 MHz)             | Flatness (Avg)<br>Flatness (Max)<br>Flatness (Min) | $0.00$ dB<br>$0.06$ dB<br>$-0.07$ dB | 75<br>15<br>149<br>17                  |
| <b>Outside Flatness</b><br>( <sub>5</sub> MHz) | Flatness (Avg)<br>Flatness (Max)<br>Flatness (Min) | dB<br>*** **<br>dВ<br>dВ             | ****<br>***<br>**<br>***<br>****<br>** |

**Figure 3.17.1-7 PUSCH Spectral Flatness** 

### ■Summary

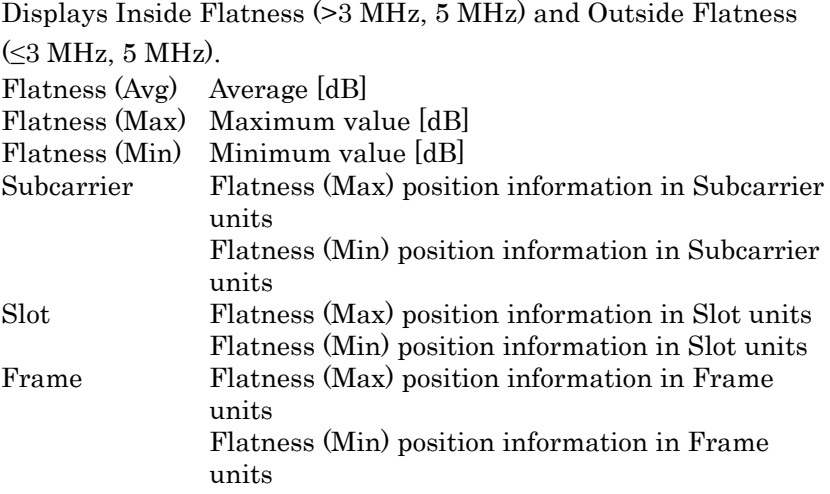

The Inside Flatness and Outside Flatness measurement results are calculated according to the Carrier Frequency and Operating Band values.

3.2 "Setting Frequency"

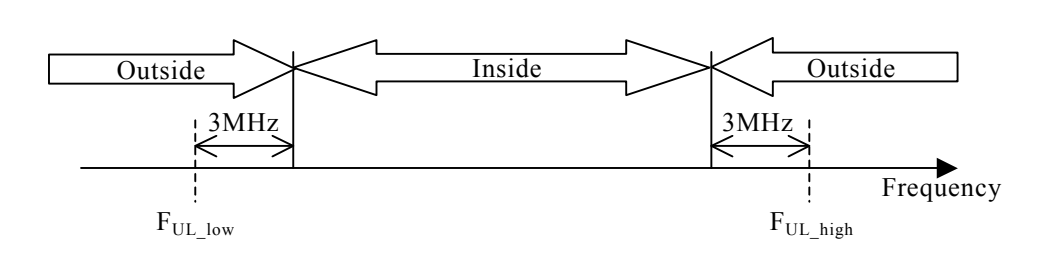

**Figure 3.17.1-8 Relationship Between Inside Flatness and Outside Flatness Areas (At 3 MHz)** 

### ■Measurement Result Types

Inside Flatness ( $\geq 3$  MHz) Outside Flatness (< 3 MHz) Inside Flatness ( $\geq 5$  MHz) Outside Flatness (< 5 MHz)

### Page 15

Spectral Flatness (peak to peak) normal condition of PUSCH

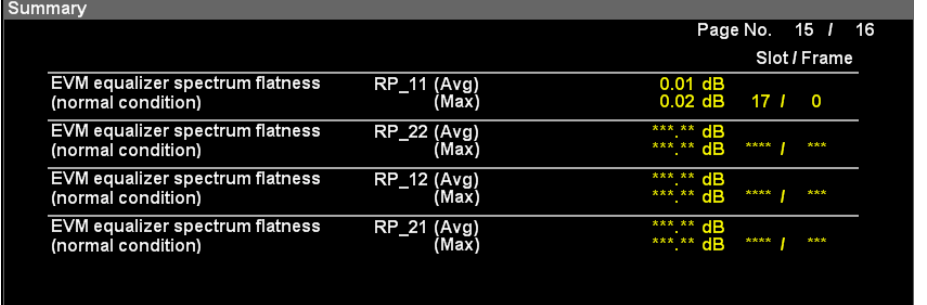

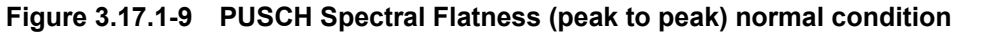

### ■Summary

Displays the result of peak to peak of Spectral Flatness (Amplitude) in Normal condition.

- 
- RP11: Maximum ripple of Range1<br>RP22: Maximum ripple of Range2 Maximum ripple of Range2
- RP12: Maximum ripple between the maximum of Range1 and minimum of Range2
- RP21: Maximum ripple between the maximum of Range2 and minimum of Range1

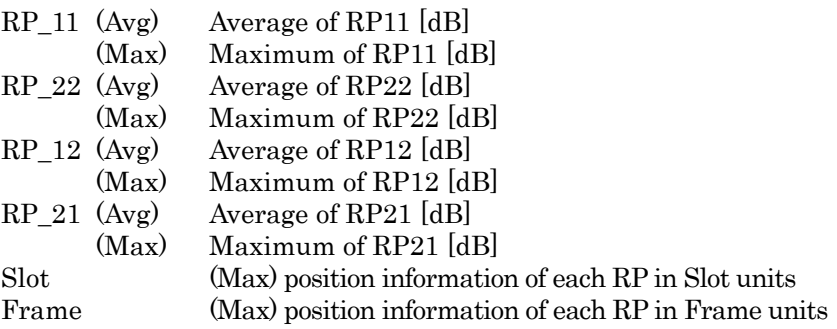

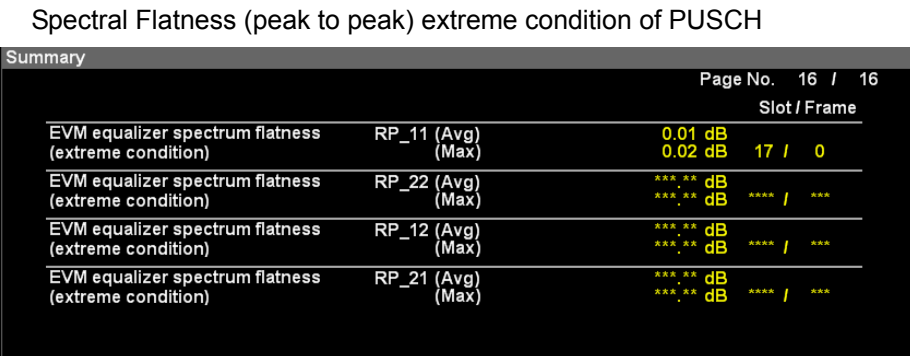

### Page 16

### **Figure 3.17.1-10 PUSCH Spectral Flatness (peak to peak) extreme condition**

#### ■Summary

Displays the result of peak to peak of Spectral Flatness

(Amplitude) in Extreme condition.

- RP11: Maximum ripple of Range1
- RP22: Maximum ripple of Range2
- RP12: Maximum ripple between the maximum of Range1 and minimum of Range2
- RP21: Maximum ripple between the maximum of Range2 and minimum of Range1
- RP\_11 (Avg) Average of RP11 [dB]
	- (Max) Maximum of RP11 [dB]
- RP 22 (Avg) Average of RP22 [dB]
- (Max) Maximum of RP22 [dB]<br>RP\_12 (Avg) Average of RP12 [dB] Average of RP12 [dB]
- (Max) Maximum of RP12 [dB]
- RP 21 (Avg) Average of RP21 [dB]
	- (Max) Maximum of RP21 [dB]
- Slot (Max) position information of each RP in Slot units

Frame (Max) position information of each RP in Frame units

# **3.17.2 PUCCH SUMMARY**

PUCCH SUMMARY

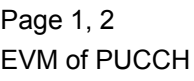

|                  |                      |             |                         | Page No.                          | 1113 |
|------------------|----------------------|-------------|-------------------------|-----------------------------------|------|
|                  |                      |             |                         | EVM / Subcarrier / Symbol / Frame |      |
| <b>Total EVM</b> | <b>EVM Final rms</b> |             | 0.23%                   |                                   |      |
|                  |                      | peak        | 0.59%                   | 7 / 36 / 2                        |      |
|                  | EVM High rms         |             | 0.22%                   |                                   |      |
|                  |                      | peak        | 0.58%                   | 9 / 117 / 4                       |      |
|                  | <b>EVM Low</b>       | rms         | 0.23%                   |                                   |      |
|                  |                      | peak        | 0.59%                   | 7 / 36 / 2                        |      |
| <b>PUCCH EVM</b> | <b>EVM Final rms</b> |             | 0.25%                   |                                   |      |
|                  |                      | peak        | 0.59%                   | 7 / 36<br>$1\,2$                  |      |
|                  | EVM High rms         |             | 0.23%                   |                                   |      |
|                  |                      | peak        | 0.58%                   | 9 / 117 / 4                       |      |
|                  | <b>EVM Low</b>       | rms         | 0.25%                   |                                   |      |
|                  |                      | peak        | 0.59%                   | 7 / 36 / 2                        |      |
|                  |                      |             |                         |                                   |      |
|                  |                      |             |                         |                                   |      |
|                  |                      |             |                         |                                   |      |
|                  |                      |             |                         |                                   |      |
|                  |                      |             |                         | Page No.                          | 2113 |
| Summary          |                      |             |                         | EVM / Subcarrier / Symbol / Frame |      |
| <b>DMRS EVM</b>  | <b>EVM Final rms</b> |             | 0.22%                   |                                   |      |
|                  |                      | peak        | 0.56%                   | 11111414                          |      |
|                  | EVM High             | rms<br>peak | 0.22%                   |                                   |      |
|                  | <b>EVM Low</b>       | rms         | 0.57%<br>0.22%<br>0.56% | 9 / 108 / 2                       |      |

**Figure 3.17.2-1 PUCCH EVM** 

# ■Summary

Displays the EVM values of PUCCH input.

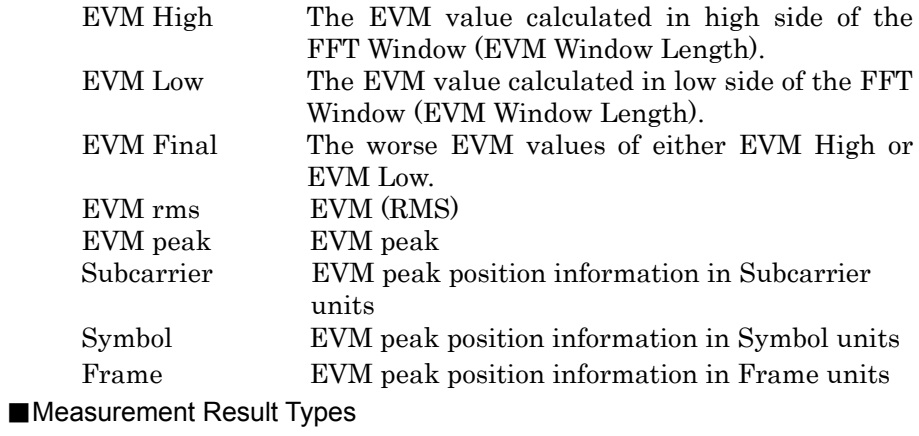

Total EVM, PUCCH EVM, DMRS EVM

# Chapter 3 Measurement

| Page 3, 4, 5, 6 |  |  |  |  |  |
|-----------------|--|--|--|--|--|
|-----------------|--|--|--|--|--|

Frequency Error vs Slot of PUCCH

| <b>Summary</b>                      |                               |                    |                |                        |                              |           |          |                |                        |
|-------------------------------------|-------------------------------|--------------------|----------------|------------------------|------------------------------|-----------|----------|----------------|------------------------|
|                                     |                               |                    |                |                        |                              |           | Page No. | 3 <sub>1</sub> | 13                     |
|                                     |                               |                    |                |                        |                              |           |          |                |                        |
|                                     | Frequency Error vs Slot (1/4) |                    |                |                        |                              |           |          |                |                        |
| Max:                                | $1.51$ Hz<br>/ 97 Slot        |                    |                |                        |                              |           |          |                |                        |
| Slot  <br> 4                        |                               | $-0.14$ Slot 26    |                | $-0.08$                | $Slot$ 54                    |           |          |                | 0.68                   |
| Slot  <br>$-5$                      |                               | 0.30 Slot   27     |                | $-0.80$                | <b>Slot   55</b>             |           |          |                | $-0.29$                |
| $Slot$ 6                            |                               | $-0.41$ Slot $34$  |                | 0.55                   | <b>Slot</b> 56               |           |          |                | 0.49                   |
| $S$ lot<br>$\vert$ 7                |                               | $0.10$ Slot $35$   |                | 0.48                   | Slot 57                      |           |          |                | $-0.30$                |
| $Slot$ 14                           |                               | $0.49$ Slot $36$   |                | $-0.15$                | Slot 64                      |           |          |                | 0.22                   |
| $Slot$ 15                           |                               | $-0.13$ Slot $37$  |                | 0.011                  | Slot   65                    |           |          |                | 0.29                   |
| <b>Slot</b>   16                    |                               | 0.18 Slot 44       |                | $-0.57$ Slot 66        |                              |           |          |                | $-0.47$                |
| <b>Slot</b>   17                    |                               | $-0.19$ Slot $45$  |                |                        |                              |           |          |                | 0.06                   |
|                                     |                               |                    |                | 0.76 Slot 67<br>0.08   |                              |           |          |                |                        |
| $Slot$ 24                           |                               | $-1.33$ Slot 46    |                |                        | $\sqrt{\text{Slot} \mid 74}$ |           |          |                | 0.45                   |
| $Slot$ 25                           |                               | $-1.16$ Slot 47    |                | 0.16                   | <b>Slot</b> 75               |           |          |                | $-0.21$                |
| Unit: Hz                            |                               |                    |                |                        |                              |           |          |                |                        |
|                                     |                               |                    |                |                        |                              |           |          |                |                        |
| <b>Summary</b>                      |                               |                    |                |                        |                              |           |          |                |                        |
|                                     |                               |                    |                |                        |                              |           | Page No. | 4 <sub>1</sub> | 13                     |
|                                     |                               |                    |                |                        |                              |           |          |                |                        |
| Max:                                | Frequency Error vs Slot (2/4) |                    |                |                        |                              |           |          |                |                        |
|                                     | 1.51 Hz<br>/ 97 Slot          |                    |                |                        |                              |           |          |                |                        |
| Slot   76                           |                               | $0.08$ Slot        |                | **** **                | <b>Slot</b>                  | $**$      |          |                | **** **<br>            |
| <b>Slot</b> 77                      | $-0.08$                       | Slot               |                |                        | Slot                         |           |          |                |                        |
| <b>Slot   84</b>                    | $-0.84$ Slot                  |                    |                | **** **                | Slot                         |           |          |                | **** **                |
| Slot   85                           | $0.14$ Slot                   |                    |                |                        | Slot                         |           |          |                |                        |
| <b>Slot</b> 86                      |                               | $0.69$ Slot        |                | <b>RARA RA</b>         | Slot                         | <b>AA</b> |          |                | <b>XXXX XX</b>         |
| <b>Slot   87</b>                    | $-0.23$ Slot                  |                    |                |                        | <b>Slot</b>                  |           |          |                |                        |
| <b>Slot</b> 94                      | $-0.03$ Slot                  |                    |                | **** **                | Slot                         |           |          |                | **** **                |
| $Slot$ 95                           | $-0.16$ Slot                  |                    |                |                        | Slot                         |           |          |                |                        |
| Slot   96                           | $-0.52$ Slot                  |                    | $\overline{M}$ | ******                 | Slot                         | Ŧ         |          |                | *******                |
| Slot   97                           |                               | $1.51$ Slot        |                |                        | <b>Slot</b>                  |           |          |                |                        |
|                                     |                               |                    |                |                        |                              |           |          |                |                        |
| Unit: Hz                            |                               |                    |                |                        |                              |           |          |                |                        |
|                                     |                               |                    |                |                        |                              |           |          |                |                        |
|                                     |                               |                    |                |                        |                              |           |          |                |                        |
| Summary                             |                               |                    |                |                        |                              |           |          |                |                        |
|                                     |                               |                    |                |                        |                              |           | Page No. | 5 /            | 13                     |
|                                     |                               |                    |                |                        |                              |           |          |                |                        |
| Max:                                | Frequency Error vs Slot (3/4) |                    |                |                        |                              |           |          |                |                        |
|                                     | 0.001 ppm / 97 Slot           |                    |                |                        |                              |           |          |                |                        |
| $Slot$ 4                            |                               | $0.000$ Slot $26$  |                | $0.000$ Slot 54        |                              |           |          |                | 0.000                  |
| Slot <sup>1</sup><br>$\overline{5}$ |                               | $0.000$ Slot $27$  |                | 0.000                  | $Slot$ 55                    |           |          |                | 0.000                  |
| $S$ lot<br>6                        |                               | $0.000$ Slot $34$  |                | $0.000$ Slot 56        |                              |           |          |                | 0.000                  |
| $Slot$ 7                            |                               | $0.000$ Slot $35$  |                | $0.000$ Slot 57        |                              |           |          |                | 0.000                  |
| $Slot$ 14                           |                               | $0.000$ Slot $36$  |                | $0.000$ Slot 64        |                              |           |          |                | 0.000                  |
| $Slot$ 15                           |                               | 0.000 Slot 37      |                | $0.000$ Slot 65        |                              |           |          |                | 0.000                  |
| <b>Slot</b>   16                    |                               | $0.000$ Slot $44$  |                | $0.000$ Slot 66        |                              |           |          |                | 0.000                  |
| $Slot$ 17                           |                               | $0.000$ Slot 45    |                | $0.000$ Slot 67        |                              |           |          |                | 0.000                  |
| $Slot$ 24                           |                               | $-0.001$ Slot $46$ |                | 0.000                  | Slot 74                      |           |          |                | 0.000                  |
| $Slot$ 25                           |                               | $-0.001$ Slot $47$ |                | 0.000                  | $Slot$ 75                    |           |          |                | 0.000                  |
|                                     |                               |                    |                |                        |                              |           |          |                |                        |
| Unit: ppm                           |                               |                    |                |                        |                              |           |          |                |                        |
| <b>Summary</b>                      |                               |                    |                |                        |                              |           |          |                |                        |
|                                     |                               |                    |                |                        |                              |           | Page No. | 6 /            | 13                     |
|                                     |                               |                    |                |                        |                              |           |          |                |                        |
|                                     | Frequency Error vs Slot (4/4) |                    |                |                        |                              |           |          |                |                        |
| Max:                                | 0.001 ppm / 97 Slot           |                    |                |                        |                              |           |          |                |                        |
| <b>Slot</b>   76                    | $0.000$ Slot                  |                    |                | *** ***                |                              |           |          |                | *** ***                |
| <b>Slot</b> 77                      | 0.000                         |                    |                | 大大大<br>***             | <b>Slot</b><br>Slot          | π         |          |                | ***<br>大大              |
|                                     |                               | Slot               |                | *** ***                |                              |           |          |                | <b>XXX XXI</b>         |
| $Slot$ 84                           | $0.000$ Slot                  |                    |                | $\overline{xx}$<br>大大大 | Slot                         |           |          |                |                        |
| <b>Slot</b> 85                      | $0.000$ Slot                  |                    |                | 太太太<br>東京大             | Slot                         | A A       |          |                | 太太太<br>大大才             |
| $Slot$ 86                           | $0.000$ Slot                  |                    |                | $\overline{X}$<br>大大大  | Slot                         |           |          |                | $\overline{X}$<br>大大   |
| <b>Slot</b> 87                      | $0.000$ Slot                  |                    |                |                        | <b>Slot</b>                  |           |          |                |                        |
| <b>Slot</b> 94                      | $0.000$ Slot                  |                    |                | *** ***                | Slot                         |           |          |                | *** ***                |
| <b>Slot</b> 95                      | 0.000 Slot                    |                    |                | xxx.<br><b>XXX</b>     | Slot                         |           |          |                | 大大大<br>$\overline{xx}$ |
| <b>Slot</b> 96                      | $0.000$ Slot                  |                    |                | *** ***                | Slot                         |           |          |                | *******                |
| Slot 97                             | 0.001                         | Slot               |                | *** ***                | Slot                         |           |          |                | *** ***                |
| Unit: ppm                           |                               |                    |                |                        |                              |           |          |                |                        |

**Figure 3.17.2-2 PUCCH Frequency Error vs Slot** 

### ■Summary

Displays frequency error of input signal for each slot.

# Page 7, 8 Origin Offset vs Slot of PUCCH

| Summary                             |                             |                     |                 |          |                          |                 |          |                |               |  |
|-------------------------------------|-----------------------------|---------------------|-----------------|----------|--------------------------|-----------------|----------|----------------|---------------|--|
|                                     |                             |                     |                 |          |                          |                 | Page No. | 7 <sub>1</sub> | 13            |  |
|                                     | Origin Offset vs Slot (1/2) |                     |                 |          |                          |                 |          |                |               |  |
| Max:                                | -44 41 dB<br>/ 94 Slot      |                     |                 |          |                          |                 |          |                |               |  |
|                                     |                             |                     |                 |          |                          |                 |          |                |               |  |
| Slot <sup>1</sup><br>$\overline{4}$ |                             | $-44.43$ Slot 26    |                 | $-44.55$ | Siot 54                  |                 |          |                | $-44.56$      |  |
| $-5$<br>Slot                        | -44.52                      | Slot 27             |                 | -44.51   | Slot   55                |                 |          |                | -44.51        |  |
| 6<br>Slot                           | $-44.41$                    | Slot 34             |                 | $-44.55$ | <b>Slot</b> 56           |                 |          |                | -44.45        |  |
| $\overline{7}$<br>Slot              | $-44.50$                    | <b>Slot</b> 35      |                 | -44.46   | <b>Slot</b> 57           |                 |          |                | $-44.51$      |  |
| Slot   14                           | $-44.55$                    | <b>Slot</b> 36      |                 | $-44.45$ | $Slot$ 64                |                 |          |                | $-44.50$      |  |
| $Slot$ 15                           | $-44.52$                    | $ $ Slot $ $ 37     |                 | $-44.48$ | $Slot$ 65                |                 |          |                | $-44.54$      |  |
| <b>Slot</b>   16                    | $-44.50$                    | $ S$ lot $ 44 $     |                 | $-44.45$ | Slot   66                |                 |          |                | $-44.53$      |  |
| <b>Slot</b>   17                    | $-44.55$                    | $Slot$ 45           |                 | $-44.56$ | Slot 67                  |                 |          |                | $-44.53$      |  |
| $Slot$ 24                           | $-44.50$                    | Slot 46             |                 | $-44.48$ | Slot   74                |                 |          |                | $-44.42$      |  |
| $Slot$ 25                           | -44.56                      | <b>Slot</b> 47      |                 | $-44.49$ | Slot 75                  |                 |          |                | $-44.49$      |  |
| Unit: $dB$                          |                             |                     |                 |          |                          |                 |          |                |               |  |
|                                     |                             |                     |                 |          |                          |                 |          |                |               |  |
|                                     |                             |                     |                 |          |                          |                 |          |                |               |  |
| <b>Summary</b>                      |                             |                     |                 |          |                          |                 |          |                |               |  |
|                                     |                             |                     |                 |          |                          |                 | Page No. | 8              | 13            |  |
|                                     | Origin Offset vs Slot (2/2) |                     |                 |          |                          |                 |          |                |               |  |
| Max:                                | -44.41 dB<br>/ 94 Slot      |                     |                 |          |                          |                 |          |                |               |  |
|                                     |                             |                     | 大夫              | *** **   |                          | <b>AR</b>       |          |                | *** **        |  |
| Slot   76                           | $-44.41$                    | Slot                | ŧ               | *****    | Slot                     | ŧ               |          |                | ***           |  |
| Slot   77                           | $-44.53$                    | <b>Slot</b>         | $\overline{**}$ | *** **   | Slot                     | $\overline{**}$ |          |                | *****         |  |
| <b>Slot</b> 84                      | $-44.60$                    | <b>Slot</b>         | <b>AR</b>       | *** **   | Slot                     | <b>A'A</b>      |          |                | <b>大大大 大)</b> |  |
| Slot   85                           | $-44.54$<br>$-44.55$        | Slot <sup>1</sup>   | <b>AS</b>       | ******   | Slot <sup>1</sup>        | AN <sub>3</sub> |          |                | 大大大一大         |  |
| $Slot$ 86                           | $-44.50$                    | <b>Slot</b><br>Slot | <b>A'A</b>      | *** **   | <b>Slot</b><br>Slot      | A'A             |          |                | *** **        |  |
| $Slot$ 87                           |                             |                     | 大夫              | *****    |                          | 大夫              |          |                | *****         |  |
| $Slot$ 94                           | $-44.41$                    | <b>Slot</b>         | 大夫              | *** **   | Slot                     | 大夫              |          |                | *** **        |  |
| $Slot$ 95                           | $-44.51$                    | Slot                | <b>A</b>        | *** **   | Slot                     | <b>AR</b>       |          |                | 大大大 大大        |  |
| Slot   96                           | $-44.51$                    | $ \textsf{Slot} $   | <b>AR</b>       | 大大大地大    | $\overline{\text{Slot}}$ | $*$             |          |                | ******        |  |
| Slot   97                           | $-44.52$                    | Slot                |                 |          | Slot <sup>1</sup>        |                 |          |                |               |  |
| Unit: dB                            |                             |                     |                 |          |                          |                 |          |                |               |  |

**Figure 3.17.2-3 PUCCH Origin Offset vs Slot** 

# ■Summary

Displays origin offset of input signal for each slot.

# Page 9

In-Band Emission of PUCCH

| <b>Summary</b>           |         |                                                          |                                                    |          |                 |   |                   |
|--------------------------|---------|----------------------------------------------------------|----------------------------------------------------|----------|-----------------|---|-------------------|
|                          |         |                                                          |                                                    | Page No. |                 | 9 | 13                |
|                          |         |                                                          |                                                    |          |                 |   | RB / Slot / Frame |
| General                  | In-Band | <b>Emission (Avg)</b><br><b>Emission (Peak)</b><br>Power | $-66.31$ dB<br>$-53.49$ dB<br>$-63.00$ dBm         | 23       | 61              |   | -3                |
| IQ Image                 | In-Band | Emission (Avg)<br>Emission (Peak)<br>Power               | $-56.33 dB$<br>$-53.49$ dB<br>-63.00 dBm           | 23       | 61              |   | -3                |
| <b>Carrier Leakage</b>   | In-Band | Emission (Avg)<br><b>Emission (Peak)</b><br>Power        | $-70.87$ dB<br>$-70.00 \text{ dB}$<br>$-79.52$ dBm | 12       | 14 <sub>1</sub> |   | $\Omega$          |
| General<br>(Excl. IQ/CL) | In-Band | Emission (Avg)<br>Emission (Peak)<br>Power               | $-68.38$ dB<br>$-58.21$ dB<br>$-67.72$ dBm         | $\Omega$ | 16 <sub>l</sub> |   | з                 |

**Figure 3.17.2-4 PUCCH In-Band Emission** 

# ■Summary

Same as the Summary for PUSCH in Page 6.

# Chapter 3 Measurement

| Page 10<br>In-Band Emission of PUCCH (Margin Peak) |                                               |                                                                           |    |    |    |                   |    |    |
|----------------------------------------------------|-----------------------------------------------|---------------------------------------------------------------------------|----|----|----|-------------------|----|----|
| Summary                                            |                                               |                                                                           |    |    |    |                   |    |    |
|                                                    |                                               |                                                                           |    |    |    | Page No.          | 10 | 13 |
|                                                    |                                               |                                                                           |    |    |    | RB / Slot / Frame |    |    |
| <b>In-Band Emission</b><br>General                 | Margin Peak<br>Spec Value<br>Spec Type        | $-53.49$ dB<br>$-24.03$ dB<br>Power (General + IQ Image)                  | 23 |    | 61 | - 3               |    |    |
| <b>In-Band Emission</b><br>IQ Image                | Margin Peak<br>Spec Value<br><b>Spec Type</b> | $-53.49$ dB<br>$-24.03$ dB<br>Power (General + IQ Image)                  | 23 |    | 61 | -3                |    |    |
| <b>In-Band Emission</b><br>Carrier Leakage         | Margin Peak<br><b>Spec Value</b><br>Spec Type | $-70.00 \, \text{dB}$<br>$-19.15$ dB<br>Power (General + Carrier leakage) | 12 | 14 |    | n                 |    |    |
| <b>In-Band Emission</b><br>General(Excl. IQ/CL)    | Margin Peak<br>Spec Value<br>Spec Type        | $-58.21$ dB<br>$-21.34$ dB<br><b>Power (General)</b>                      | 0  | 16 |    | -3                |    |    |

**Figure 3.17.2-5 PUCCH In-Band Emission (Margin Peak)** 

### ■Summary

Same as the Summary for PUSCH in Page 7.

### Page 11

### Spectral Flatness of PUCCH

| <b>Summary</b>                               |                                                           |                                        |                                        |         |
|----------------------------------------------|-----------------------------------------------------------|----------------------------------------|----------------------------------------|---------|
|                                              |                                                           |                                        | Page No.                               | 11 / 13 |
|                                              |                                                           |                                        | Subcarrier / Slot / Frame              |         |
| <b>Inside Flatness</b><br>(23 MHz)           | Flatness (Avg)<br>Flatness (Max)<br>Flatness (Min)        | 0.00dB<br>$0.01$ dB<br>$-0.01$ dB      | 12<br>/ 14/<br>4<br>18<br>16           |         |
| <b>Outside Flatness</b><br>$(3 \text{ MHz})$ | Flatness (Avg)<br>Flatness (Max)<br>Flatness (Min)        | ***.** dB<br>*** **<br>dB<br>*** ** dB | ****<br>***<br>**<br>大大大<br>****<br>** |         |
| <b>Inside Flatness</b><br>(25 MHz)           | Flatness (Avg)<br>Flatness (Max)<br><b>Flatness (Min)</b> | 0.00 dB<br>$0.01$ dB<br>$-0.01$ dB     | 12<br>114 I<br>4<br>18<br>/ 16         |         |
| <b>Outside Flatness</b><br>(<5 MHz)          | Flatness (Avg)<br>Flatness (Max)<br>Flatness (Min)        | *** ** dB<br>*** ** dB<br>*** **<br>dB | 大大大<br>****<br>**<br>***<br>****<br>** |         |

**Figure 3.17.2-6 PUCCH Spectral Flatness** 

### ■Summary

Same as the Summary for PUSCH in Page 8.

# Page 12

Spectral Flatness (peak to peak) normal condition of PUCCH

| <b>Summary</b>                                        |                      |                                                                   |
|-------------------------------------------------------|----------------------|-------------------------------------------------------------------|
|                                                       |                      | Page No.<br>12 <sub>1</sub><br>-13                                |
|                                                       |                      | Slot / Frame                                                      |
| EVM equalizer spectrum flatness<br>(normal condition) | RP_11 (Avg)<br>(Max) | $0.02$ dB<br>$0.02$ dB<br>14 <sub>1</sub><br>$\blacktriangle$     |
| EVM equalizer spectrum flatness<br>(normal condition) | RP_22 (Avg)<br>(Max) | $***$ $\overline{AB}$<br>$AB$ <sub>***</sub> ** dB<br>***<br>**** |
| EVM equalizer spectrum flatness<br>(normal condition) | RP_12 (Avg)<br>(Max) | $***$ $**$ dB<br>***.** dB<br>***<br>****                         |
| EVM equalizer spectrum flatness<br>(normal condition) | RP_21 (Avg)<br>(Max) | $***$ $**$ dB<br>$*****$ dB<br>****<br>***                        |

**Figure 3.17.2-7 PUCCH Spectral Flatness (peak to peak) normal condition** 

### ■Summary

Same as the Summary for PUSCH in Page 9.

### Page 13

Spectral Flatness (peak to peak) extreme condition of PUCCH

| Summary                                                |                      |                                                |
|--------------------------------------------------------|----------------------|------------------------------------------------|
|                                                        |                      | Page No.<br>13<br>13                           |
|                                                        |                      | Slot / Frame                                   |
| EVM equalizer spectrum flatness<br>(extreme condition) | RP_11 (Avg)<br>(Max) | $0.02$ dB<br>$0.02$ dB<br>14 <sub>1</sub><br>4 |
| EVM equalizer spectrum flatness<br>(extreme condition) | RP_22 (Avg)<br>(Max) | ***.** dB<br>***.** dB<br>***<br>****          |
| EVM equalizer spectrum flatness<br>(extreme condition) | RP_12 (Avg)<br>(Max) | ***.** dB<br>*** ** dB<br>****<br>***          |
| EVM equalizer spectrum flatness<br>(extreme condition) | RP_21 (Avg)<br>(Max) | $x**$ ** dB<br>****<br>***<br>***.** dB        |

**Figure 3.17.2-8 PUCCH Spectral Flatness (peak to peak) extreme condition** 

#### ■Summary

Same as the Summary for PUSCH in Page 10.

# **3.17.3 PRACH SUMMARY**

### PRACH SUMMARY

# EVM of PRACH

| <b>Summary</b>   |                       |       |                                    |                |
|------------------|-----------------------|-------|------------------------------------|----------------|
|                  |                       |       | Page No.                           | 1 <sub>1</sub> |
|                  |                       |       | <b>EVM / Subcarrier / Sequence</b> |                |
| <b>PRACH EVM</b> | <b>EVM Final rms</b>  | 0.16% |                                    |                |
|                  | peak                  | 0.32% | 100110                             |                |
|                  | EVM High<br>rms       | 0.16% |                                    |                |
|                  | peak                  | 0.30% | 104110                             |                |
|                  | <b>EVM Low</b><br>rms | 0.16% |                                    |                |
|                  | peak                  | 0.32% | 100110                             |                |
|                  |                       |       |                                    |                |
|                  |                       |       |                                    |                |
|                  |                       |       |                                    |                |
|                  |                       |       |                                    |                |
|                  |                       |       |                                    |                |
|                  |                       |       |                                    |                |
|                  |                       |       |                                    |                |
|                  |                       |       |                                    |                |

**Figure 3.17.3-1 PRACH EVM** 

# ■Summary

Displays the EVM values of PRACH input.

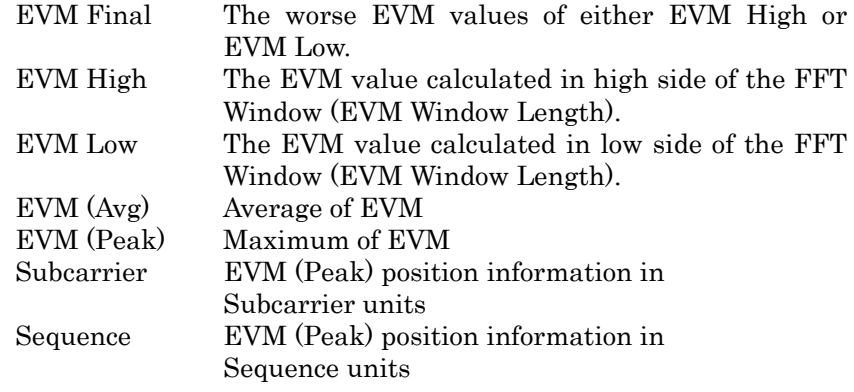

■Measurement Result Types

PRACH EVM

**3** 

Measurement

Measurement

# **3.18 Power vs Time Display**

Displays the measurement results of Power vs Time.

|     |                             | A MS2830A LTE-TDD Uplink |                 |                                                                 |            |                  |                                                                   | $\Box$ ol    | 2/24/2014 17:26:04                             |
|-----|-----------------------------|--------------------------|-----------------|-----------------------------------------------------------------|------------|------------------|-------------------------------------------------------------------|--------------|------------------------------------------------|
|     | Carrier Freq.               |                          | 1920 000 000 Hz | Input Level                                                     | -10.00 dBm |                  |                                                                   |              | <b>Que</b> LTE-TDD Uplink<br><b>Trace Mode</b> |
|     | Modulation                  |                          | <b>AUTO</b>     | ATT                                                             | 4 dB       |                  |                                                                   |              |                                                |
|     | <b>Channel Bandwidth</b>    |                          | 5MHz            |                                                                 |            | <b>Target Ch</b> |                                                                   | <b>PUSCH</b> | <b>Burst</b>                                   |
|     | <b>Result</b>               |                          |                 |                                                                 |            |                  |                                                                   |              |                                                |
|     |                             |                          |                 |                                                                 |            |                  |                                                                   |              | <b>Transient</b>                               |
|     |                             | Off Power (Before)       |                 |                                                                 |            | $-51.74$         | dBm                                                               |              |                                                |
| [1] |                             | On Power                 |                 |                                                                 |            | $-10.61$         | dBm                                                               |              | No Graph                                       |
|     |                             | Off Power (After)        |                 |                                                                 |            | $-76.56$         | dBm                                                               |              |                                                |
|     |                             |                          |                 |                                                                 |            |                  |                                                                   |              |                                                |
|     | <b>Power vs Time(Burst)</b> |                          |                 |                                                                 |            |                  |                                                                   |              |                                                |
|     | <b>MKR</b>                  | 61440 Ts (               | 2000.000 µs)    |                                                                 |            | $-10.09$ dBm     |                                                                   |              |                                                |
|     | 20.00                       | Off (Before)             |                 | On                                                              |            |                  | Off (After)                                                       |              |                                                |
|     | $-5.00$                     |                          |                 |                                                                 |            |                  |                                                                   |              |                                                |
|     |                             |                          |                 |                                                                 |            |                  |                                                                   |              |                                                |
|     | $-30.00$                    |                          |                 | <mark>استغار باشت وروز از ورا دار است و داخل ساختار بالا</mark> |            |                  |                                                                   |              |                                                |
|     | $-55.00$<br>$-80.00$        |                          |                 |                                                                 |            |                  | فأول الأمريدية ويتعويه المروري والمراجع ويقوله ويعوده ومتم ووردون |              |                                                |
|     | 39504                       |                          | 61440           |                                                                 | 92160      |                  |                                                                   | 122879       |                                                |
|     | Ref.int                     | Pre-Amp Off              |                 |                                                                 |            |                  |                                                                   |              | $\odot$                                        |

**Figure 3.18-1 The display of Power vs Time** 

**<Description of display area [1]>** 

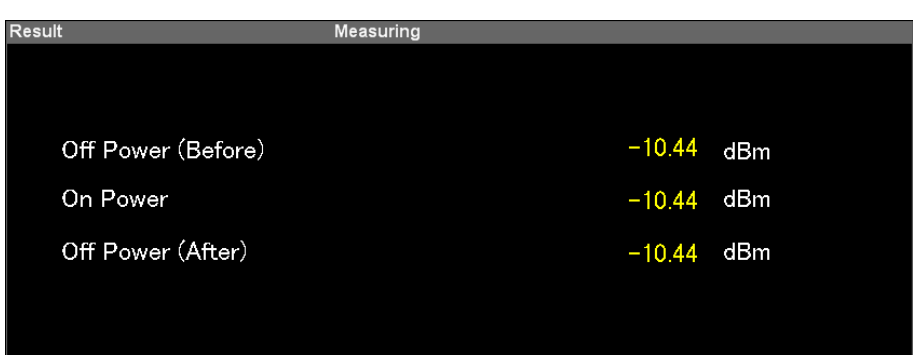

**Figure 3.18-2 Power vs Time (PUSCH / PUCCH / PRACH)** 

# Off Power (Before)

# ■Summary

Displays the power in the Off area before the On area starts. The transient period is excluded.

# On Power

# ■Summary

Displays the power in the On area. The transient period is excluded.

# Off Power (After)

# ■Summary

Displays the power in the Off area after the On area ends. The transient period is excluded.
## **3.19 Power vs Time - Burst**

Displays the measurement results of Power vs Time - Burst. The waveform around the On area is plotted.

#### Power vs Time(Burst) **MKR**  $61440$  Ts (  $-10.11$  dBm 2000.000 µs) Off (Before) Off (After)  $20.00$  $-5.00$ <mark>ىلىن ئىشقى</mark> بىللغان<mark>ى</mark> -300  $-55.00$ ...<br>... 61440 122879 39504 Pre-Amp Off Ref.Int

**Figure 3.19-1 Power vs Time - Burst (PUSCH / PUCCH)** 

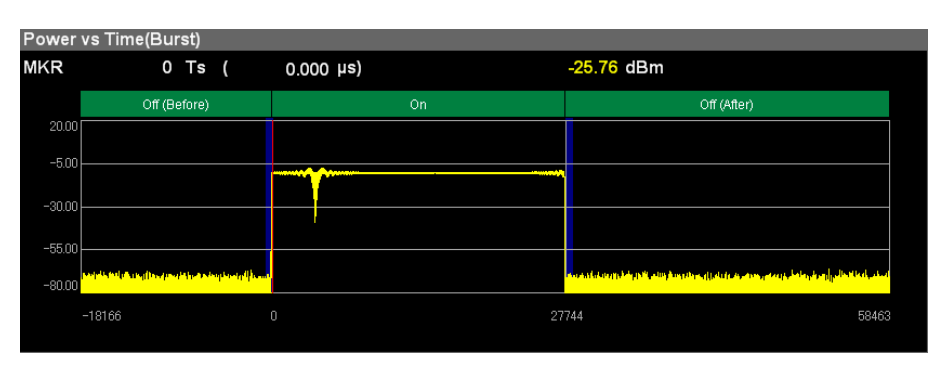

**Figure 3.19-2 Power vs Time - Burst (PRACH)** 

#### Graph display

#### ■Summary

Displays Power [dBm] (Y axis) for each sample number [Ts] (X axis).

The transient period is displayed in blue band.

#### MKR Ts

#### ■Summary

Displays the sample number selected by marker. The marker can be moved with the cursor key or the rotary knob.

#### MKR Result

#### ■Summary

Displays the sample power selected by marker.

## **3.20 Power vs Time - Transient**

Displays the measurement results of Power vs Time - Transient. The areas around the waveform rising and falling are plotted.

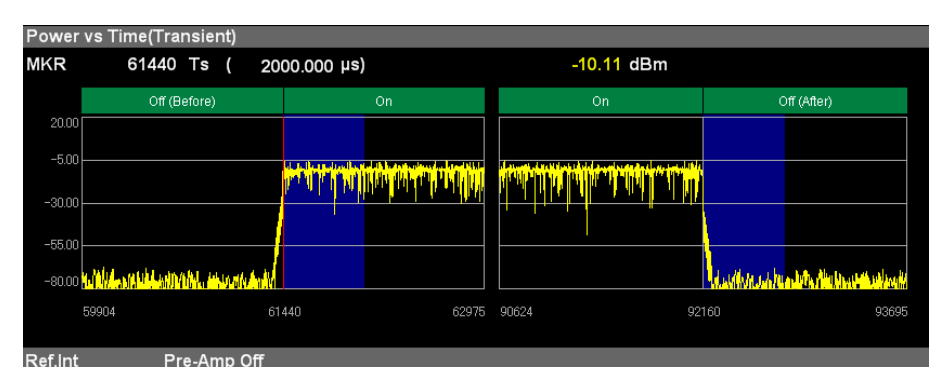

**Figure 3.20-1 Power vs Time - Transient (PUSCH / PUCCH)** 

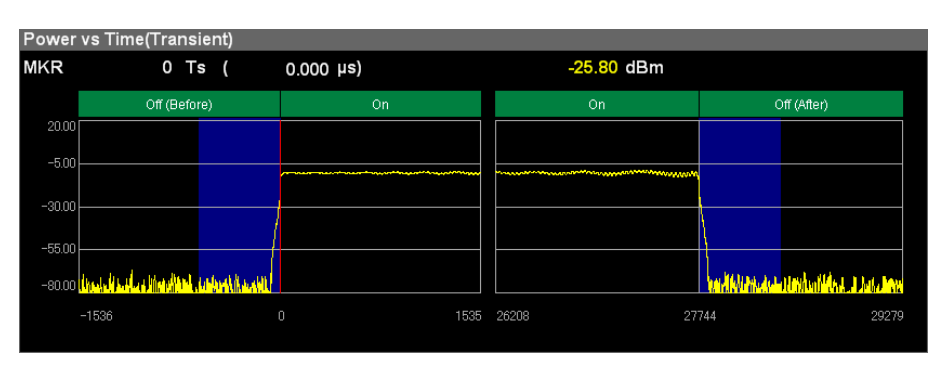

**Figure 3.20-2 Power vs Time - Transient (PRACH)** 

#### Graph display

#### ■Summary

Displays Power [dBm] (Y axis) for each sample number [Ts] (X axis).

The transient period is displayed in blue band.

#### MKR Ts

#### ■Summary

Displays the sample number selected by marker. The marker can be moved with the cursor key or the rotary knob.

#### MKR Result

#### ■Summary

Displays the sample power selected by marker.

## **3.21 Saving Measurement Results**

Saves measurement results to the internal hard disk or USB memory. Press  $\left[\frac{Save}{S} \right]$  with the 3G LTE Uplink screen open to display the Save function menu.

#### *Note:*

Use the USB memory supplied. Other USB memory may malfunction due to incompatibilities.

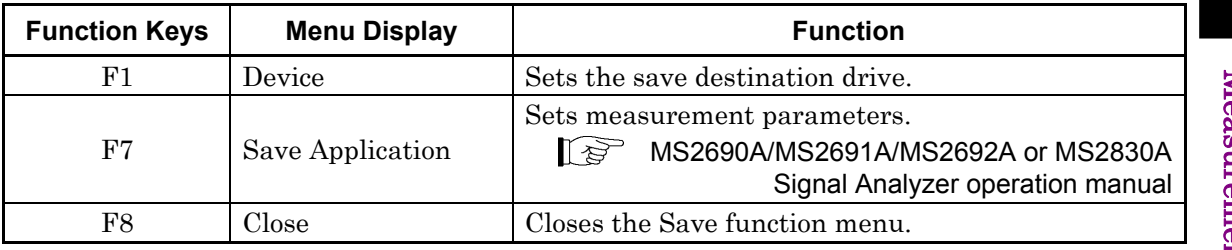

#### **Table 3.21-1 Save function menu**

Device

■Summary

Sets the save destination drive.

#### ■Options

D, E, F,  $\cdots$ All drives except for C

#### Close

#### ■Summary

Close the Save function menu.

# Chapter 4 Digitize Function

This chapter describes how to save IQ data to an external memory and replay the stored IQ data.

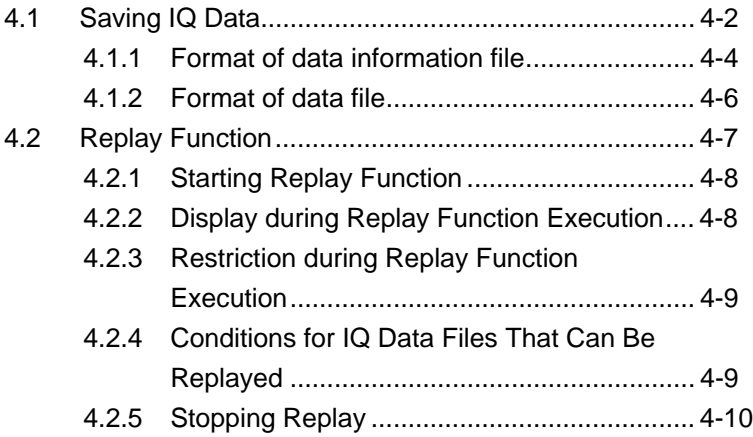

## <span id="page-149-0"></span>**4.1 Saving IQ Data**

After pressing  $\boxed{\phantom{0}r}$  (Capture) on the main function menu, press  $\boxed{r^3}$ (Save Captured Data) to display the Save Captured Data function menu.

| <b>Function</b><br><b>Key</b> | <b>Menu Display</b> | <b>Function</b>                               |
|-------------------------------|---------------------|-----------------------------------------------|
| $_{\rm F1}$                   | Device              | Selects the location of the file to be saved. |
| F <sub>2</sub>                | File Name           | Sets the name of the file to be saved.        |
| F <sub>3</sub>                | Output Rate         | Sets the rate of the output data.             |
| $_{\rm F7}$                   | Exec Digitize       | Executes saving.                              |
| F8                            | Close               | Closes the Save Captured Data function menu.  |

**Table 4.1-1 Save Captured Data function menu**

The IQ data stored in the internal memory at the time of execution of this function is saved to the external memory.

Example: To save IQ data

<Procedure>

- 1. Press  $\lceil r \rceil$  (Capture) on the main function menu.
- 2. Press  $\lceil \sqrt{5} \rceil$  (Save Captured Data).
- 3. Press **Fi.** (Device) on the Save Captured Data function menu to select a data file for saving the IQ data.
- 4. Press  $\lceil r^2 \rceil$  (File Name) to set the file name.
- 5. Press  $\boxed{\phantom{0}^{\text{F}}\phantom{0}}$  (Exec Digitize) to save the IQ data.

When save processing is executed, the following files are created.

・ "[File Name].dgz" Data file (binary format) ・ "[File Name].xml" Data information file (XML format)

The IQ data row is saved to the data file. The information on the saved data is saved to the data information file.

If a file name was not specified, the file is automatically named "Digitize date\_sequential number". The sequential number range is from 0 to 999.

Files are saved to the following directory of the target drive specified using  $[\blacksquare]$  (Device).

\Anritsu Corporation\Signal Analyzer\User Data\Digitized Data\LTE-TDD Uplink Up to 100 files can be saved in a folder.

## <span id="page-151-0"></span>**4.1.1 Format of data information file**

The information on the saved IQ data is recorded in the data information file. Table 4.1.1-1 shows the details of the recorded parameters.

| <b>Item</b>         | <b>Descriptions</b>                                                |
|---------------------|--------------------------------------------------------------------|
| CaptureDate         | Day/Month/Year of the captured data in<br>the "DD/MM/YYYY" format. |
| CaptureTime         | Data captured time in "HH/MM/SS" format                            |
| FileName            | Data file name                                                     |
| Format              | Data format, fixed to "Float"                                      |
| CaptureSample       | Number of samples of the recorded data<br>[Sample]                 |
|                     | Error status of the recorded data                                  |
| Condition           | "Normal":No error                                                  |
|                     | "OverLoad":Level over                                              |
|                     | Trigger occurrence position [Sample]                               |
| TriggerPosition     | The start point of the recorded data is 0.                         |
| CenterFrequency     | Center frequency [Hz]                                              |
| SpanFrequency       | Frequency span [Hz]                                                |
| SamplingClock       | Sampling rate [Hz]                                                 |
| PreselectorBandMode | Frequency band switch mode                                         |
|                     | "Normal": Normal mode (fixed)                                      |
|                     | Reference level [dBm]                                              |
| ReferenceLevel      | Note that this value does not include the                          |
|                     | reference level offset.                                            |
| AttenuatorLevel     | Attenuator value [dB]                                              |
| InternalGain        | Internal gain value [dB]                                           |
|                     | This is an internal parameter.                                     |
| PreAmp              | Gain value obtained by Option 008 [dB]                             |
| IQReverse           | IQ reverse setting, fixed to "Normal"                              |
|                     | Trigger On/Off setting                                             |
| TriggerSwitch       | "FreeRun":Trigger is not used.                                     |
|                     | "Triggered":Trigger is used.                                       |

**Table 4.1.1-1 Format of data information file** 

## 4.1 Saving IQ Data

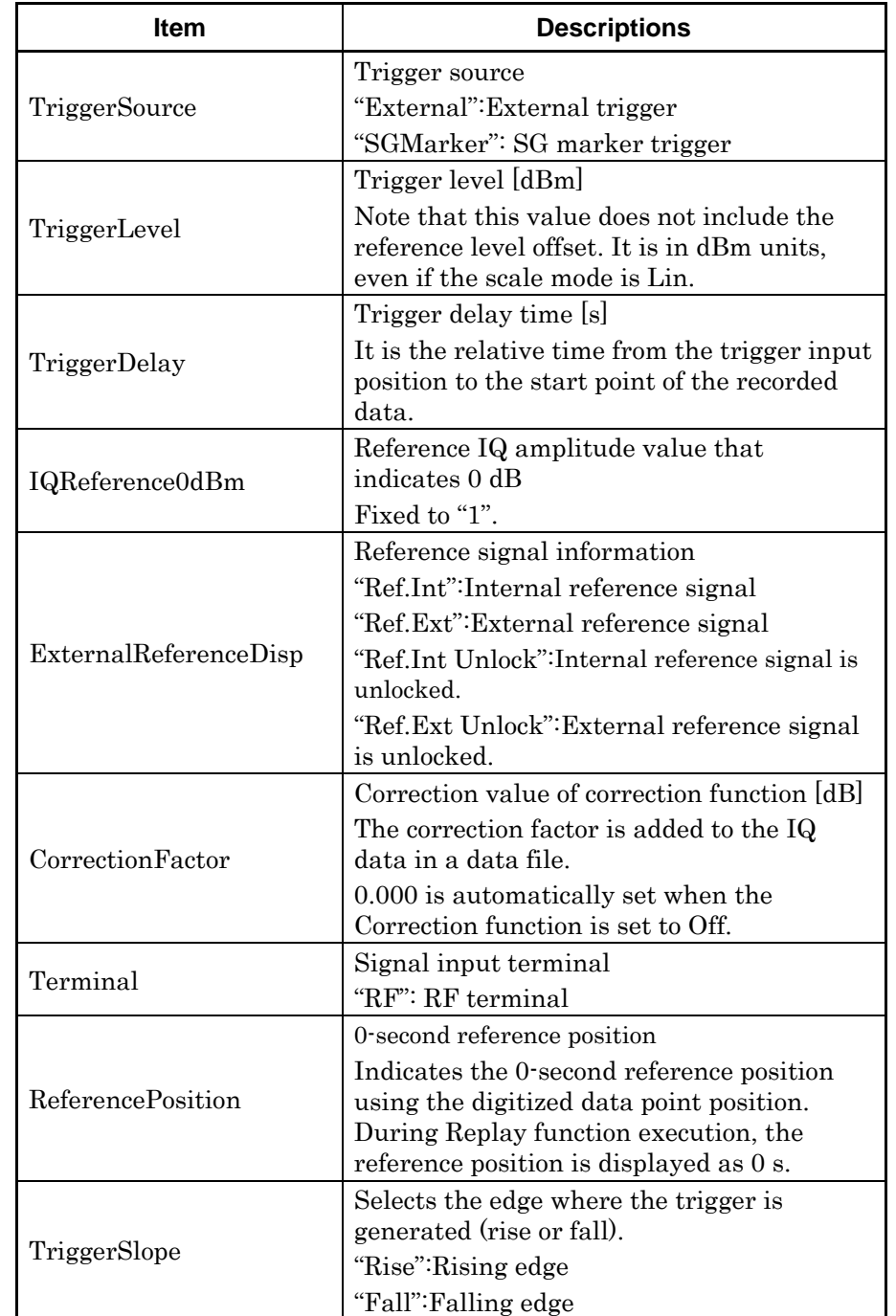

#### **Table 4.1.1-1 Format of data information file (Cont'd)**

**4** 

## <span id="page-153-0"></span>**4.1.2 Format of data file**

The data file is created in binary format. From the beginning of the file, I-phase data and Q-phase data are recorded by 4 bytes. The I-phase data and Q-phase data are recorded as a float type (IEEE real\*4).

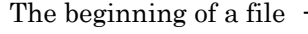

| I-phase data 1 | (4Byte) |
|----------------|---------|
| Q-phase data 1 | (4Byte) |
| I-phase data 2 | (4Byte) |
| Q-phase data 2 | (4Byte) |
| I-phase data 3 | (4Byte) |
| Q-phase data 3 | (4Byte) |
|                |         |
|                |         |
|                |         |

**Figure 4.1.2-.1 Format of data file**

The IQ data can be converted to power based on the following formula:

$$
P = 10Log_{10}(I^2 + Q^2)
$$

P: Power [dBm] I: I-phase data Q: Q-phase data

## <span id="page-154-0"></span>**4.2 Replay Function**

The Replay function enables the saved IQ data to be reanalyzed . After pressing  $\boxed{\phantom{0}r}$  (Capture) on the main function menu, press  $\boxed{r}$  (Replay) to display the Replay function menu.

| <b>Function</b><br>Key | <b>Menu Display</b> | <b>Function</b>                                                                        |
|------------------------|---------------------|----------------------------------------------------------------------------------------|
| F1                     | Device              | Selects the drive in which the target file is<br>stored.                               |
| F <sub>2</sub>         | Application         | Selects the name of the application used to save<br>the target file.                   |
| F7                     | Select File         | Selects the target file. After selecting the file,<br>the Replay function is executed. |
| F8                     | Close               | Closes the Replay function menu.                                                       |

**Table 4.2-1 Replay Function Menu** 

**4** 

### <span id="page-155-0"></span>**4.2.1 Starting Replay Function**

Start the Replay function using the following procedure:

#### <Procedure>

- 1. Press  $\lceil r \rceil$  (Capture) on the main function menu.
- 2. Press  $F_4$  Replay} on the Capture function menu.
- 3. Press  $\boxed{\phantom{a}}$  (Device) on the Replay function menu and select the drive in which the target file is stored.
- 4. Press  $\boxed{\phantom{0}^{\text{F2}}}$  (Application) and select the application used to save the target file.
- 5. Press  $F$  (Select File) to display the file selection dialog box. The Replay function starts after a file is selected. Then, **Replaying** is displayed on the screen.

#### *Note:*

This function is executed only for an IQ data file whose sampling rate is 50 MHz.

#### <span id="page-155-1"></span>**4.2.2 Display during Replay Function Execution**

Replay Error Info. is displayed if the target IQ data file meets the following conditions:

- ・ Frequency reference is Unlocked when IQ data is saved.
- ・ Level Over occurs when IQ data is saved.

## <span id="page-156-0"></span>**4.2.3 Restriction during Replay Function Execution**

The functions shown in Table 4.2.3-1 are disabled when Replay is executed.

| <b>Function</b>                |  |  |
|--------------------------------|--|--|
| Center Frequency               |  |  |
| Span                           |  |  |
| Input Level                    |  |  |
| Lowest ATT Setting             |  |  |
| Pre Amp                        |  |  |
| ACP (Swept)                    |  |  |
| Channel Power (Swept)          |  |  |
| OBW (Swept)                    |  |  |
| Spectrum Emission Mask (Swept) |  |  |
| Trigger Switch                 |  |  |
| <b>Trigger Source</b>          |  |  |
| Trigger Slope                  |  |  |
| Video Trigger Level            |  |  |
| Trigger Delay                  |  |  |
| Continuous Measurement         |  |  |
| Single Measurement             |  |  |
| Capture Time Auto/Manual       |  |  |
| Capture Time Length            |  |  |
| Erase Warm Up Message          |  |  |

**Table 4.2.3-1 Functions Restricted During Replay**

## <span id="page-156-1"></span>**4.2.4 Conditions for IQ Data Files That Can Be Replayed**

Table 4.2.4-1 shows the conditions for IQ data files for which replay analysis can be performed.

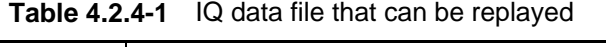

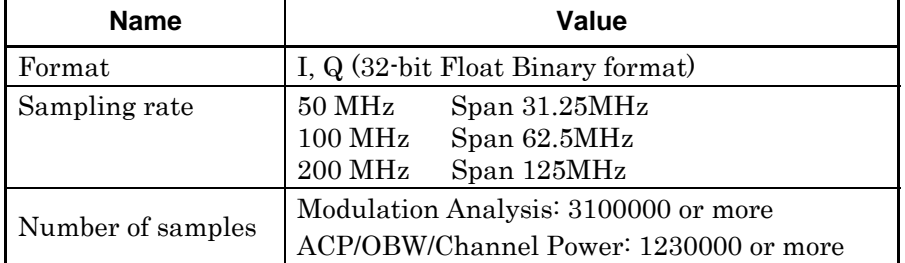

#### Chapter 4 Digitize Function

## <span id="page-157-0"></span>**4.2.5 Stopping Replay**

Stop the Replay function using the following procedure:

#### <Procedure>

- 1. Press  $\boxed{\phantom{1}}$  (Capture) on the main function menu.
- 2. Press  $\begin{bmatrix} \overline{rs} \end{bmatrix}$  (Stop Replaying) to stop the Replay function.

# Chapter 5 Performance Test

This chapter describes measurement devices, setup methods, and performance test procedures required for performing performance tests as preventive maintenance.

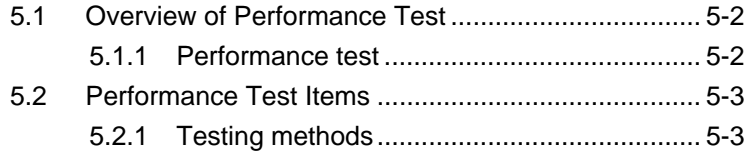

## <span id="page-159-0"></span>**5.1 Overview of Performance Test**

#### <span id="page-159-1"></span>**5.1.1 Performance test**

Performance tests are performed as part of preventive maintenance in order to prevent the performance degradation before it occurs.

Use performance tests when required for acceptance inspection, routine inspection and performance verification after repairs. Perform items deemed critical at regular intervals as preventive maintenance. Perform the following performance tests for acceptance inspection, routine inspection and performance verification after repairs.

- Carrier frequency accuracy
- Residual EVM

Perform items deemed critical at regular intervals as preventive maintenance. A recommended cycle for routine tests of once or twice a year is desirable.

If items that do not meet the required level are detected during performance testing, contact an Anritsu Service and Sales office. Contact information can be found on the last page of the printed version of this manual, and is available in a separate file on the CD version.

## <span id="page-160-0"></span>**5.2 Performance Test Items**

Warm up the subject testing device and measuring instruments for at least 30 minutes except where directed, in order to stabilize them sufficiently before running performance tests. Demonstrating maximum measurement accuracy requires, in addition to the above, conducting performance tests under ambient temperatures, little AC power supply voltage fluctuations, as well as the absence of noise, vibrations, dust, humidity or other problems.

## <span id="page-160-1"></span>**5.2.1 Testing methods**

- (1) Test target standards
	- Carrier frequency accuracy
	- Residual vector error
- (2) Measuring instrument for tests
	- Vector signal generator
	- Frequency standard device Unnecessary if signal source has
	-

sufficient frequency accuracy • Power meter Unnecessary if signal source has sufficient transmitter power accuracy

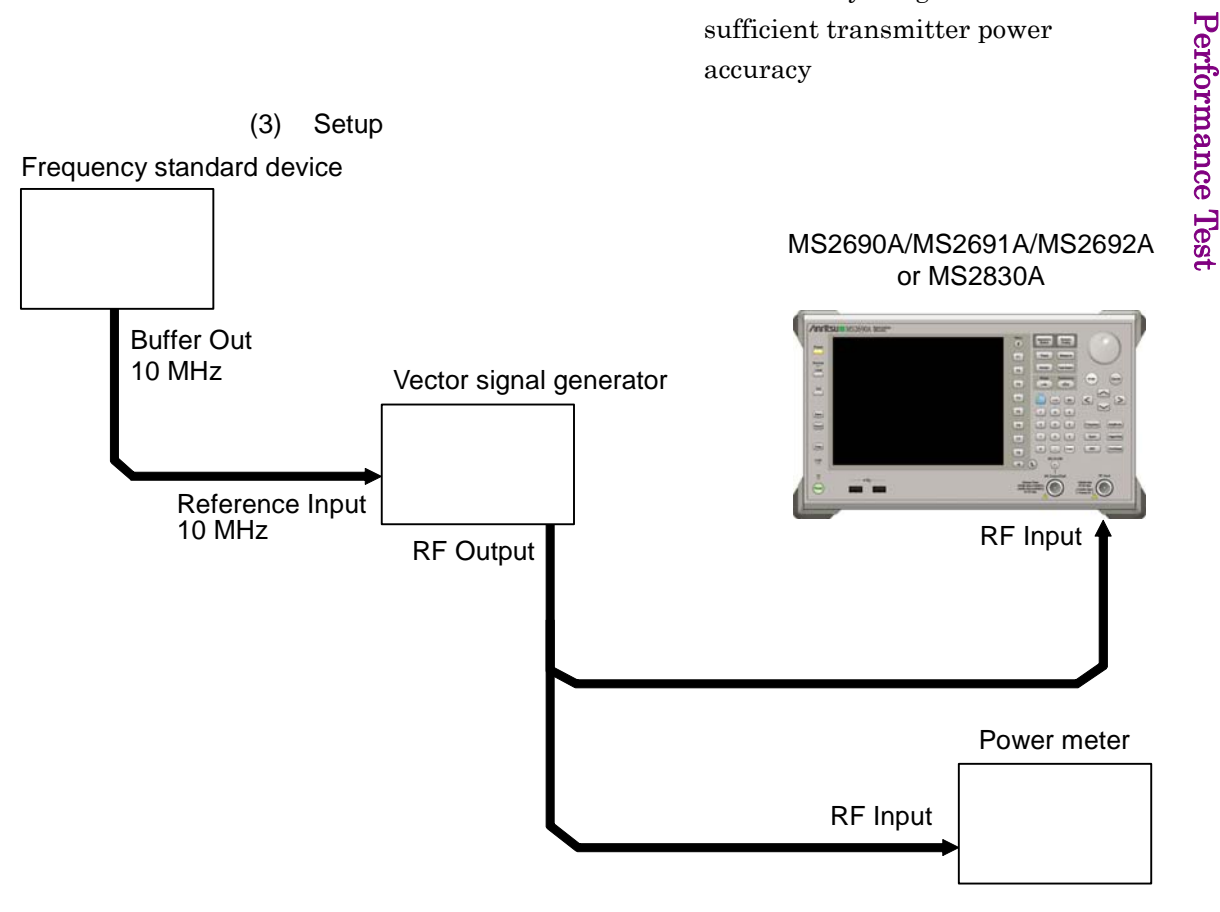

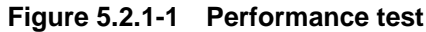

**5** 

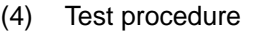

- (a) Signal source adjustment
- 1. Input the 10-MHz reference signal output from the frequency standard device into the Reference Input connector of the vector signal generator.
- 2. Input the 10 MHz reference signal output from the signal generator to the Reference Input connector.
- 3. Output an LTE TDD Uplink modulation signal from the vector signal generator.
- 4. Input the vector signal generator output signal into the power meter and measure the power.
- (b) Settings of the main unit
- 1. Turn On the power switch on the front panel then wait until the internal temperature stabilizes (approx. 1.5 hours after the temperature in the thermostatic bath stabilizes).
- 2. Press  $\left[\frac{\text{Agebra}(\text{total})}{\text{System}}\right]$ , then press the menu function key displaying the character string "LTE-TDD Uplink."
- 3. Press .
- 4. Press  $\boxed{\phantom{1}}^{\text{F1}}$  (Preset) to perform initialization.
- 5. Press  $\epsilon$
- 6. Press  $\lceil \cdot \rceil$  (SIGANA All) to perform calibration.
- 7. Press  $\lceil \sqrt{\epsilon} \rceil$  (Close).
- 8. Press  $[$ Frequency, enter the frequency output by the vector signal generator using the numeric keypad, then press  $($ <sup>Enter</sup>
- 9. Press (Ampitute), enter the power meter measurement result using the numeric keypad, then press  $($   $\epsilon$ <sub>nter</sub>
- 10. Press  $\begin{bmatrix} \text{Trace} \end{bmatrix}$  then press  $\begin{bmatrix} \text{F4} \end{bmatrix}$  (Storage) and press  $\begin{bmatrix} \text{F1} \end{bmatrix}$  (Mode) to choose Average using the cursor key or the rotary knob, then  $press$   $($  Enter
- 11. Press  $\boxed{\phantom{0}^{\text{F2}}}$  (Count), enter the measurement count using the numeric keypad, then press  $($   $\epsilon$ <sub>nter</sub>)

12. Press  $\left(\begin{array}{c}\right)$  to perform measurement.

When measuring the carrier frequency accuracy, select **Auto** for Reference Signal. When measuring the residual vector error, select Fixed to Internal.

Press  $\left[\begin{array}{c} \frac{S_{y\text{sterm}}}{\text{Conting}} \end{array}\right]$  (System Settings) after pressing  $\left[\begin{array}{c} \text{F3} \end{array}\right]$  to display the System Settings screen. Select and set Reference Signal with cursor key, and then press  $F($  (Set).

- 13. Confirm whether the measured Frequency Error (carrier frequency accuracy) is within the specifications.
- 14. Confirm whether the measured EVM (rms) (residual vector error) value is within the specifications.

## Chapter 5 Performance Test

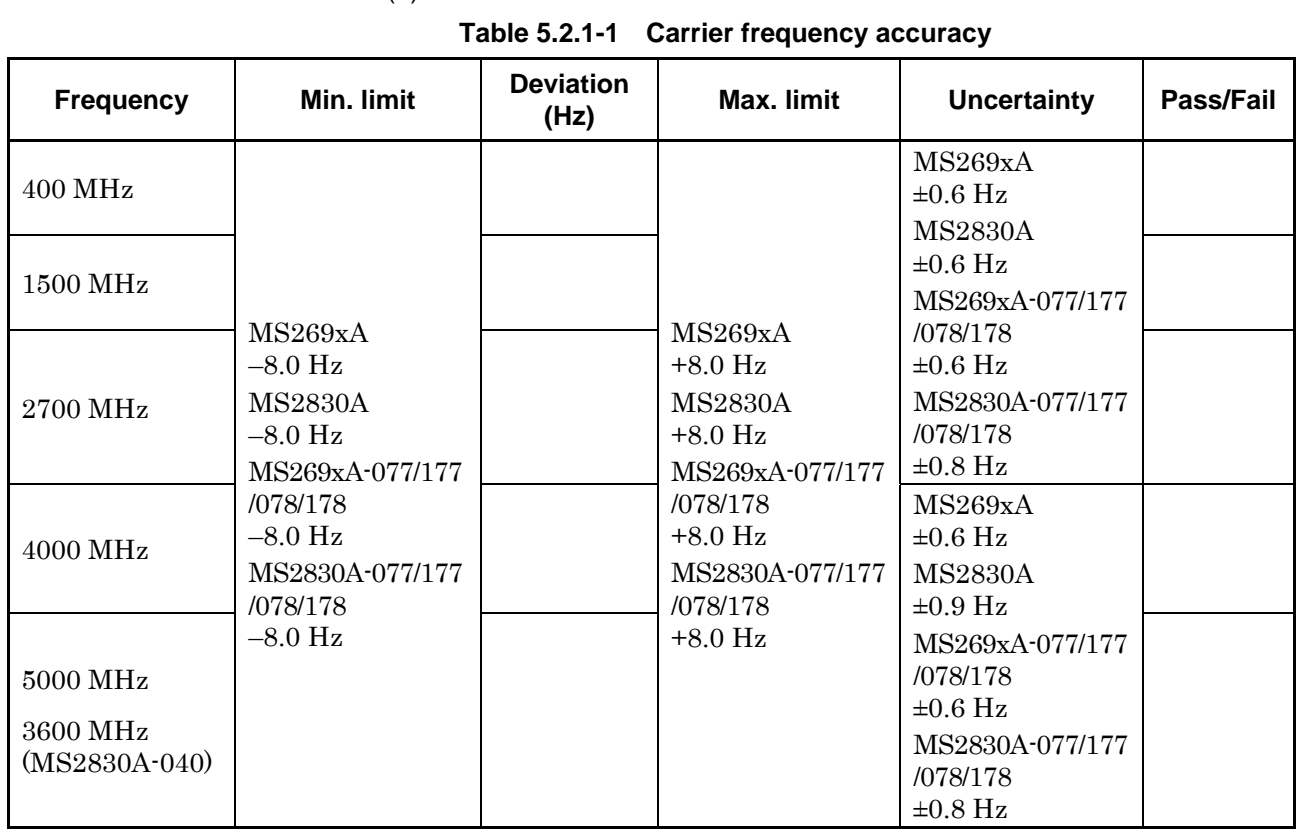

## (5) Test Result

#### **Table 5.2.1-2 Residual vector error**

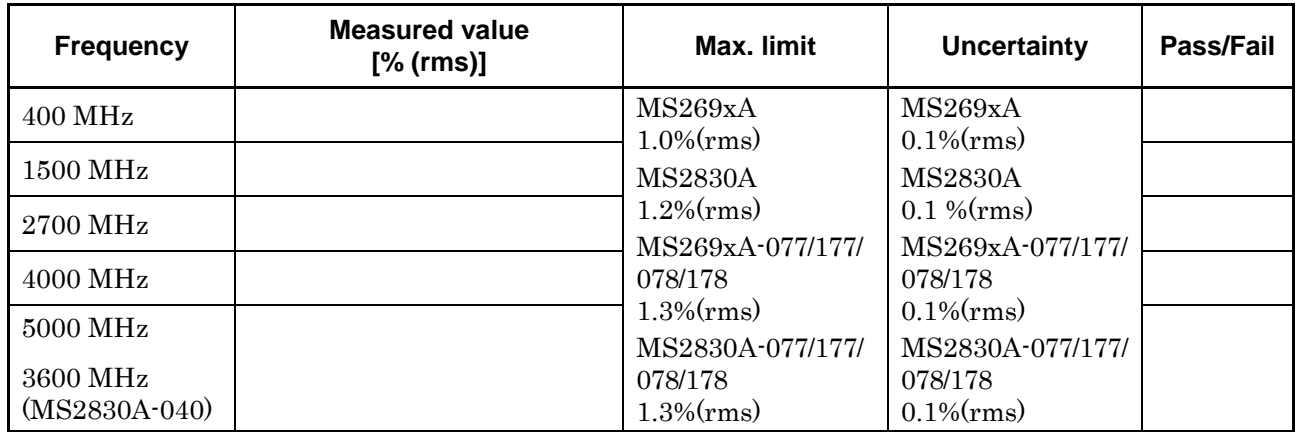

# Chapter 6 Other Functions

This chapter describes other functions of this application.

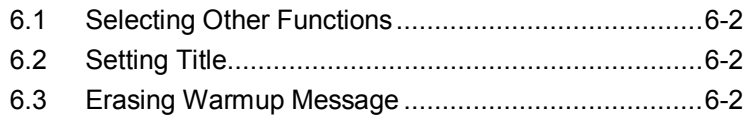

## <span id="page-165-0"></span>**6.1 Selecting Other Functions**

Pressing  $\lceil \mathbf{B} \rceil$  (Accessory) on the main function menu displays the Accessory function menu.

| <b>Function</b><br><b>Keys</b> | <b>Menu Display</b>      | <b>Function</b>                                             |
|--------------------------------|--------------------------|-------------------------------------------------------------|
| F1                             | Title                    | Sets the title character string.                            |
| F <sub>2</sub>                 | Title (On/Off)           | Displays (On) or hides (Off) the title<br>character string. |
| F <sub>4</sub>                 | Erase Warm Up<br>Message | Erases<br>the<br>warmup<br>message<br>display.              |

**Table 6.1-1 Accessory function menu**

## <span id="page-165-1"></span>**6.2 Setting Title**

A title of up to 32 characters can be displayed on the screen. (Character strings of up to 17 characters can be displayed on a function menu. The maximum number of characters to be displayed on the top of the function menu varies according to character string.)

#### <Procedure>

- 1. Press  $[{}^{\text{F6}}]$  (Accessory) on the main function menu.
- 2. Press  $\lceil n \rceil$  (Title) to display the character string input screen. Select a character using the rotary knob, and enter it by pressing  $\left($  Enter) Enter the title by repeating this operation. When the title is entered, press  $[\lceil \cdot \rceil]$  (Set).
- 3. Press  $\boxed{\phantom{a}}$  (Title) and then select "Off" to hide the title.

## <span id="page-165-2"></span>**6.3 Erasing Warmup Message**

The warmup message  $(\mathbf{X}^{\text{warm Up}})$ , which is displayed upon power-on and indicates that the level and frequency are not stable, can be deleted.

#### <Procedure>

- 1. Press  $\lceil \cdot \rceil$  (Accessory) on the main function menu.
- 2. Press  $\lceil \frac{1}{2} \rceil$  (Erase Warm Up Message) to erase the warmup message.

# Appendix A Error Messages

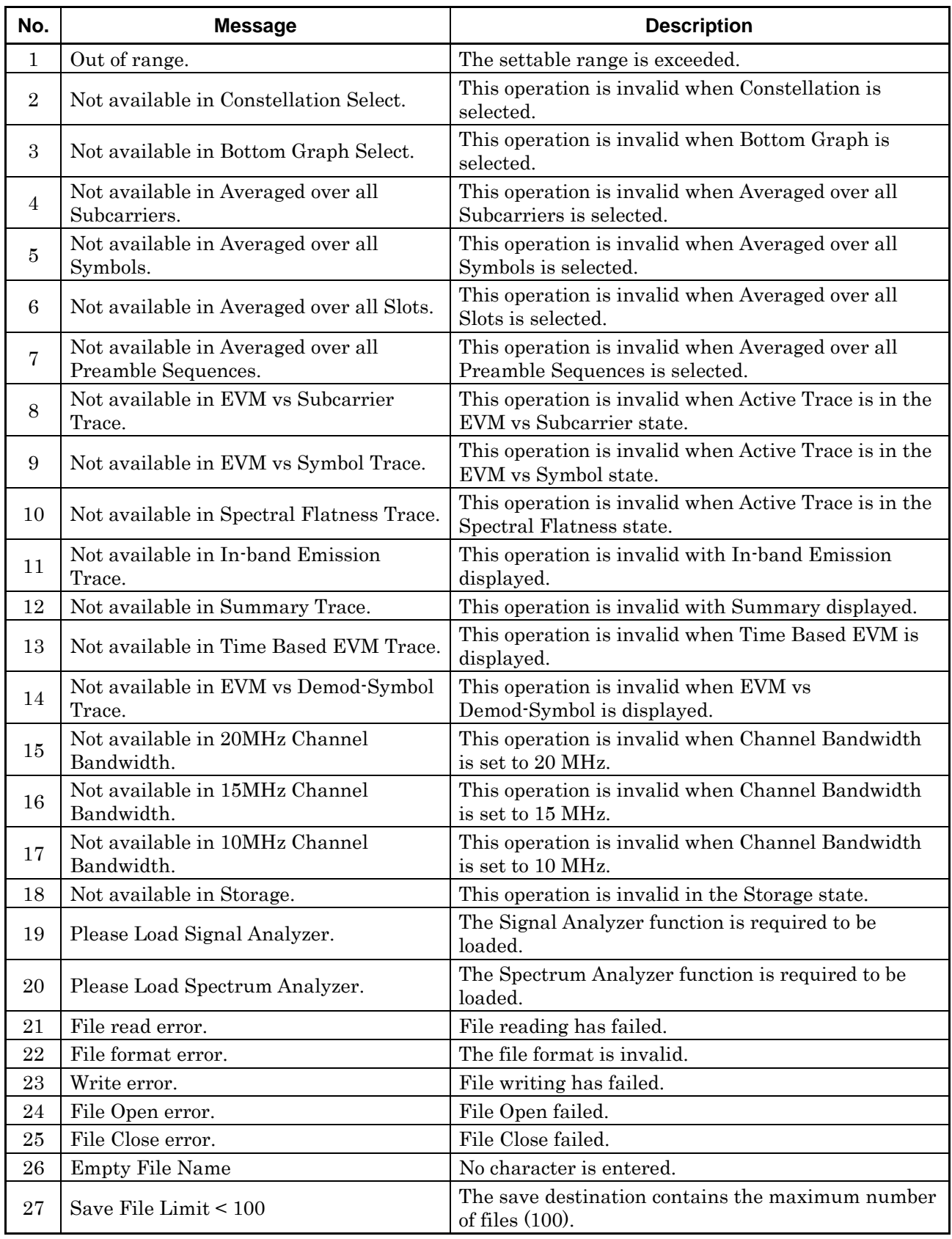

#### **Table A-1 Error Messages**

# **Appendix** Appendix A

A-1

## Appendix A Error Messages

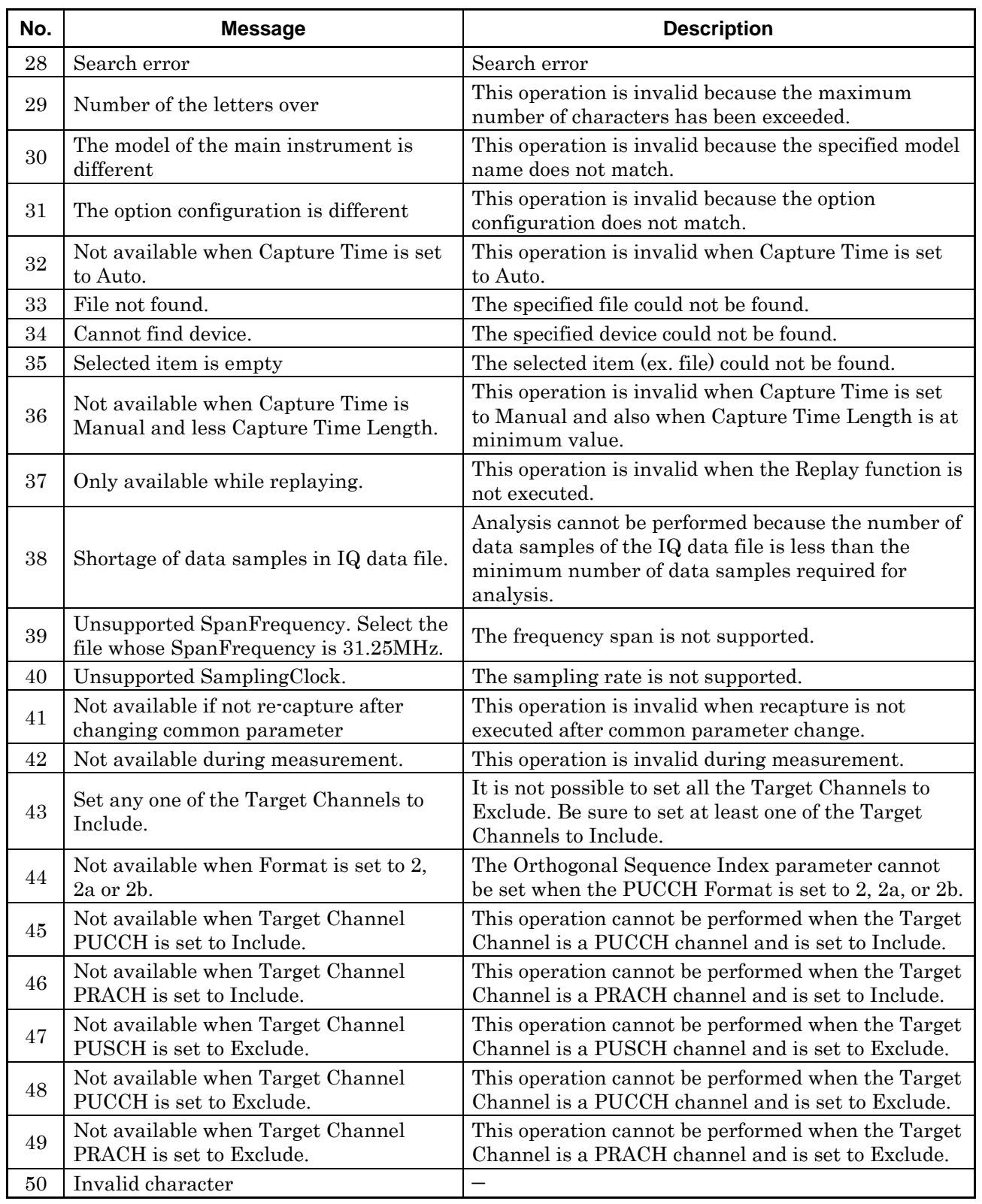

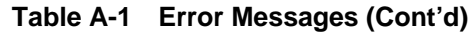

## Appendix A Error Messages

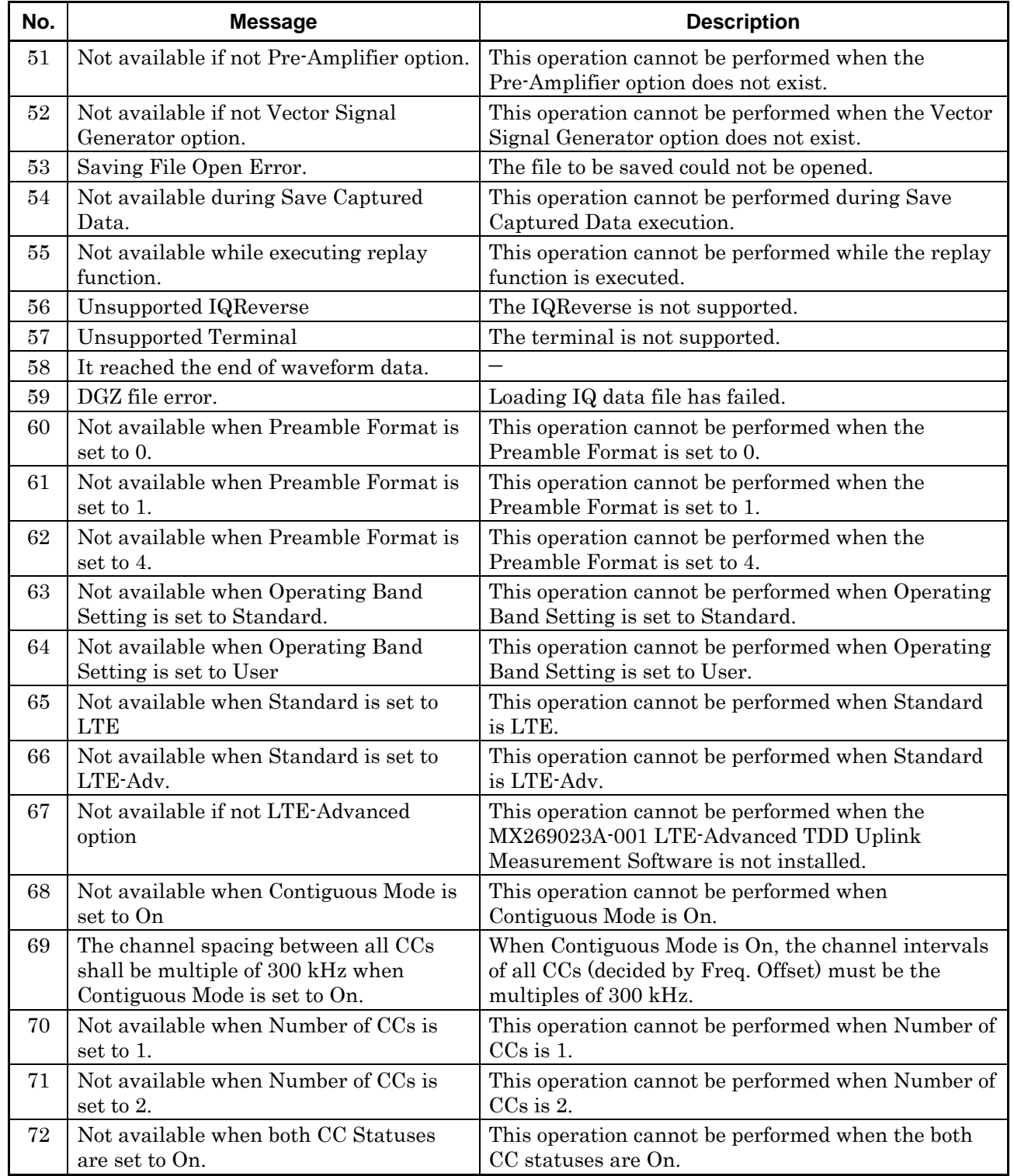

#### **Table A-1 Error Messages (Cont'd)**

# **Appendix** Appendix A

# Appendix B Default Value List

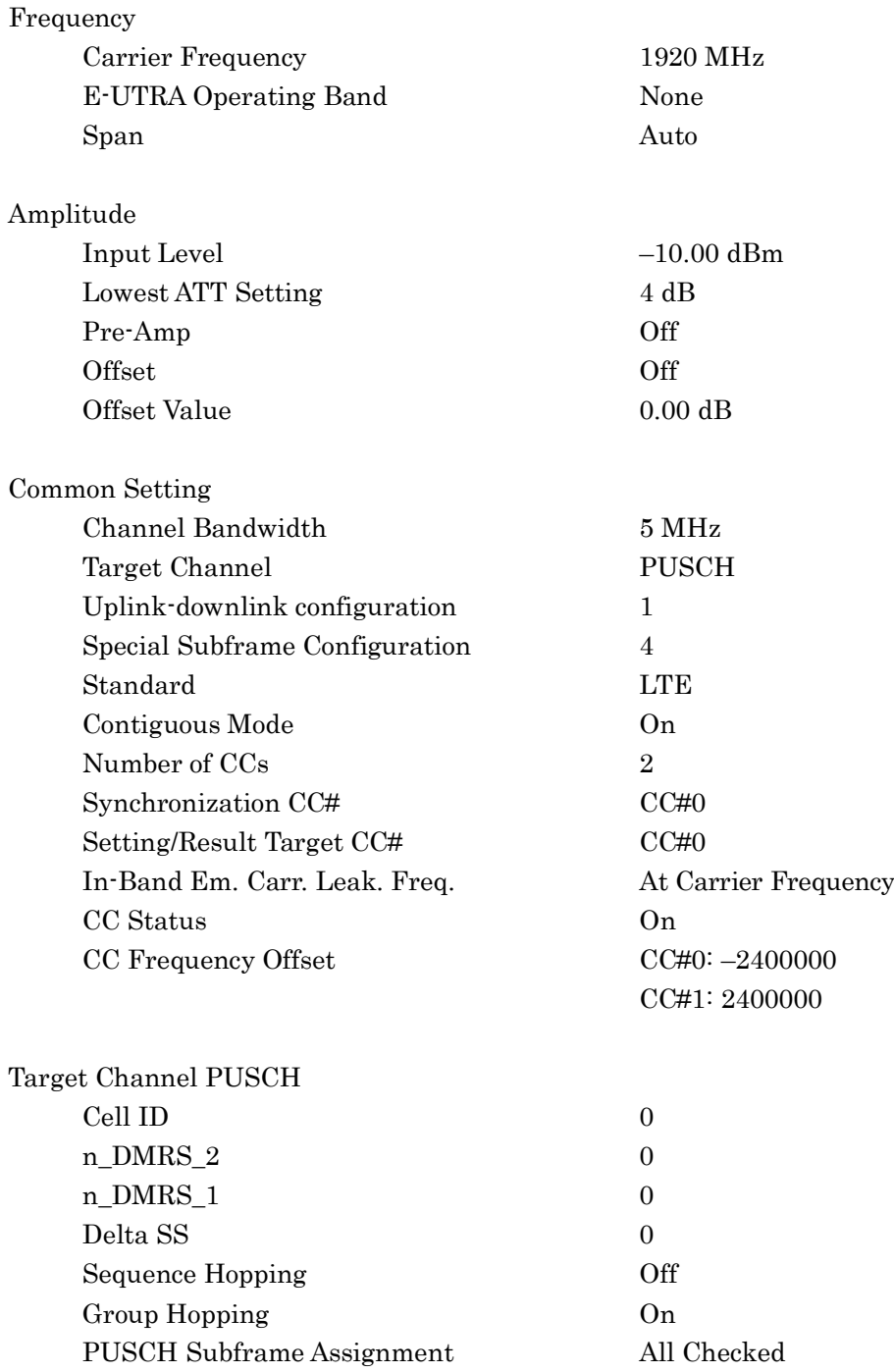

Appendix B

## Appendix B Default Value List

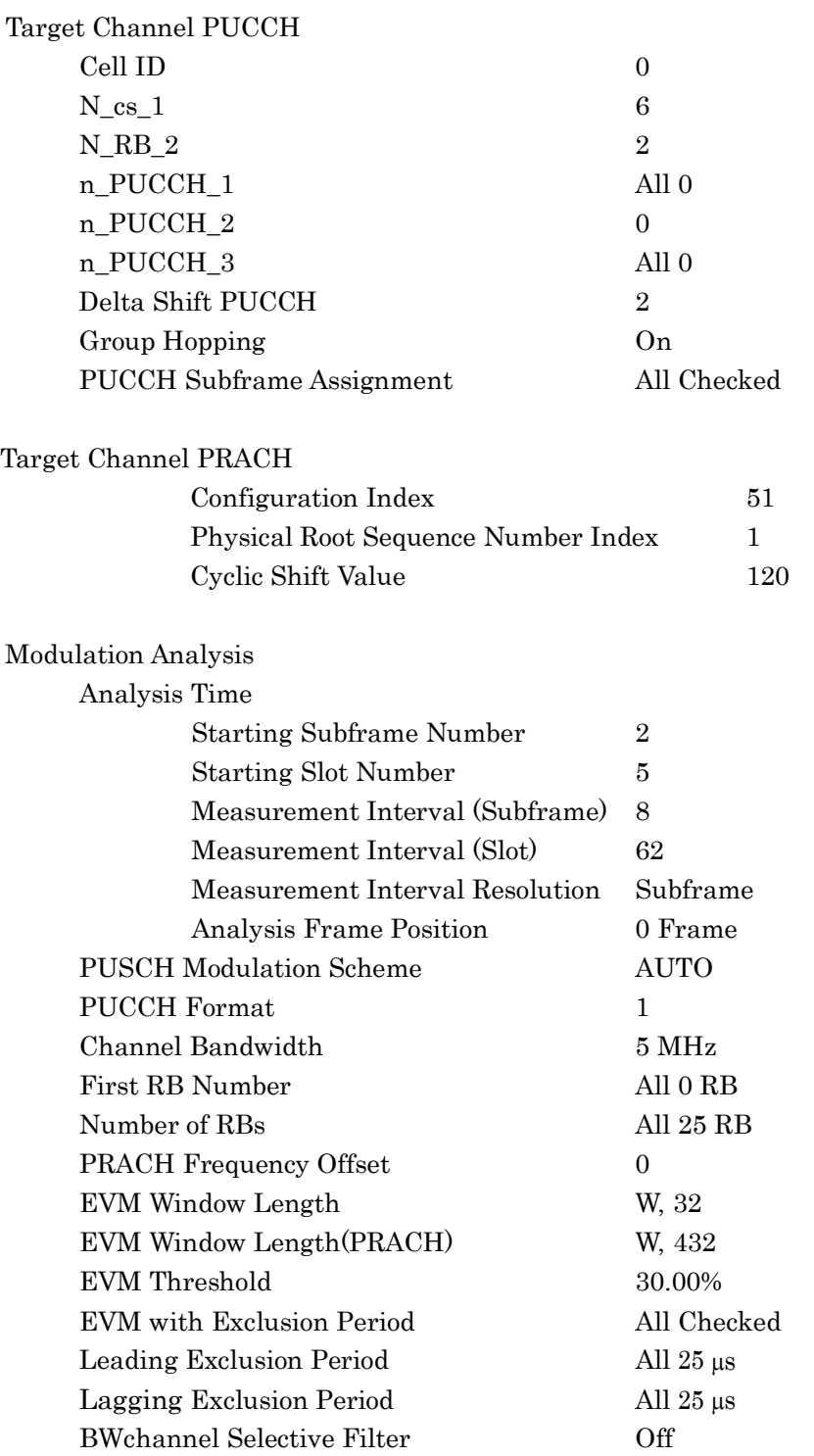

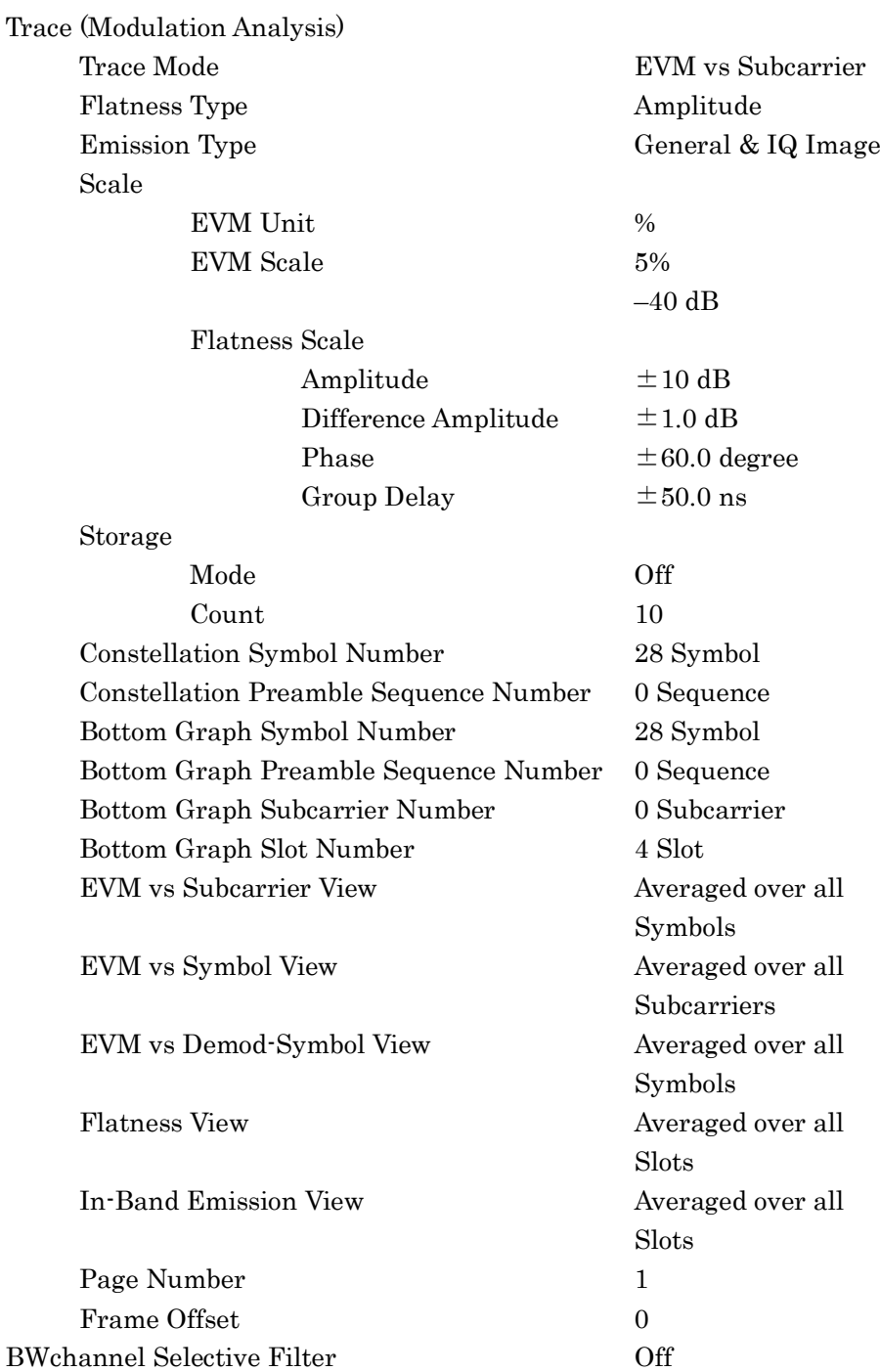

# **Appendix** Appendix B

## Appendix B Default Value List

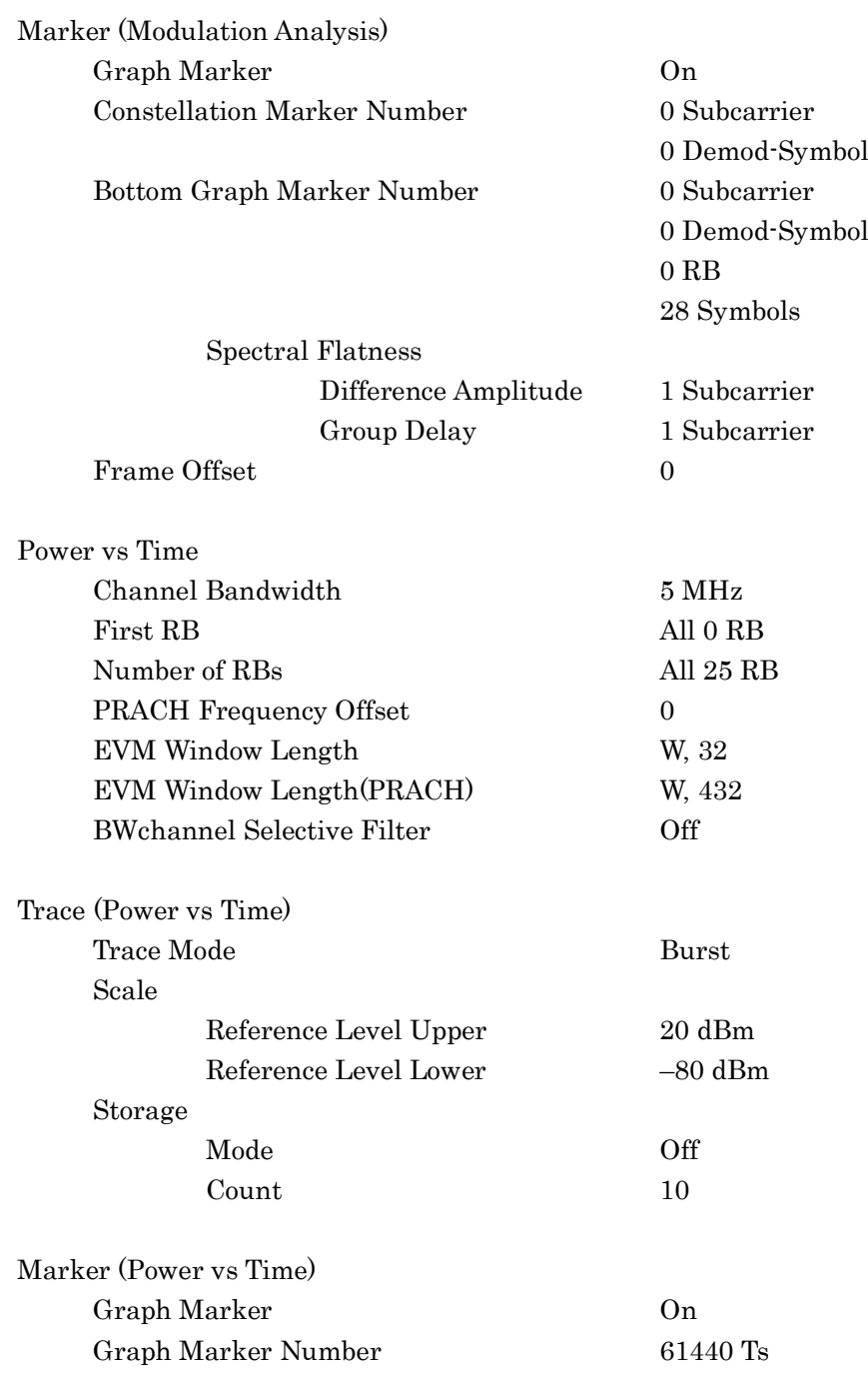

## Appendix B Default Value List

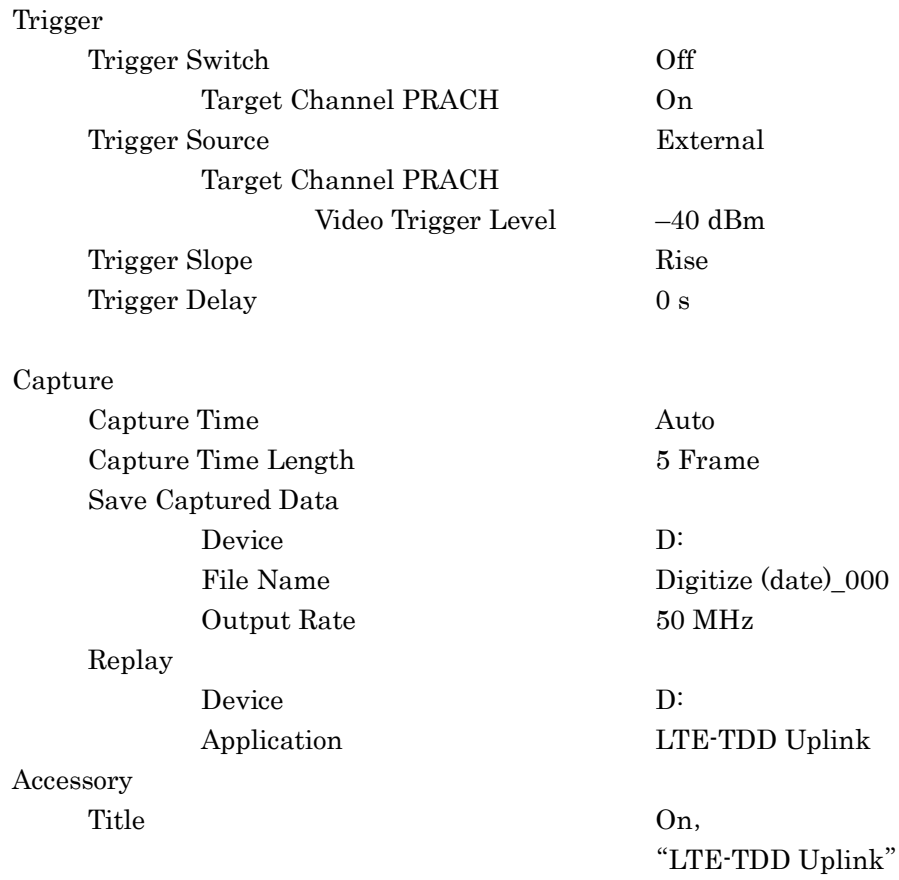

## **Index**

References are to page numbers.

# **Symbol and Numbers**

## **1**

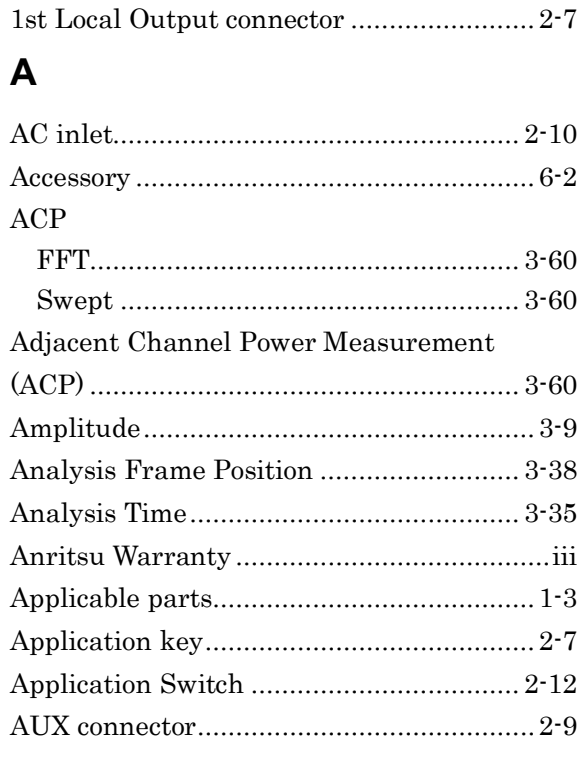

## **B**

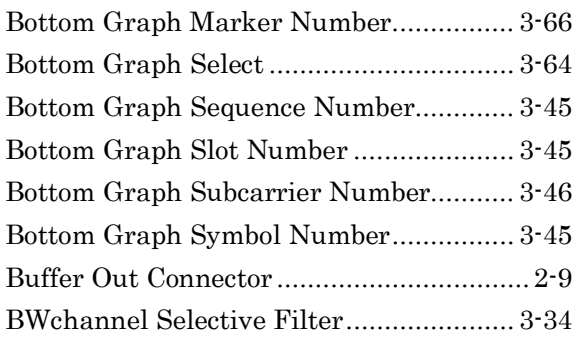

## **C**

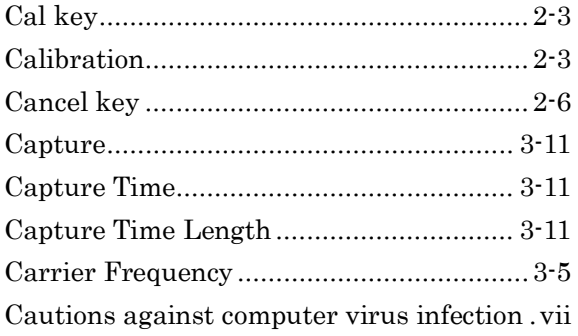

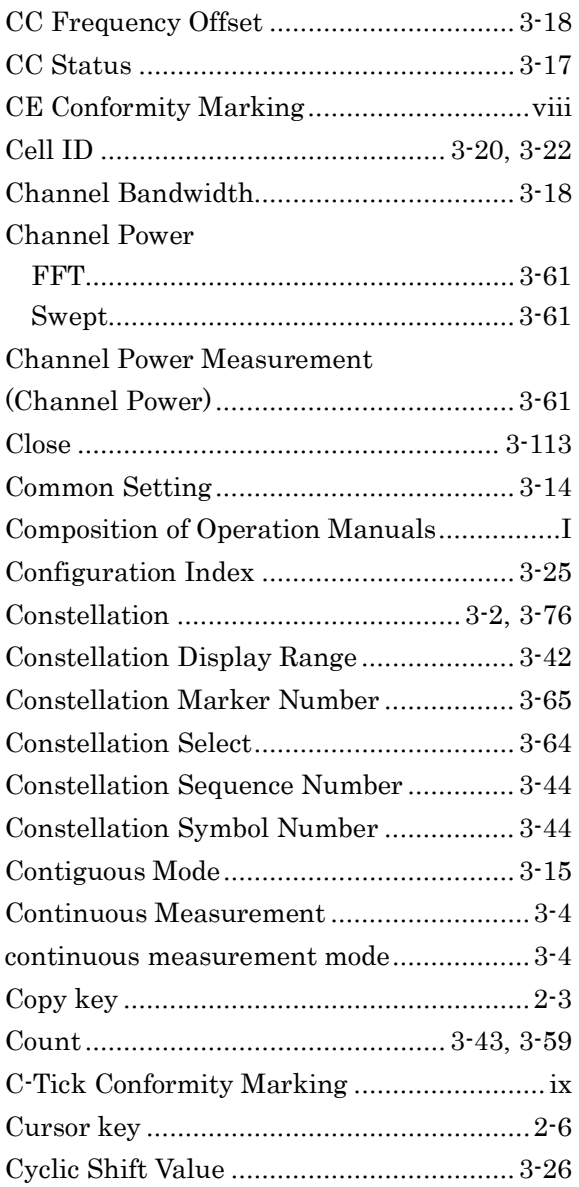

## **D**

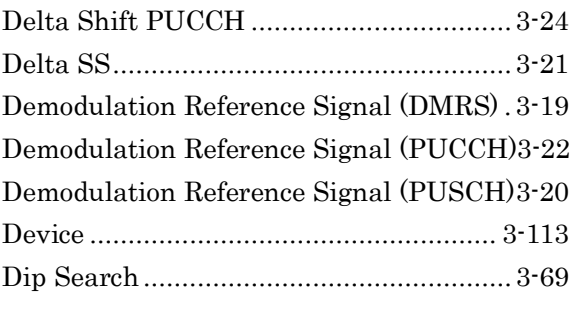

## **E**

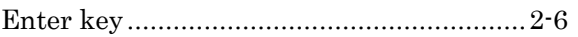

#### **Index**

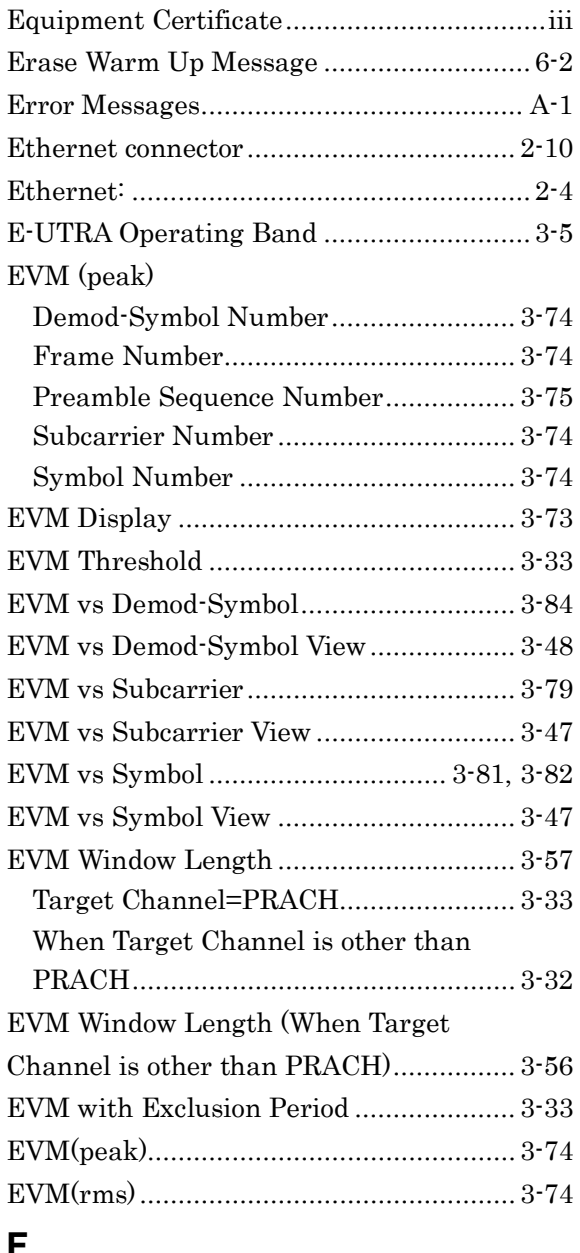

#### **F**

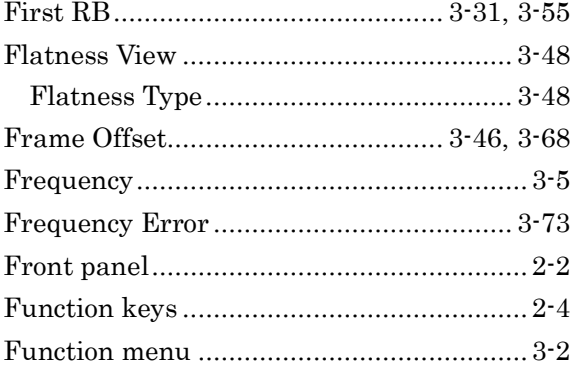

## **G**

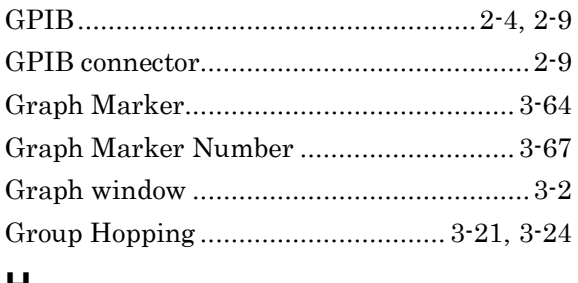

#### **H**

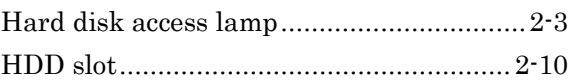

#### **I**

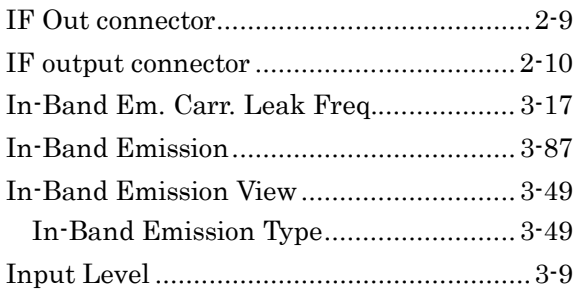

## **L**

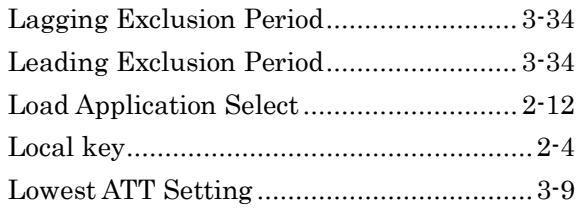

## **M**

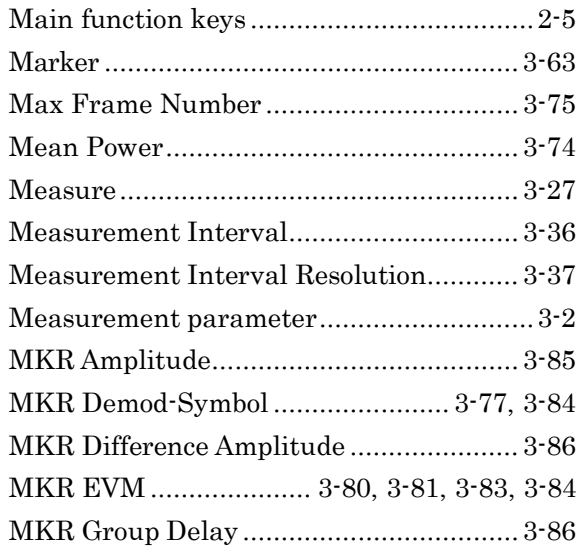

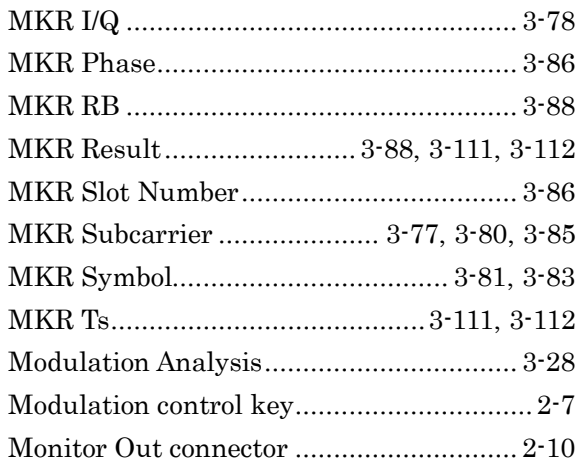

## $\overline{\mathsf{N}}$

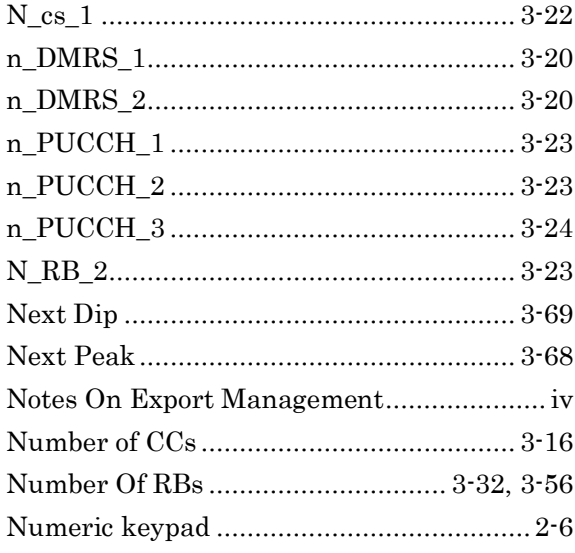

## $\overline{O}$

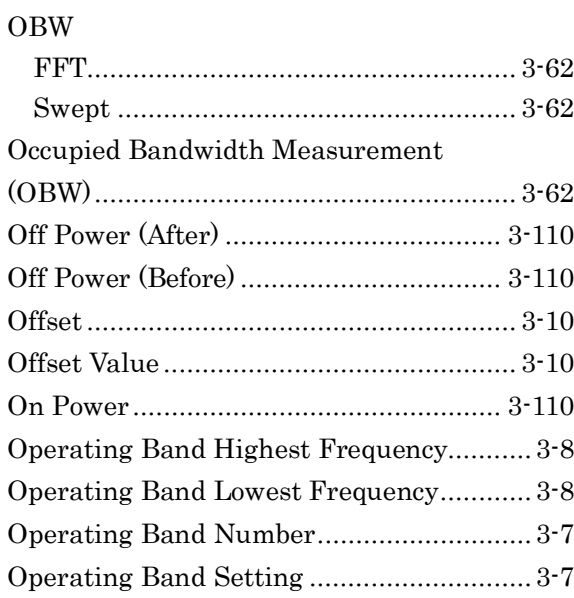

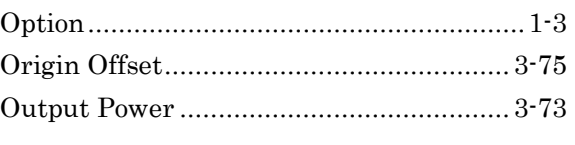

## $\mathsf{P}$

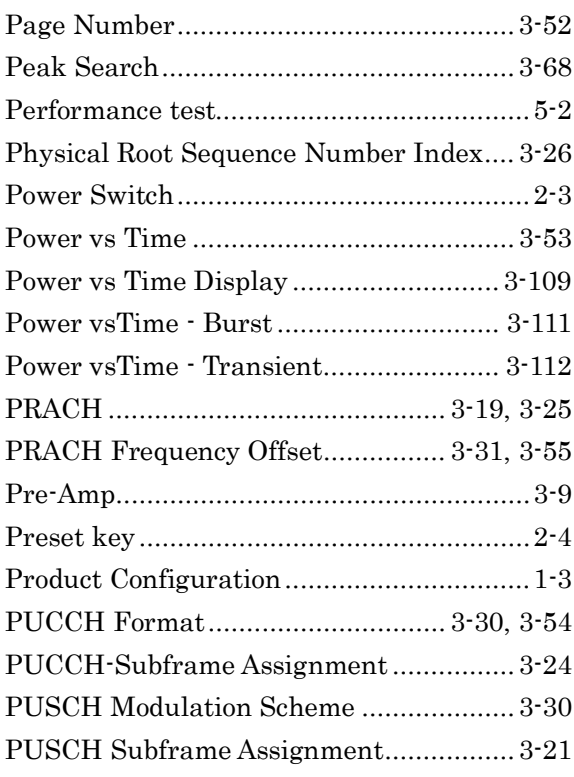

## $\overline{\mathsf{R}}$

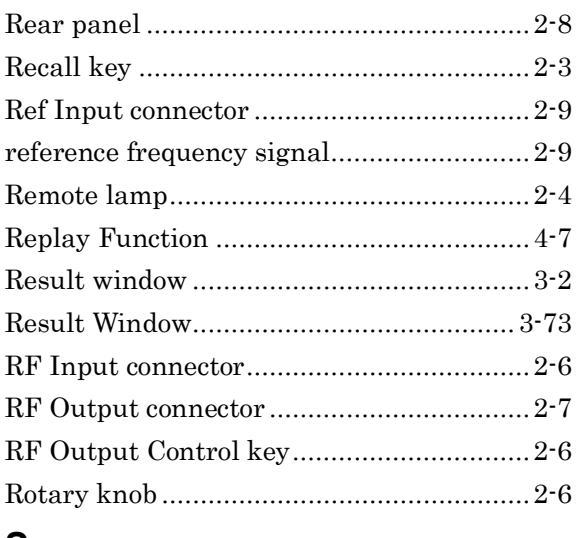

## $S$

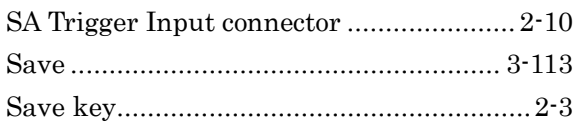

#### **Index**

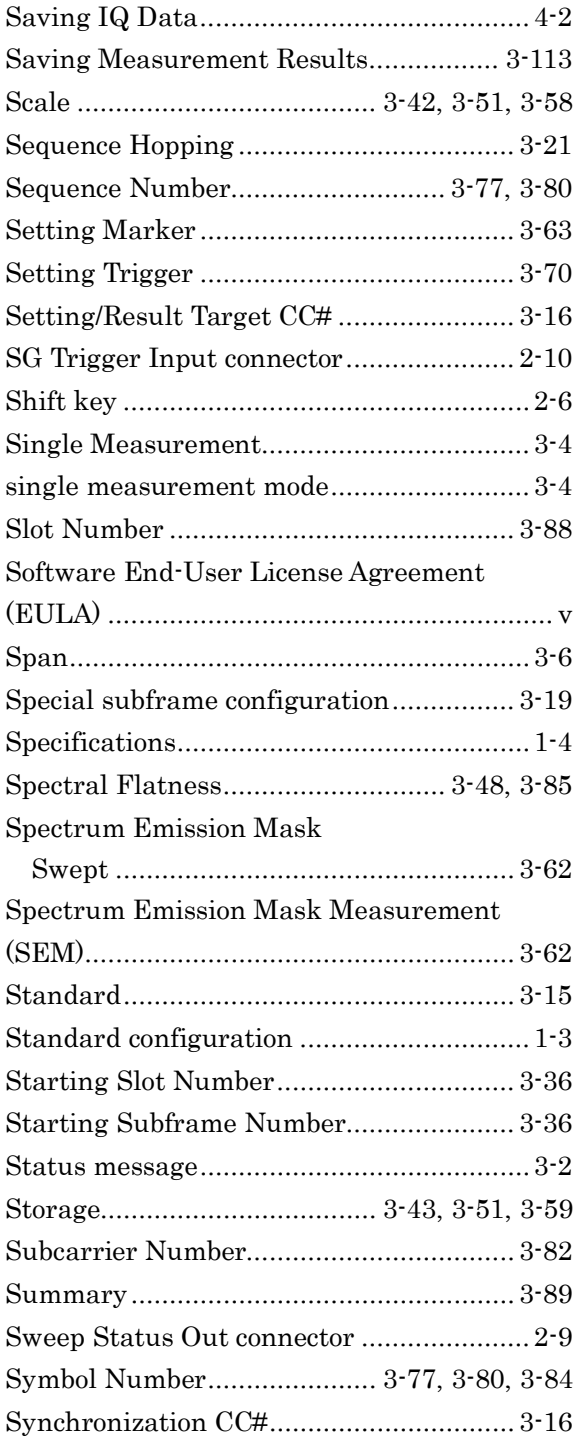

## **T**

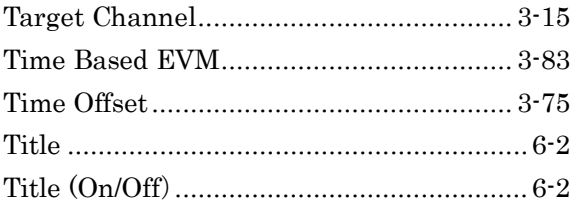

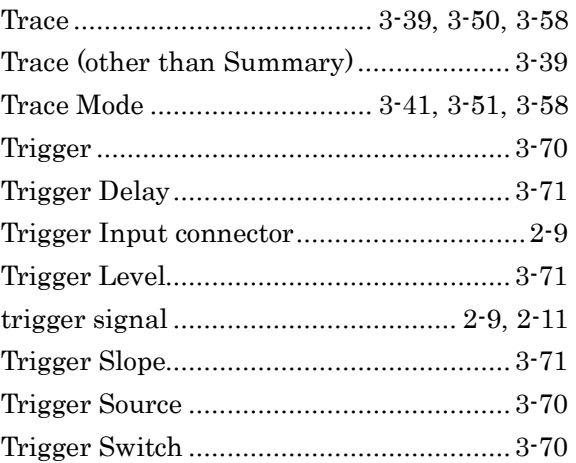

## **U**

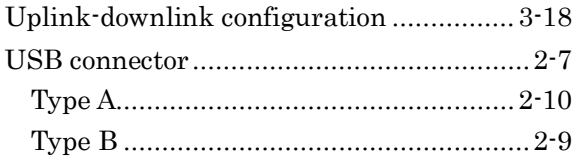

## Δ

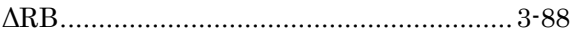